# Distributed Computing Toolbox

For Use with MATLAB®

- Computation
- Visualization
- Programming

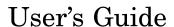

The MathWorks

#### How to Contact The MathWorks

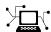

www.mathworks.com

Newsgroup comp.soft-sys.matlab

www.mathworks.com/contact TS.html Technical Support

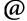

suggest@mathworks.com bugs@mathworks.com doc@mathworks.com service@mathworks.com

info@mathworks.com

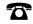

508-647-7000 (Phone)

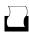

508-647-7001 (Fax)

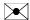

The MathWorks, Inc. 3 Apple Hill Drive Natick, MA 01760-2098

For contact information about worldwide offices, see the MathWorks Web site.

Distributed Computing Toolbox User's Guide

© COPYRIGHT 2004-2006 by The MathWorks, Inc.

The software described in this document is furnished under a license agreement. The software may be used or copied only under the terms of the license agreement. No part of this manual may be photocopied or reproduced in any form without prior written consent from The MathWorks, Inc.

Web

Bug reports

Product enhancement suggestions

Order status, license renewals, passcodes

Sales, pricing, and general information

Documentation error reports

FEDERAL ACQUISITION: This provision applies to all acquisitions of the Program and Documentation by, for, or through the federal government of the United States. By accepting delivery of the Program or Documentation, the government hereby agrees that this software or documentation qualifies as commercial computer software or commercial computer software documentation as such terms are used or defined in FAR 12.212, DFARS Part 227.72, and DFARS 252.227-7014. Accordingly, the terms and conditions of this Agreement and only those rights specified in this Agreement, shall pertain to and govern the use, modification, reproduction, release, performance, display, and disclosure of the Program and Documentation by the federal government (or other entity acquiring for or through the federal government) and shall supersede any conflicting contractual terms or conditions. If this License fails to meet the government's needs or is inconsistent in any respect with federal procurement law, the government agrees to return the Program and Documentation, unused, to The MathWorks, Inc.

#### **Trademarks**

MATLAB, Simulink, Stateflow, Handle Graphics, Real-Time Workshop, and xPC TargetBox are registered trademarks, and SimBiology, SimEvents, and SimHydraulics are trademarks of The MathWorks, Inc.

Other product or brand names are trademarks or registered trademarks of their respective holders.

#### **Patents**

The MathWorks products are protected by one or more U.S. patents. Please see www.mathworks.com/patents for more information.

#### **Revision History**

| November 2004  | Online only | New for Version 1.0 (Release 14SP1+)      |
|----------------|-------------|-------------------------------------------|
| March 2005     | Online only | Revised for Version 1.0.1 (Release 14SP2) |
| September 2005 | Online only | Revised for Version 1.0.2 (Release 14SP3) |
| November 2005  | Online only | Revised for Version 2.0 (Release 14SP3+)  |
| March 2006     | Online only | Revised for Version 2.0.1 (Release 2006a) |
| September 2006 | Online only | Revised for Version 3.0 (Release 2006b)   |

## **Getting Started**

| 5                                                      |       |
|--------------------------------------------------------|-------|
|                                                        |       |
| What Are the Distributed Computing Products?           | . 1-  |
| Determining Product Installation and Versions          | . 1   |
| Toolbox and Engine Components                          | . 1   |
| Job Managers, Workers, and Clients                     |       |
| Third-Party Schedulers                                 | . 1   |
| Components on Mixed Platforms or Heterogeneous         |       |
| Clusters MATLAB Distributed Computing Engine Service   |       |
| Components Represented in the Client                   |       |
| components represented in the chem that the chief      |       |
| Using the Distributed Computing Toolbox                | . 1   |
| Overview                                               |       |
| Example: Programming a Basic Job with a Job Manager .  |       |
| Example: Evaluating a Basic Function                   | . 1-1 |
| Example: Programming a Basic Job with an LSF Scheduler | . 1-1 |
| Scheduler                                              | . 1   |
| Getting Help                                           | . 1-1 |
| Command-Line Help                                      | . 1-  |
| Help Browser                                           | . 1-1 |
| Programming Ove                                        | wyio  |
| 1 Togramming Ove                                       |       |
|                                                        |       |
| Program Development Guidelines                         | . 2   |
| Life Cycle of a Job                                    | . 2   |
| Programming with User Configurations                   | 9     |

|                                                                              | ons in Client Code          |
|------------------------------------------------------------------------------|-----------------------------|
| Programming Tips an                                                          | nd Notes                    |
|                                                                              | jects                       |
|                                                                              | ectory of a MATLAB Worker   |
| Using clear functions                                                        | •                           |
| S                                                                            | Call Simulink               |
| _                                                                            | etion                       |
|                                                                              | Amounts of Data             |
|                                                                              |                             |
|                                                                              |                             |
|                                                                              |                             |
| Speeding Op a Job                                                            |                             |
| Troubleshooting and                                                          | Debugging                   |
|                                                                              | itations                    |
|                                                                              | issions                     |
| No Results or Failed                                                         | Job                         |
| ~                                                                            | Between the Client and Job  |
| Connection Problems                                                          |                             |
| Manager                                                                      | luating Functions in a Clu  |
| Manager                                                                      | duating Functions in a Clu  |
| Manager                                                                      | lluating Functions in a Clu |
| Manager  Eva  Evaluating Functions                                           | aluating Functions in a Clu |
| Manager                                                                      | luating Functions in a Clu  |
| Manager                                                                      | aluating Functions in a Clu |
| Manager                                                                      | luating Functions in a Clu  |
| Evaluating Functions Scope of dfeval Arguments of dfeval Example — Using dfe | lluating Functions in a Clu |
| Evaluating Functions Scope of dfeval Arguments of dfeval Example — Using dfe | Synchronously               |

| Creating and Running Jobs with Your Scheduler       4-13         Sharing Code       4-19         Managing Objects       4-22         Using the Generic Scheduler Interface       4-24         Overview       4-24         MATLAB Client Submit Function       4-25         Example — Writing the Submit Function       4-29         MATLAB Worker Decode Function       4-30         Example — Writing the Decode Function       4-32         Example — Programming and Running a Job in the Client       4-33         Supplied Submit and Decode Functions       4-37         Summary       4-38         Interactive Parallel Mode         Introduction       5-2         Getting Started with Interactive Parallel Mode       5-3         Plotting in pmode       5-6         Limitations and Unexpected Results       5-8         Evaluating Selection of Code       5-8         Distributing Nonreplicated Arrays       5-8         Using Graphics in pmode       5-10 | Managing Objects in the Job Manager                                                                                                    | 4-6<br>4-9                                             |
|----------------------------------------------------------------------------------------------------|----------------------------------------------------------------------------------------------------|--------------------------------------------------------|
| Sharing Code                                                                                                    | Using a Fully Supported Third-Party Scheduler                                                                                                    | 4-13                                                   |
| Managing Objects       4-22         Using the Generic Scheduler Interface       4-24         Overview       4-24         MATLAB Client Submit Function       4-25         Example — Writing the Submit Function       4-29         MATLAB Worker Decode Function       4-30         Example — Writing the Decode Function       4-32         Example — Programming and Running a Job in the Client       4-33         Supplied Submit and Decode Functions       4-37         Summary       4-38         Interactive Parallel Mode         Introduction       5-2         Getting Started with Interactive Parallel Mode       5-3         Plotting in pmode       5-6         Limitations and Unexpected Results       5-8         Evaluating Selection of Code       5-8         Distributing Nonreplicated Arrays       5-8         Using Graphics in pmode       5-10         Troubleshooting       5-11         Hostname Resolution       5-11                        | Creating and Running Jobs with Your Scheduler                                                                                                    | 4-13                                                   |
| Using the Generic Scheduler Interface       4-24         Overview       4-24         MATLAB Client Submit Function       4-25         Example — Writing the Submit Function       4-30         Example — Writing the Decode Function       4-30         Example — Programming and Running a Job in the Client       4-33         Supplied Submit and Decode Functions       4-37         Summary       4-38         Interactive Parallel Mode         Introduction       5-2         Getting Started with Interactive Parallel Mode         5-3       5-4         Plotting in pmode       5-6         Limitations and Unexpected Results       5-8         Evaluating Selection of Code       5-8         Distributing Nonreplicated Arrays       5-8         Using Graphics in pmode       5-10         Troubleshooting       5-11         Hostname Resolution       5-11                                                                                                 |                                                                                                    |                                                        |
| Overview         4-24           MATLAB Client Submit Function         4-25           Example — Writing the Submit Function         4-29           MATLAB Worker Decode Function         4-30           Example — Writing the Decode Function         4-32           Example — Programming and Running a Job in the         Client         4-33           Supplied Submit and Decode Functions         4-37           Summary         4-38           Interactive Parallel Mode           Introduction         5-2           Getting Started with Interactive Parallel Mode         5-3           Plotting in pmode         5-6           Limitations and Unexpected Results         5-8           Evaluating Selection of Code         5-8           Distributing Nonreplicated Arrays         5-8           Using Graphics in pmode         5-10           Troubleshooting         5-11           Hostname Resolution         5-11                                         | Managing Objects                                                                                                    | 4-22                                                   |
| MATLAB Client Submit Function       4-25         Example — Writing the Submit Function       4-29         MATLAB Worker Decode Function       4-30         Example — Writing the Decode Function       4-32         Example — Programming and Running a Job in the       Client       4-33         Supplied Submit and Decode Functions       4-37         Summary       4-38         Interactive Parallel Mode       5-3         Getting Started with Interactive Parallel Mode       5-3         Plotting in pmode       5-6         Limitations and Unexpected Results       5-8         Evaluating Selection of Code       5-8         Distributing Nonreplicated Arrays       5-8         Using Graphics in pmode       5-10         Troubleshooting       5-11         Hostname Resolution       5-11                                                                                                    | Using the Generic Scheduler Interface                                                                                                    | 4-24                                                   |
| Example — Writing the Submit Function       4-29         MATLAB Worker Decode Function       4-30         Example — Writing the Decode Function       4-32         Example — Programming and Running a Job in the Client       4-33         Supplied Submit and Decode Functions       4-37         Summary       4-38         Introduction       5-2         Getting Started with Interactive Parallel Mode       5-3         Plotting in pmode       5-6         Limitations and Unexpected Results       5-8         Evaluating Selection of Code       5-8         Distributing Nonreplicated Arrays       5-8         Using Graphics in pmode       5-10         Troubleshooting       5-11         Hostname Resolution       5-11                                                                                                    |                                                                                                    | 4-24                                                   |
| MATLAB Worker Decode Function       4-30         Example — Writing the Decode Function       4-32         Example — Programming and Running a Job in the Client       4-33         Supplied Submit and Decode Functions       4-37         Summary       4-38         Interactive Parallel Mode         Introduction       5-2         Getting Started with Interactive Parallel Mode       5-3         Plotting in pmode       5-6         Limitations and Unexpected Results       5-8         Evaluating Selection of Code       5-8         Distributing Nonreplicated Arrays       5-8         Using Graphics in pmode       5-10         Troubleshooting       5-11         Hostname Resolution       5-11                                                                                                    |                                                                                                    |                                                        |
| Example — Writing the Decode Function 4-32 Example — Programming and Running a Job in the Client 4-33 Supplied Submit and Decode Functions 4-37 Summary 4-38  Interactive Parallel Mode  Introduction 5-2  Getting Started with Interactive Parallel Mode 5-3  Plotting in pmode 5-6  Limitations and Unexpected Results 5-8 Evaluating Selection of Code 5-8 Distributing Nonreplicated Arrays 5-8 Using Graphics in pmode 5-10  Troubleshooting 5-11 Hostname Resolution 5-11                                                                                                    | •                                                                                                    |                                                        |
| Example — Programming and Running a Job in the Client                                                                                                    |                                                                                                    |                                                        |
| Supplied Submit and Decode Functions 4-37 Summary 4-38  Interactive Parallel Mode  Introduction 5-2  Getting Started with Interactive Parallel Mode 5-3  Plotting in pmode 5-6  Limitations and Unexpected Results 5-8 Evaluating Selection of Code 5-8 Distributing Nonreplicated Arrays 5-8 Using Graphics in pmode 5-10  Troubleshooting 5-11 Hostname Resolution 5-11                                                                                                    | Example — Programming and Running a Job in the                                                                                                    | 4-32                                                   |
| Interactive Parallel Mode  Introduction 5-2  Getting Started with Interactive Parallel Mode 5-3  Plotting in pmode 5-6  Limitations and Unexpected Results 5-8  Evaluating Selection of Code 5-8  Distributing Nonreplicated Arrays 5-8  Using Graphics in pmode 5-10  Troubleshooting 5-11  Hostname Resolution 5-11                                                                                                    |                                                                                                    |                                                        |
| Interactive Parallel Mode  Introduction 5-2  Getting Started with Interactive Parallel Mode 5-3  Plotting in pmode 5-6  Limitations and Unexpected Results 5-8  Evaluating Selection of Code 5-8  Distributing Nonreplicated Arrays 5-8  Using Graphics in pmode 5-10  Troubleshooting 5-11  Hostname Resolution 5-11                                                                                                    | Supplied Submit and Decode Functions                                                                                                    |                                                        |
| Introduction 5-2  Getting Started with Interactive Parallel Mode 5-3  Plotting in pmode 5-6  Limitations and Unexpected Results 5-8     Evaluating Selection of Code 5-8     Distributing Nonreplicated Arrays 5-8     Using Graphics in pmode 5-10  Troubleshooting 5-11     Hostname Resolution 5-11                                                                                                    | Summary                                                                                                    | 4 - 38                                                 |
| Getting Started with Interactive Parallel Mode 5-3  Plotting in pmode 5-6  Limitations and Unexpected Results 5-8     Evaluating Selection of Code 5-8     Distributing Nonreplicated Arrays 5-8     Using Graphics in pmode 5-10  Troubleshooting 5-11     Hostname Resolution 5-11                                                                                                    | Interactive Parallel M                                                                                                    | [ <b>ode</b>                                           |
| Plotting in pmode 5-6  Limitations and Unexpected Results 5-8 Evaluating Selection of Code 5-8 Distributing Nonreplicated Arrays 5-8 Using Graphics in pmode 5-10  Troubleshooting 5-11 Hostname Resolution 5-11                                                                                                    | Interactive Parallel M                                                                                                    | [ode                                                   |
| Limitations and Unexpected Results 5-8 Evaluating Selection of Code 5-8 Distributing Nonreplicated Arrays 5-8 Using Graphics in pmode 5-10  Troubleshooting 5-11 Hostname Resolution 5-11                                                                                                    | Interactive Parallel M                                                                                                    |                                                        |
| Evaluating Selection of Code 5-8 Distributing Nonreplicated Arrays 5-8 Using Graphics in pmode 5-10  Troubleshooting 5-11 Hostname Resolution 5-11                                                                                                    |                                                                                                    | 5-2                                                    |
| Distributing Nonreplicated Arrays 5-8 Using Graphics in pmode 5-10  Troubleshooting 5-11 Hostname Resolution 5-11                                                                                                    | Introduction                                                                                                    | 5-2<br>5-3                                             |
| Using Graphics in pmode 5-10  Troubleshooting 5-11 Hostname Resolution 5-11                                                                                                    | Introduction                                                                                                    | 5-2<br>5-3<br>5-6                                      |
| Troubleshooting    5-11      Hostname Resolution    5-11                                                                                                    | Introduction  Getting Started with Interactive Parallel Mode  Plotting in pmode  Limitations and Unexpected Results  Evaluating Selection of Code                                                                              | 5-2<br>5-3<br>5-6<br>5-8                               |
| Hostname Resolution 5-11                                                                                                    | Introduction  Getting Started with Interactive Parallel Mode  Plotting in pmode  Limitations and Unexpected Results  Evaluating Selection of Code                                                                              | 5-2<br>5-3<br>5-6<br>5-8<br>5-8                        |
|                                                                                                    | Introduction  Getting Started with Interactive Parallel Mode  Plotting in pmode  Limitations and Unexpected Results  Evaluating Selection of Code  Distributing Nonreplicated Arrays                                           | 5-2<br>5-3<br>5-6<br>5-8<br>5-8<br>5-8                 |
| Socket Connections 5-11                                                                                                    | Introduction  Getting Started with Interactive Parallel Mode  Plotting in pmode  Limitations and Unexpected Results  Evaluating Selection of Code  Distributing Nonreplicated Arrays                                           | 5-2<br>5-3<br>5-6<br>5-8<br>5-8<br>5-8<br>5-10         |
|                                                                                                    | Introduction  Getting Started with Interactive Parallel Mode  Plotting in pmode  Limitations and Unexpected Results  Evaluating Selection of Code  Distributing Nonreplicated Arrays  Using Graphics in pmode  Troubleshooting | 5-2<br>5-3<br>5-6<br>5-8<br>5-8<br>5-8<br>5-10<br>5-11 |

| Introduction                                                                                                    |                                               |
|----------------------------------------------------------------------------------------------------|-----------------------------------------------|
| Using a Supported Schedu                                                                                                    | ıler                                          |
|                                                                                                    |                                               |
| Coding in the Client                                                                                                    |                                               |
| Using the Generic Schedu                                                                                                    | ler Interface                                 |
|                                                                                                    |                                               |
| Coding in the Client                                                                                                    |                                               |
| Further Notes on Parallel                                                                                                    | Jobs                                          |
|                                                                                                    | ıllel Job                                     |
| Avoiding Deadlock and Otl                                                                                                    | her Dependency Errors                         |
|                                                                                                    | Parallel Ma                                   |
|                                                                                                    | Parallel Ma                                   |
| A.m.or. Trum og                                                                                                    |                                               |
|                                                                                                    |                                               |
| Nondistributed Arrays                                                                                                    |                                               |
| Nondistributed Arrays                                                                                                    |                                               |
| Nondistributed Arrays Distributed Arrays  Working with Distributed                                                                                                    | Arrays                                        |
| Nondistributed Arrays Distributed Arrays  Working with Distributed How MATLAB Distributes                                                                                                    | Arrays                                        |
| Nondistributed Arrays Distributed Arrays  Working with Distributed How MATLAB Distributes Creating a Distributed Arrays                                                                                         | Arrays Arrays                                 |
| Nondistributed Arrays Distributed Arrays                                                                                                    | Arrays Arrays                                 |
| Nondistributed Arrays Distributed Arrays                                                                                                    | Arrays Arrays ay out the Array                |
| Nondistributed Arrays Distributed Arrays                                                                                                    | Arrays Arrays ay but the Array f Distribution |
| Nondistributed Arrays Distributed Arrays  Working with Distributed How MATLAB Distributes Creating a Distributed Arr Local Arrays Obtaining Information Abo Changing the Dimension o Restoring the Full Array . | Arrays Arrays ay out the Array f Distribution |
| Nondistributed Arrays Distributed Arrays  Working with Distributed How MATLAB Distributes Creating a Distributed Arr Local Arrays Obtaining Information Abo Changing the Dimension o Restoring the Full Array . | Arrays Arrays ay but the Array f Distribution |

Distributed Arrays in a parfor Loop ......

Using MATLAB Functions on Distributed Arrays .....

7-18

**7-20** 

|   | Functions — By Cates                              | gory |
|---|---------------------------------------------------|------|
| 8 |                                                   |      |
|   | General Toolbox Functions                         | 8-2  |
|   | Job Manager Functions                             | 8-3  |
|   | Scheduler Functions                               | 8-3  |
|   | Job Functions                                     | 8-4  |
|   | Task Functions                                    | 8-4  |
|   | Toolbox Functions Used in Parallel Jobs and pmode | 8-4  |
|   | Toolbox Functions Used in MATLAB Workers          | 8-7  |
|   | Functions — Alphabetical                          | List |
| 9 |                                                   |      |
|   | Properties — By Cates                             | gory |
| 0 |                                                   |      |
|   | Job Manager Properties                            | 10-2 |
|   | Scheduler Properties                              | 10-2 |
|   | Job Properties                                    | 10-4 |

Task Properties .....

Worker Properties .....

10-5

10-6

| Prope | erties — Alphabetical List |
|-------|----------------------------|
| 11    |                            |
|       |                            |
|       | Glossary                   |
|       | -                          |
|       |                            |
|       |                            |
|       | Index                      |

# Getting Started

This chapter provides information you need to get started with the Distributed Computing Toolbox and the MATLAB® Distributed Computing Engine. The sections are as follows.

What Are the Distributed Computing

Products? (p. 1-2)

Overview of the Distributed

Computing Toolbox and the MATLAB Distributed Computing

Engine, and their capabilities

Toolbox and Engine Components

(p. 1-4)

Descriptions of the parts and configurations of a distributed

computing setup

Using the Distributed Computing

Toolbox (p. 1-8)

Introduction to Distributed Computing Toolbox programming

with a basic example

Getting Help (p. 1-12) Explanation of how to get help on

toolbox functions

#### What Are the Distributed Computing Products?

The Distributed Computing Toolbox and the MATLAB Distributed Computing Engine enable you to coordinate and execute independent MATLAB operations simultaneously on a cluster of computers, speeding up execution of large MATLAB jobs.

A *job* is some large operation that you need to perform in your MATLAB session. A job is broken down into segments called *tasks*. You decide how best to divide your job into tasks. You could divide your job into identical tasks, but tasks do not have to be identical.

The MATLAB session in which the job and its tasks are defined is called the *client* session. Often, this is on the machine where you program MATLAB. The client uses the Distributed Computing Toolbox to perform the definition of jobs and tasks. The MATLAB Distributed Computing Engine is the product that performs the execution of your job by evaluating each of its tasks and returning the result to your client session.

The *job manager* is the part of the engine that coordinates the execution of jobs and the evaluation of their tasks. The job manager distributes the tasks for evaluation to the engine's individual MATLAB sessions called *workers*. Use of the MathWorks job manager is optional; the distribution of tasks to workers can also be performed by a third-party scheduler, such as Windows CCS or Platform LSF.

See the "Glossary" on page Glossary-1 for definitions of the distributed computing terms used in this manual.

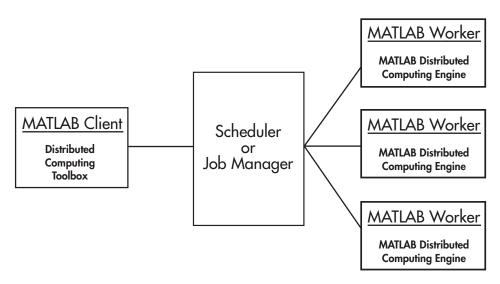

**Basic Distributed Computing Configuration** 

#### **Determining Product Installation and Versions**

To determine if the Distributed Computing Toolbox is installed on your system, type this command at the MATLAB prompt.

ver

When you enter this command, MATLAB displays information about the version of MATLAB you are running, including a list of all toolboxes installed on your system and their version numbers.

You can run the ver command as part of a task in a distributed application to determine what version of the MATLAB Distributed Computing Engine is installed on a worker machine. Note that the toolbox and engine must be the same version.

## **Toolbox and Engine Components**

#### Job Managers, Workers, and Clients

The job manager can be run on any machine on the network. The job manager runs jobs in the order in which they are submitted, unless any jobs in its queue are promoted, demoted, canceled, or destroyed.

Each worker is given a task from the running job by the job manager, executes the task, returns the result to the job manager, and then is given another task. When all tasks for a running job have been assigned to workers, the job manager starts running the next job with the next available worker.

A MATLAB Distributed Computing Engine setup usually includes many workers that can all execute tasks simultaneously, speeding up execution of large MATLAB jobs. It is generally not important which worker executes a specific task. The workers evaluate tasks one at a time, returning the results to the job manager. The job manager then returns the results of all the tasks in the job to the client session.

**Note** For testing your application locally or other purposes, you can configure a single computer as client, worker, and job manager. You can also have more than one worker session or more than one job manager session on a machine.

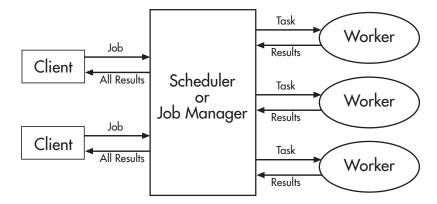

**Interactions of Distributed Computing Sessions** 

A large network might include several job managers as well as several client sessions. Any client session can create, run, and access jobs on any job manager, but a worker session is registered with and dedicated to only one job manager at a time. The following figure shows a configuration with multiple job managers.

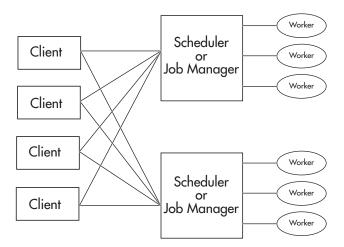

**Configuration with Multiple Clients and Job Managers** 

#### **Third-Party Schedulers**

As an alternative to using the MathWorks job manager, you can use a third-party scheduler. This could be Windows CCS, Platform Computing LSF, mpiexec, or a generic scheduler.

#### Choosing Between a Scheduler and Job Manager

You should consider the following when deciding to use a scheduler or the MathWorks job manager for distributing your tasks:

• Does your cluster already have a scheduler?

If you already have a scheduler, you may be required to use it as a means of controlling access to the cluster. Your existing scheduler might be just as easy to use as a job manager, so there might be no need for the extra administration involved.

 Is the handling of distributed computing jobs the only cluster scheduling management you need?

The MathWorks job manager is designed specifically for MathWorks distributed computing applications. If other scheduling tasks are not needed, a third-party scheduler might not offer any advantages.

Is there a file sharing configuration on your cluster already?

The MathWorks job manager can handle all file and data sharing necessary for your distributed computing applications. This might be helpful in configurations where shared access is limited.

Are you interested in batch mode or managed interactive processing?

When you use a job manager, worker processes usually remain running at all times, dedicated to their job manager. With a third-party scheduler, workers are run as applications that are started for the evaluation of tasks, and stopped when their tasks are complete. If tasks are small or take little time, starting a worker for each one might involve too much overhead time.

Are there security concerns?

Your own scheduler may be configured to accommodate your particular security requirements.

How many nodes are on your cluster?

If you have a large cluster, you probably already have a scheduler. Consult your MathWorks representative if you have questions about cluster size and the job manager.

· Who administers your cluster?

The person administering your cluster might have a preference for how jobs are scheduled.

• Do you need to monitor your job's progress or access intermediate data?

A job run by the job manager supports events and callbacks, so that particular functions can run as each job and task progresses from one state to another.

## Components on Mixed Platforms or Heterogeneous Clusters

The Distributed Computing Toolbox and MATLAB Distributed Computing Engine are supported on Windows, UNIX, and Macintosh platforms. Mixed platforms are supported, so that the clients, job managers, and workers do not have to be on the same platform. The cluster can also be comprised of both 32-bit and 64-bit machines, so long as your data does not exceed the limitations posed by the 32-bit systems.

In a mixed-platform environment, system administrators should be sure to follow the proper installation instructions for the local machine on which you are installing the software.

#### **MATLAB Distributed Computing Engine Service**

If you are using the MathWorks job manager, every machine that hosts a worker or job manager session must also run the MATLAB Distributed Computing Engine (mdce) service.

The mdce service controls the worker and job manager sessions and recovers them when their host machines crash. If a worker or job manager machine crashes, when the mdce service starts up again (usually configured to start at machine boot time), it automatically restarts the job manager and worker sessions to resume their sessions from before the system crash. These processes are covered more fully in the MATLAB Distributed Computing Engine System Administrator's Guide.

#### **Components Represented in the Client**

A client session communicates with the job manager by calling methods and configuring properties of a *job manager object*. Though not often necessary, the client session can also access information about a worker session through a *worker object*.

When you create a job in the client session, the job actually exists in the job manager or in the scheduler's data location. The client session has access to the job through a *job object*. Likewise, tasks that you define for a job in the client session exist in the job manager or in the scheduler's data location, and you access them through *task objects*.

## **Using the Distributed Computing Toolbox**

#### **Overview**

A typical Distributed Computing Toolbox client session includes the following steps. Details of each step appear in "Creating and Running Jobs with a Job Manager" on page 4-2. For a basic example, see "Example: Programming a Basic Job with a Job Manager" on page 1-9.

- 1 "Find a Job Manager" on page 4-2 (or scheduler) Your network may have one or more job managers available (but usually only one scheduler). The function you use to find a job manager or scheduler creates an object in your current MATLAB session to represent the job manager or scheduler that will run your job.
- **2** "Create a Job" on page 4-3 You create a job to hold a collection of tasks. The job exists on the job manager (or scheduler's data location), but a job object in the local MATLAB session represents that job.
- **3** "Create Tasks" on page 4-5 You create tasks to add to the job. Each task of a job can be represented by a task object in your local MATLAB session.
- **4** "Submit a Job to the Job Queue" on page 4-5 for Execution When your job has all its tasks defined, you submit it to the queue in the job manager or scheduler. The job manager or scheduler distributes your job's tasks to the worker sessions for evaluation. When all of the workers are completed with the job's tasks, the job moves to the finished state.
- **5** "Retrieve the Job's Results" on page 4-6 The resulting data from the evaluation of the job is available as a property value of each task object.
- **6** Destroy the Job When a job is complete and you have its results, you might want to permanently remove the job from the job manager. Once a job is destroyed, its data is gone forever.

**Note** Before starting any of the following examples, coordinate with your system administrator to find out what kind of scheduler you have, its name (if applicable), and how many workers are available to you on your cluster.

# Example: Programming a Basic Job with a Job Manager

This example illustrates the basic steps in creating and running a job that contains a few simple tasks. Each task performs a sum on an input array.

1 Find a job manager. Use findResource to locate a job manager and create the job manager object jm, which represents the job manager in the cluster whose name is MyJobManager running on the host JobMgrHost.

**2** Create a job. Create job j on the job manager.

```
i = createJob(jm);
```

**3** Create tasks. Create three tasks on the job j. Each task evaluates the sum of the array that is passed as an input argument.

```
createTask(j, @sum, 1, {[1 1]});
createTask(j, @sum, 1, {[2 2]});
createTask(j, @sum, 1, {[3 3]});
```

**4** Submit the job to the queue. The job manager moves the job into the queue to be executed when workers are available.

```
submit(j);
```

**5** Retrieve results. Wait for the job to complete, then get the results from all the job's tasks.

```
waitForState(j)
results = getAllOutputArguments(j)
results =
   [2]
   [4]
   [6]
```

**6** Destroy the job. When you have the results, you can permanently remove the job from the job manager.

```
destroy(j)
```

#### **Example: Evaluating a Basic Function**

The dfeval function allows you to evaluate a function in a cluster of workers without having to define jobs and tasks yourself. When you can divide your job into similar tasks, using dfeval might be an appropriate way to run your job. The following code by default uses a MathWorks job manager for dfeval.

```
results = dfeval(@sum, {[1 1] [2 2] [3 3]})
results =
    [2]
    [4]
    [6]
```

This example runs the job as three tasks in the same way the previous example does.

For more information about dfeval and in what circumstances you can use it, see Chapter 3, "Evaluating Functions in a Cluster".

# Example: Programming a Basic Job with an LSF Scheduler

This example illustrates the basic steps in creating and running a job by using a third-party scheduler instead of a MathWorks job manager. Each task performs a sum on an input array.

1 Find a scheduler. Use findResource to locate a scheduler and create the scheduler object sched, which represents your cluster's LSF scheduler.

```
sched = findResource('scheduler','type','LSF');
```

**2** Create a job. Create job j on the scheduler.

```
j = createJob(sched);
```

**3** Create tasks. Create three tasks on the job j. Each task evaluates the sum of the array that is passed as an input argument.

```
createTask(j, @sum, 1, {[1 1]});
createTask(j, @sum, 1, {[2 2]});
createTask(j, @sum, 1, {[3 3]});
```

**4** Submit the job to the queue. The scheduler moves the job into the queue to be executed when nodes are available.

```
submit(j);
```

**5** Retrieve results. Wait for the job to complete, then get the results from all the job's tasks.

```
waitForState(j)
results = getAllOutputArguments(j)
results =
   [2]
   [4]
   [6]
```

**6** Destroy the job. When you have the results, you can permanently remove the job from the scheduler's data location.

```
destroy(j)
```

## **Getting Help**

#### **Command-Line Help**

You can get command-line help on the object functions in the Distributed Computing Toolbox by using the syntax

```
help distcomp.objectType/functionName
```

For example, to get command-line help on the createTask function, type

```
help distcomp.job/createTask
```

The available choices for *objectType* are jobmanager, job, and task.

#### **Listing Available Functions**

To find the functions available for each type of object, type

```
methods(obj)
```

where obj is an object of one of the available types.

For example, to see the functions available for job manager objects, type

```
jm = findResource('scheduler','type','jobmanager');
methods(jm)
```

To see the functions available for job objects, type

```
job1 = createJob(jm)
methods(job1)
```

To see the functions available for task objects, type

```
task1 = createTask(job1,1,@rand,{3})
methods(task1)
```

#### **Help Browser**

You can open the Help browser with the doc command. To open the browser on a specific reference page for a function or property, type

doc distcomp/RefName

where *RefName* is the name of the function or property whose reference page you want to read.

For example, to open the Help browser on the reference page for the createJob function, type

doc distcomp/createjob

To open the Help browser on the reference page for the UserData property, type

doc distcomp/userdata

**Note** You must enter the property or function name with lowercase letters, even though function names are case sensitive in other situations.

# **Programming Overview**

This chapter provides information you need for programming with the Distributed Computing Toolbox. The specifics of evaluating functions in a cluster, programming distributed jobs, and programming parallel jobs are covered in later chapters. This chapter describes features common to all the programming options. The sections are as follows.

| Program Development Guidelines (p. 2-2)          | Suggested method for program development                                   |
|--------------------------------------------------|----------------------------------------------------------------------------|
| Life Cycle of a Job (p. 2-3)                     | Stages of a job from creation to completion                                |
| Programming with User<br>Configurations (p. 2-5) | How to employ configurations for parameters and properties in your program |
| Programming Tips and Notes (p. 2-9)              | Provides helpful hints for good programming practice                       |
| Troubleshooting and Debugging (p. 2-12)          | Describes common programming errors and how to avoid them                  |

#### **Program Development Guidelines**

When writing code for the Distributed Computing Toolbox, you should advance one step at a time in the complexity of your application. Verifying your program at each step prevents your having to debug several potential problems simultaneously. If you run into any problems at any step along the way, back up to the previous step and reverify your code.

The recommended programming practice for distributed computing applications is

- **1 Run code normally on your local machine.** First verify your functions so that as you progress, you are not trying to debug the functions and the distribution at the same time. Run your functions in a single instance of MATLAB on your local computer.
- **2** Run code distributed to only one node, where that node is likely the local computer running a MATLAB worker in addition to your MATLAB client. Create a job and task to verify that the function is working in a distributed computing model.
- **3 Distribute the code to two nodes.** Expand your job to include two tasks, preferably executed on two different workers on different computers.
- **4 Distribute the code to N nodes.** Scale up your job to include as many tasks as you need.

**Note** The client session of MATLAB must be running the Java Virtual Machine (JVM) to use the Distributed Computing Toolbox. Do not start MATLAB with the -nojvm flag.

## Life Cycle of a Job

When you create and run a job, it progresses through a number of stages. Each stage of a job is reflected in the value of the job object's State property, which can be pending, queued, running, or finished. Each of these stages is briefly described in this section.

The figure below illustrated the stages in the life cycle of a job. In the job manager, the jobs are shown categorized by their state. Some of the functions you use for managing a job are createJob, submit, and getAllOutputArguments.

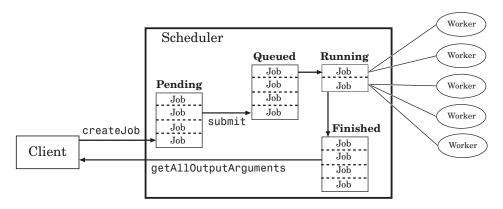

#### Stages of a Job

The following table describes each stage in the life cycle of a job.

| Job Stage | Description                                                                                                    |
|-----------|----------------------------------------------------------------------------------------------------|
| Pending   | You create a job on the scheduler with the createJob function in your client session of the Distributed Computing Toolbox. The job's first state is pending. This is when you define the job by adding tasks to it. |

| Job Stage | Description                                                                                                    |
|-----------|----------------------------------------------------------------------------------------------------|
| Queued    | When you execute the submit function on a job, the scheduler places the job in the queue, and the job's state is queued. The scheduler executes jobs in the queue in the sequence in which they are submitted, all jobs moving up the queue as the jobs before them are finished. You can change the order of the jobs in the queue with the promote and demote functions. |
| Running   | When a job reaches the top of the queue, the scheduler distributes the job's tasks to worker sessions for evaluation. The job's state is running. If more workers are available than necessary for a job's tasks, the scheduler begins executing the next job. In this way, there can be more than one job running at a time.                                              |
| Finished  | When all of a job's tasks have been evaluated, a job is moved to the finished state. At this time, you can retrieve the results from all the tasks in the job with the function getAllOutputArguments.                                                                                                    |
| Failed    | When using a third-party scheduler, a job might fail if<br>the scheduler encounters an error when attempting to<br>execute its commands or access necessary files.                                                                                                    |

Note that when a job is finished, it remains in the job manager or DataLocation directory, even if you clear all the objects from the client session. The job manager or scheduler keeps all the jobs it has executed, until you restart the job manager in a clean state. Therefore, you can retrieve information from a job at a later time or in another client session, so long as the job manager has not been restarted with the -clean option.

To permanently remove completed jobs from the job manager or scheduler's data location, use the destroy function.

#### **Programming with User Configurations**

Configurations allow you to define certain parameters and properties in an M-file, then have that file provide your settings when creating objects in the MATLAB client. The functions that support the use of configurations are

- createJob
- createParallelJob
- createTask
- dfeval
- dfevalasync
- findResource
- set

The following sections describe how to define and apply user configurations:

- "Defining Configurations" on page 2-5
- "Applying Configurations in Client Code" on page 2-6

#### **Defining Configurations**

The Distributed Computing Toolbox includes a file called <code>matlabroot/toolbox/distcomp/user/distcompUserConfig.m</code>. To use configurations, you should copy this file to a directory that is higher on your MATLAB path than <code>matlabroot/toolbox/distcomp/user</code>, and edit your copy so that it accurately reflects your scheduler and how you want to run your jobs.

The file contains configurations for each type of scheduler supported by the toolbox. Each configuration takes the name of the subfunction in which it is defined. For each configuration, there are listed several parameters or properties that you can set, arranged by object type. You can also add your own configuration to the file by following the instructions included in the file.

#### Example — Setting Properties in the User Configuration File

Suppose you want to set several properties for a job being run by a job manager. In the distcompUserConfig.m file, you edit the configuration called jobmanager.

Find the section of the file identified by the line

```
function conf = jobmanager()
```

In that section is a block of code that reads

```
% Job properties
conf.job.PathDependencies = {};
conf.job.FileDependencies = {};
% The following job properties are specific to the job manager
conf.job.RestartWorker = false;
conf.job.MaximumNumberOfWorkers = inf;
conf.job.MinimumNumberOfWorkers = 1;
conf.job.Timeout = inf;
```

To set the maximum and minimum number of workers and the timeout for a job, edit the last three line in this section. For example,

```
conf.job.MaximumNumberOfWorkers = 4;
conf.job.MinimumNumberOfWorkers = 4;
conf.job.Timeout = 180;
```

When this configuration is applied to a job object, the job will run only on 4 workers, and have a timeout of 3 minutes.

#### **Applying Configurations in Client Code**

In the MATLAB client where you create and define your distributed computing objects, you can use configurations when creating the objects, or you can apply configurations to objects that already exist.

#### **Finding Schedulers**

When calling the findResource function, you can use configurations to identify a particular scheduler. For example,

```
jm = findResource('scheduler','configuration','jobmanager')
```

This command finds the scheduler defined by the settings of the jobmanager configuration in the distcompUserConfig.m file. The advantage of configurations is that you can alter your scheduler choices without changing your MATLAB application code. To accommodate different schedulers, the file includes configurations called jobmanager, ccs, 1sf, mpiexec, and generic. You can also add your own configurations to the file.

For third-party schedulers, settable object properties can be defined in the configuration and applied after findResource has created the scheduler object. For example,

```
lsfsched = findResource('scheduler', 'type', 'lsf');
set (lsfsched, 'configuration', 'lsf');
```

Properties applied to the 1sfsched object are defined in the section of the configuration file that begins with the lines

```
function conf = lsf()
%LSF Return a sample configuration for an LSF cluster.
```

#### **Setting Job and Task Properties**

You can set the properties of a job or task with configurations when you create the objects, or you can apply a configuration after you create the object. The following code creates and configures two jobs with the same property values.

```
job1 = createJob(jm, 'Configuration', 'jobmanager')
job2 = createJob(jm)
set(job2, 'Configuration', 'jobmanager')
```

Notice that the Configuration property of a job indicates the configuration that was applied to the job.

```
get(job1, 'Configuration')
    jobmanager
```

When you apply a configuration to an object, all the properties defined in that configuration section of the distcompUserConfig.m file get applied to the object, and the object's Configuration property is set to reflect the name of the configuration that you applied. If you later change any of the job's properties, the job's configuration property is cleared.

#### Writing Scheduler-Independent Jobs

Because the properties of scheduler, job, and task objects can be defined in a configuration file, you do not have to define them in your application. Therefore, the code itself can accommodate any type of scheduler. For example,

```
sched = findResource('scheduler', 'configuration', 'MyConfig');
set(sched, 'Configuration', 'MyConfig');
job1 = createJob(sched, 'Configuration', 'MyConfig');
createTask(..., 'Configuration', 'MyConfig');
```

In the configuration file, the configuration defined as MyConfig must define any and all properties necessary and appropriate for your scheduler and configuration, and the configuration must not include any parameters inconsistent with your setup. All changes necessary to use a different scheduler or different kind of scheduler can now be made in the configuration, without any modification needed in the application.

#### **Programming Tips and Notes**

This section provides programming tips that might enhance your program performance.

- "Saving or Sending Objects" on page 2-9
- "Current Working Directory of a MATLAB Worker" on page 2-9
- "Using clear functions" on page 2-10
- "Running Tasks That Call Simulink" on page 2-10
- "Using the pause Function" on page 2-10
- "Transmitting Large Amounts of Data" on page 2-10
- "Interrupting a Job" on page 2-10
- "IPv6 on Macintosh" on page 2-11
- "Speeding Up a Job" on page 2-11

#### **Saving or Sending Objects**

Do not use the save or load functions on Distributed Computing Toolbox objects. Some of the information that these objects require is stored in the MATLAB session persistent memory and would not be saved to a file.

Similarly, you cannot send a distributed computing object between distributed computing processes by means of an object's properties. For example, you cannot pass a job manager, job, task, or worker object to MATLAB workers as part of a job's JobData property.

#### **Current Working Directory of a MATLAB Worker**

The current directory of a MATLAB worker at the beginning of its session is

CHECKPOINTBASE\HOSTNAME WORKERNAME mlworker log\work

where CHECKPOINTBASE is defined in the mdce\_def file, HOSTNAME is the name of the node on which the worker is running, and WORKERNAME is the name of the MATLAB worker session.

For example, if the worker named worker22 is running on host nodeA52, and its CHECKPOINTBASE value is C:\TEMP\MDCE\Checkpoint, the starting current directory for that worker session is

C:\TEMP\MDCE\Checkpoint\nodeA52 worker22 mlworker log\work

#### **Using clear functions**

Executing

clear functions

clears all Distributed Computing Toolbox objects from the current MATLAB session. They still remain in the job manager. For information on recreating these objects in the client session, see "Recovering Objects" on page 4-10.

#### **Running Tasks That Call Simulink**

The first task that runs on a worker session that uses Simulink® can take a long time to run, as Simulink is not automatically started at the beginning of the worker session. Instead, Simulink starts up when first called. Subsequent tasks on that worker session will run faster, unless the worker is restarted between tasks.

#### Using the pause Function

On worker sessions running on Macintosh or UNIX machines, pause(inf) returns immediately, rather than pausing. This is to prevent a worker session from hanging when an interrupt is not possible.

#### **Transmitting Large Amounts of Data**

Operations that involve transmitting many objects or large amounts of data over the network can take a long time. For example, getting a job's Tasks property or the results from all of a job's tasks can take a long time if the job contains many tasks.

#### Interrupting a Job

Because jobs and tasks are run outside the client session, you cannot use **Ctrl+C** (^C) in the client session to interrupt them. To control or interrupt

the execution of jobs and tasks, use such functions as cancel, destroy, demote, promote, pause, and resume.

#### IPv6 on Macintosh

To allow multicast access between different distributed computing processes run by different users on the same Macintosh computer, IPv6 addressing is disabled for MATLAB with the Distributed Computing Toolbox on a Macintosh.

**Note** Though DCT/MDCE Version 3 continues to support multicast communications between its processes, multicast is not recommended and might not be supported in future releases.

#### Speeding Up a Job

You might find that your code runs slower on multiple workers than it does on one desktop computer. This can occur when task startup and stop time is not negligible relative to the task run time. The most common mistake in this regard is to make the tasks too small, i.e., too fine-grained. Another common mistake is to send large amounts of input or output data with each task. In both of these cases, the time it takes to transfer data and initialize a task is far greater than the actual time it takes for the worker to evaluate the task function.

#### **Troubleshooting and Debugging**

This section provides helpful suggestions for how to diagnose and work around difficulties in programming distributed computing applications.

- "Object Data Size Limitations" on page 2-12
- "File Access and Permissions" on page 2-14
- "No Results or Failed Job" on page 2-16
- "Connection Problems Between the Client and Job Manager" on page 2-17

#### **Object Data Size Limitations**

By default, the size limit of data transfers among the distributed computing objects is approximately 50 MB, determined by the Java Virtual Machine (JVM) memory allocation limit. You can increase the amount of JVM memory available to the distributed computing processes (clients, job manager, and workers).

#### **MATLAB Clients and Workers**

You can find the current maximum JVM memory limit by typing the command

```
java.lang.Runtime.getRuntime.maxMemory
ans =
    98172928
```

MATLAB clients and MATLAB workers allow up to approximately half of the JVM memory limit for large data transfers. In the default case, half of the approximately 100-MB limit is about 50 MB.

To increase the limit, create a file named java.opts that includes the -Xmx option, specifying the amount of memory you want to give the JVM.

For example, to increase the JVM memory allocation limit to 200 MB, use the following syntax in the java.opts file:

```
-Xmx200m
```

This increased limit allows approximately 100 MB of data to be transferred with distributed computing objects.

**Note** To avoid virtual memory thrashing, never set the -Xmx option to more than 66% of the physical RAM available.

For MATLAB clients on UNIX or Macintosh systems, place the java.opts file in a directory where you intend to start MATLAB, and move to that directory before starting MATLAB.

For MATLAB clients on Windows systems

- 1 Create the java.opts file in a directory where you intend to start MATLAB.
- **2** Create a shortcut to MATLAB.
- **3** Right-click the shortcut and select **Properties**.
- **4** In the Properties dialog box, specify the name of the directory in which you created the java.opts file as the MATLAB startup directory.

For computers running MATLAB workers, place the modified java.opts file in

matlabroot/toolbox/distcomp/bin

#### **Job Managers**

For job managers, the Java memory allocation limit is set in the mdce\_def file.

On Windows systems, this file can be found at

matlabroot/toolbox/distcomp/bin/mdce def.sh

On UNIX and Macintosh systems, this file can be found at

matlabroot\toolbox\distcomp\bin\mdce def.bat

The parameter in this file controlling the Java memory limit is JOB\_MANAGER\_MAXIMUM\_MEMORY. You should set this limit to four times the value you need for data transfers in your job. For example, to accommodate data transfers of 100 MB, modify the line for UNIX or Macintosh to read

```
JOB_MANAGER_MAXIMUM_MEMORY="400m"

Or for Windows, to read

set JOB_MANAGER_MAXIMUM_MEMORY=400m
```

**Note** Although you can increase the amount of data that you can transfer between objects, it is probably more efficient to have the distributed computing processes directly access large data sets in a shared file system. See "Directly Accessing Files" on page 4-7.

#### File Access and Permissions

#### **Ensuring That Windows Workers Can Access Files**

By default, a worker on a Windows node is installed as a service running as LocalSystem, so it does not have access to mapped network drives.

Often a network is configured to not allow services running as LocalSystem to access UNC or mapped network shares. In this case, you must run MDCE under a different user with rights to log on as a service. See the section "Setting the User" in the MATLAB Distributed Computing Engine System Administrator's Guide.

#### Task Function Is Unavailable

If a worker cannot find the task function, it returns the error message

```
Error using ==> feval
    Undefined command/function 'function_name'.
```

The worker that ran the task did not have access to the function function\_name. One solution is to make sure the location of the function's file, function\_name.m, is included in the job's PathDependencies property. Another solution is to transfer the function file to the worker by adding function name.m to the FileDependencies property of the job.

#### **Load and Save Errors**

If a worker cannot save or load a file, you might see the error messages

```
??? Error using ==> save
Unable to write file myfile.mat: permission denied.
??? Error using ==> load
Unable to read file myfile.mat: No such file or directory.
```

In determining the cause of this error, consider the following questions:

- What is the worker's current directory?
- Can the worker find the file or directory?
- What user is the worker running as?
- Does the worker have permission to read or write the file in question?

#### Tasks or Jobs Remain in Queued State

A job or task might get stuck in the queued state. To investigate the cause of this problem, look for the scheduler's logs:

- LSF might send e-mails with error messages.
- CCS, LSF, and mpiexec save output messages in a debug log. See the getDebugLog reference page.
- If using a generic scheduler, make sure the submit function redirects error messages to a log file.

Possible causes of the problem are

- MATLAB failed to start due to licensing errors, is not on the default path
  on the worker, or is not installed in the location where the scheduler
  expected it to be.
- MATLAB could not read/write the job input/output files in the scheduler's
  data location. The data location may not be accessible to all the worker
  nodes, or the user that MATLAB runs as does not have permission to
  read/write the job files.

- If using a generic scheduler
  - The environment variable MDCE\_DECODE\_FUNCTION was not defined before the MATLAB worker started.
  - **The decode function was not on the worker's path.**
- If using mpiexec
  - The passphrase to smpd was incorrect or missing.
  - The smpd daemon was not running on all the specified machines.

#### No Results or Failed Job

#### Task Errors

If your job returned no results (i.e., getAllOutputArguments (job) returns an empty cell array), it is probable that the job failed and some of its tasks have their ErrorMessage and ErrorIdentifier properties set.

You can use the following code to identify tasks with error messages:

```
errmsgs = get(yourjob.Tasks, {'ErrorMessage'});
nonempty = ~cellfun(@isempty, errmsgs);
celldisp(errmsgs(nonempty));
```

This code displays the nonempty error messages of the tasks found in the job object your job.

#### Debug Logs

If you are using a supported third-party scheduler, you can use the getDebugLog function to read the debug log from the scheduler for a particular job or task.

For example, find the failed job on your LSF scheduler, and read its debug log.

```
sched = findResource('scheduler', 'type', 'lsf')
failedjob = findJob(sched, 'State', 'failed');
message = getDebugLog(sched, failedjob(1))
```

## Connection Problems Between the Client and Job Manager

Detailed instructions for diagnosing connection problems between the client and job manager can be found in some of the Bug Reports listed on the MathWorks Web site. The following sections can help you identify the general nature of some connection problems.

#### **Client Cannot See the Job Manager**

If you cannot locate your job manager with

```
findResource('scheduler', 'type', 'jobmanager')
```

the most likely reasons for this failure are

 The client cannot contact the job manager host via multicast. Try to fully specify where to look for the job manager by using the LookupURL property in your call to findResource:

- The job manager is currently not running.
- Firewalls do not allow traffic from the client to the job manager.
- The client and the job manager are not running the same version of the software.
- The client and the job manager cannot resolve each other's short hostnames.

#### Job Manager Cannot See the Client

If findResource displays a warning message that the job manager cannot open a TCP connection to the client computer, the most likely reasons for this are

- Firewalls do not allow traffic from the job manager to the client.
- The job manager cannot resolve the short hostname of the client computer.
   Use dctconfig to change the hostname that the job manager will use for contacting the client.

## Evaluating Functions in a Cluster

In many cases, the tasks of a job are all the same, or there are a limited number of different kinds of tasks in a job. The Distributed Computing Toolbox offers a solution for these cases that alleviates you from having to define individual tasks and jobs when evaluating a function in a cluster of workers. The two ways of evaluating a function on a cluster are described in the following sections:

Evaluating Functions Synchronously (p. 3-2)

Evaluating Functions Asynchronously (p. 3-8) Evaluating a function in the cluster while the MATLAB client is blocked

Evaluating a function in the cluster in the background, while the MATLAB client continues

## **Evaluating Functions Synchronously**

When you evaluate a function in a cluster of computers with dfeval, you provide basic required information, such as the function to be evaluated, the number of tasks to divide the job into, and the variable into which the results are returned. *Synchronous* (sync) evaluation in a cluster means that MATLAB is blocked until the evaluation is complete and the results are assigned to the designated variable. So you provide the necessary information, while the Distributed Computing Toolbox handles all the job-related aspects of the function evaluation.

When executing the dfeval function, the toolbox performs all these steps of running a job:

- 1 Finds a job manager
- 2 Creates a job
- **3** Creates tasks in that job
- 4 Submits the job to the queue in the job manager
- 5 Retrieves the results from the job
- 6 Destroys the job

The following sections describe dfeval:

- "Scope of dfeval" on page 3-2
- "Arguments of dfeval" on page 3-3
- "Example Using dfeval" on page 3-4

## Scope of dfeval

By allowing the system to perform all the steps for creating and running jobs with a single function call, you do not have access to the full flexibility offered by the Distributed Computing Toolbox. However, this narrow functionality meets the requirements of many straightforward applications. To focus the scope of dfeval, the following limitations apply:

- You can pass property values to the job object; but you cannot set any task-specific properties, including callback functions, unless you use configurations.
- All the tasks in the job must have the same number of input arguments.
- All the tasks in the job must have the same number of output arguments.
- If you are using a third-party scheduler instead of the job manager, you must use configurations in your call to dfeval. See "Programming with User Configurations" on page 2-5, and the reference page for dfeval.
- You do not have direct access to the job manager, job, or task objects, i.e., there are no objects in your MATLAB workspace to manipulate (though you can get them using findResource and the properties of the scheduler object). Note that dfevalasync returns a job object.
- Without access to the objects and their properties, you do not have control over the handling of errors.

## **Arguments of dfeval**

Suppose the function myfun accepts three input arguments, and generates two output arguments. To run a job with four tasks that call myfun, you could type

```
[X, Y] = dfeval(@myfun, {a1 a2 a3 a4}, {b1 b2 b3 b4}, {c1 c2 c3 c4});
```

The number of elements of the input argument cell arrays determines the number of tasks in the job. All input cell arrays must have the same number of elements. In this example, there are four tasks.

Because myfun returns two arguments, the results of your job will be assigned to two cell arrays, X and Y. These cell arrays will have four elements each, for the four tasks. The first element of X will have the first output argument from the first task, the first element of Y will have the second argument from the first task, and so on.

The following table shows how the job is divided into tasks and where the results are returned.

| Task Function Call | Results    |
|--------------------|------------|
| myfun(a1, b1, c1)  | X{1}, Y{1} |
| myfun(a2, b2, c2)  | X{2}, Y{2} |
| myfun(a3, b3, c3)  | X{3}, Y{3} |
| myfun(a4, b4, c4)  | X{4}, Y{4} |

So using one dfeval line would be equivalent to the following code, except that dfeval can run all the statements simultaneously on separate machines.

```
[X{1}, Y{1}] = myfun(a1, b1, c1);

[X{2}, Y{2}] = myfun(a2, b2, c2);

[X{3}, Y{3}] = myfun(a3, b3, c3);

[X{4}, Y{4}] = myfun(a4, b4, c4);
```

For further details and examples of the dfeval function, see the dfeval reference page.

## Example - Using dfeval

Suppose you have a function called averages, which returns both the mean and median of three input values. The function might look like this.

```
function [mean_, median_] = averages (in1, in2, in3)
% AVERAGES Return mean and median of three input values
mean_ = mean([in1, in2, in3]);
median_ = median([in1, in2, in3]);
```

You can use dfeval to run this function on four sets of data using four tasks in a single job. The input data can be represented by the four vectors,

```
[1 2 6]
[10 20 60]
[100 200 600]
[1000 2000 6000]
```

A quick look at the first set of data tells you that its mean is 3, while its median is 2. So,

When calling dfeval, its input requires that the data be grouped together such that the first input argument to each task function is in the first cell array argument to dfeval, all second input arguments to the task functions are grouped in the next cell array, and so on. Because we want to evaluate four sets of data with four tasks, each of the three cell arrays will have four elements. In this example, the first arguments for the task functions are 1, 10, 100, and 1000. The second inputs to the task functions are 2, 20, 200, and 2000. With the task inputs arranged thus, the call to dfeval looks like this.

Notice that the first task evaluates the first element of the three cell arrays. The results of the first task are returned as the first elements of each of the two output values. In this case, the first task returns a mean of 3 and median of 2. The second task returns a mean of 30 and median of 20.

If the original function were written to accept one input vector, instead of three input values, it might make the programming of dfeval simpler. For example, suppose your task function were

```
function [mean_, median_] = avgs (V)
% AVGS Return mean and median of input vector
mean_ = mean(V);
median_ = median(V);
```

Now the function requires only one argument, so a call to dfeval requires only one cell array. Furthermore, each element of that cell array can be a vector containing all the values required for an individual task. The first vector is sent as a single argument to the first task, the second vector to the second task, and so on.

```
[A,B] = dfeval(@avgs, {[1 2 6] [10 20 60] ...
       [100 200 600] [1000 2000 6000]}, 'jobmanager', ...
       'MyJobManager', 'FileDependencies', {'avgs.m'})

A =
       [ 3]
       [ 30]
       [ 300]
       [3000]

B =
       [ 2]
       [ 20]
       [2000]
       [2000]
```

If you cannot vectorize your function, you might have to manipulate your data arrangement for using dfeval. Returning to our original data in this example, suppose you want to start with data in three vectors.

```
v1 = [1 2 6];
v2 = [10 20 60];
v3 = [100 200 600];
v4 = [1000 2000 6000];
```

First put all your data in a single matrix.

```
dataset = [v1; v2; v3; v4]
dataset =

1          2     6
10          20     600
1000     2000     6000
```

Then make cell arrays containing the elements in each column.

```
c1 = num2cell(dataset(:,1));
c2 = num2cell(dataset(:,2));
c3 = num2cell(dataset(:,3));
```

Now you can use these cell arrays as your input arguments for dfeval.

## **Evaluating Functions Asynchronously**

The dfeval function operates synchronously, that is, it blocks the MATLAB command line until its execution is complete. If you want to send a job to the job manager and get access to the command line while the job is being run *asynchronously* (async), you can use the dfevalasync function.

The dfevalasync function operates in the same way as dfeval, except that it does not block the MATLAB command line, and it does not directly return results.

To asynchronously run the example of the previous section, type

```
job1 = dfevalasync(@averages, 2, c1, c2, c3, 'jobmanager', ...
'MyJobManager', 'FileDependencies', {'averages.m'});
```

Note that you have to specify the number of output arguments that each task will return (2, in this example).

The MATLAB session does not wait for the job to execute, but returns the prompt immediately. Instead of assigning results to cell array variables, the function creates a job object in the MATLAB workspace that you can use to access job status and results.

You can use the MATLAB session to perform other operations while the job is being run on the cluster. When you want to get the job's results, you should make sure it is finished before retrieving the data.

```
waitForState(job1, 'finished')
results = getAllOutputArguments(job1)

results =
   [    3]    [    2]
   [    30]    [   20]
   [   300]    [   200]
   [   3000]    [   2000]
```

The structure of the output arguments is now slightly different than it was for dfeval. The getAllOutputArguments function returns all output arguments from all tasks in a single cell array, with one row per task. In this example,

each row of the cell array results will have two elements. So, results $\{1,1\}$  contains the first output argument from the first task, results $\{1,2\}$  contains the second argument from the first task, and so on.

For further details and examples of the dfevalasync function, see the dfevalasync reference page.

# Programming Distributed Jobs

A distributed job is one whose tasks do not directly communicate with each other. The tasks do not need to run simultaneously, and a worker might run several tasks of the same job in succession. Typically, all tasks perform the same or similar functions on different data sets in an *embarrassingly parallel* configuration.

The following sections describe how to program distributed jobs:

Using a Job Manager (p. 4-2) Programming a distributed job using

the job manager as a scheduler

Using a Fully Supported Third-Party Programming a distributed job using Scheduler (p. 4-13) a Windows CCS or Platform LSF

scheduler to distribute the tasks

Using the Generic Scheduler Programming a distributed job using Interface (p. 4-24) a generic third-party scheduler to

distribute the tasks

## Using a Job Manager

The following sections describe how to program a distributed job using the MathWorks job manager as your task scheduler.

- "Creating and Running Jobs with a Job Manager" on page 4-2
- "Sharing Code" on page 4-6
- "Managing Objects in the Job Manager" on page 4-9

### Creating and Running Jobs with a Job Manager

For jobs that are more complex or require more control than the functionality offered by dfeval, you have to program all the steps for creating and running of the job.

This section details the steps of a typical programming session with the Distributed Computing Toolbox using a MathWorks job manager:

- "Find a Job Manager" on page 4-2
- "Create a Job" on page 4-3
- "Create Tasks" on page 4-5
- "Submit a Job to the Job Queue" on page 4-5
- "Retrieve the Job's Results" on page 4-6

Note that the objects that the client session uses to interact with the job manager are only references to data that is actually contained in the job manager process, not in the client session. After jobs and tasks are created, you can close your client session and restart it, and your job is still stored in the job manager. You can find existing jobs using the findJob function or the Jobs property of the job manager object.

#### Find a Job Manager

You use the findResource function to identify available job managers and to create an object representing a job manager in your local MATLAB session.

To find a specific job manager, use parameter-value pairs for matching. In this example, MyJobManager is the name of the job manager, while MyJMhost is the hostname of the machine running the job manager lookup service.

If your network supports multicast, you can omit property values to search on, and findResource returns all available job managers.

```
all_managers = findResource('scheduler','type','jobmanager')
```

You can then examine the properties of each job manager to identify which one you want to use.

```
for i = 1:length(all_managers)
  get(all_managers(i))
end
```

When you have identified the job manager you want to use, you can isolate it and create a single object.

```
jm = all managers(3)
```

#### Create a Job

You create a job with the createJob function. Although you execute this command in the client session, the job is actually created on the job manager.

```
job1 = createJob(jm)
```

This statement creates a job on the job manager jm, and creates the job object job1 in the client session. Use get to see the properties of this job object.

```
get(job1)
                       Name: 'job 3'
                         ID: 3
                  UserName: 'eng864'
                        Tag: ''
                     State: 'pending'
             RestartWorker: 0
                   Timeout: Inf
    MaximumNumberOfWorkers: 2.1475e+009
    MinimumNumberOfWorkers: 1
                CreateTime: 'Thu Oct 21 19:38:08 EDT 2004'
                SubmitTime: ''
                 StartTime: ''
                FinishTime: ''
                      Tasks: [0x1 double]
          FileDependencies: {0x1 cell}
          PathDependencies: {0x1 cell}
                   JobData: []
                    Parent: [1x1 distcomp.jobmanager]
                  UserData: []
                 QueuedFcn: []
                RunningFcn: []
               FinishedFcn: []
```

Note that the job's State property is pending. This means the job has not been queued for running yet, so you can now add tasks to it.

The job manager's Jobs property is now a 1-by-1 array of distcomp. job objects, indicating the existence of your job.

```
get(jm)
                   Name: 'MyJobManager'
               Hostname: 'bonanza'
            HostAddress: {'123.123.123.123'}
                   Jobs: [1x1 distcomp.job]
                  State: 'running'
          Configuration: ''
    NumberOfBusyWorkers: 0
```

```
BusyWorkers: [0x1 double]
NumberOfIdleWorkers: 2
IdleWorkers: [2x1 distcomp.worker]
```

You can transfer files to the worker by using the FileDependencies property of the job object. For details, see the FileDependencies reference page and "Sharing Code" on page 4-6.

#### Create Tasks

After you have created your job, you can create tasks for the job using the createTask function. Tasks define the functions to be evaluated by the workers during the running of the job. Often, the tasks of a job are all identical. In this example, each task will generate a 3-by-3 matrix of random numbers.

```
createTask(job1, @rand, 1, {3,3});
createTask(job1, @rand, 1, {3,3});
createTask(job1, @rand, 1, {3,3});
createTask(job1, @rand, 1, {3,3});
createTask(job1, @rand, 1, {3,3});
```

The Tasks property of job1 is now a 5-by-1 matrix of task objects.

```
get(job1,'Tasks')
ans =
    distcomp.task: 5-by-1
```

#### Submit a Job to the Job Queue

To run your job and have its tasks evaluated, you submit the job to the job queue with the submit function.

```
submit(job1)
```

The job manager distributes the tasks of job1 to its registered workers for evaluation.

#### Retrieve the Job's Results

The results of each task's evaluation are stored in that task object's OutputArguments property as a cell array. Use the function getAllOutputArguments to retrieve the results from all the tasks in the job.

```
results = getAllOutputArguments(job1);
```

Display the results from each task.

results{1:5}

| 0.9501 | 0.4860 | 0.4565 |
|--------|--------|--------|
| 0.2311 | 0.8913 | 0.0185 |
| 0.6068 | 0.7621 | 0.8214 |
| 0.4447 | 0.9218 | 0.4057 |
| 0.6154 | 0.7382 | 0.9355 |
| 0.7919 | 0.1763 | 0.9169 |
| 0.4103 | 0.3529 | 0.1389 |
| 0.8936 | 0.8132 | 0.2028 |

| 0.6038 | 0.0153 | 0.9318 |
|--------|--------|--------|
| 0.2722 | 0.7468 | 0.4660 |
| 0.1988 | 0.4451 | 0.4186 |
|        |        |        |
| 0.8462 | 0.6721 | 0.6813 |
| 0.5252 | 0.8381 | 0.3795 |

0.0196

0.0099

## **Sharing Code**

0.2026

0.0579

Because the tasks of a job are evaluated on different machines, each machine must have access to all the files needed to evaluate its tasks. The basic mechanisms for sharing code are explained in the following sections:

0.1987

0.8318

- "Directly Accessing Files" on page 4-7
- "Passing Data Between Sessions" on page 4-7
- "Passing M-Code for Startup and Finish" on page 4-8

#### **Directly Accessing Files**

If the workers all have access to the same drives on the network, they can access needed files that reside on these shared resources. This is the preferred method for sharing data, as it minimizes network traffic.

You must define each worker session's path so that it looks for files in the right places. You can define the path

- By using the job's PathDependencies property. This is the preferred method for setting the path, because it is specific to the job.
- By putting the path command in any of the appropriate startup files for the worker:
  - matlabroot\toolbox\local\startup.m
  - matlabroot\toolbox\distcomp\user\jobStartup.m
  - matlabroot\toolbox\distcomp\user\taskStartup.m

These files can be passed to the worker by the job's FileDependencies or PathDependencies property. Otherwise, the version of each of these files that is used is the one highest on the worker's path.

Access to files among shared resources can depend upon permissions based on the user name. You can set the user name with which the job manager and worker services of the MATLAB Distributed Computing Engine run by setting the MDCEUSER value in the mdce\_def file before starting the services. For Windows systems, there is also MDCEPASS for providing the account password for the specified user. For an explanation of service default settings and the mdce\_def file, see "Defining the Script Defaults" in the MATLAB Distributed Computing Engine System Administrator's Guide.

#### **Passing Data Between Sessions**

A number of properties on task and job objects are designed for passing code or data from client to job manager to worker, and back. This information could include M-code necessary for task evaluation, or the input data for processing or output data resulting from task evaluation. All these properties are described in detail in their own reference pages:

- InputArguments This property of each task contains the input data provided to the task constructor. This data gets passed into the function when the worker performs its evaluation.
- OutputArguments This property of each task contains the results of the function's evaluation.
- JobData This property of the job object contains data that gets sent to every worker that evaluates tasks for that job. This property works efficiently because the data is passed to a worker only once per job, saving time if that worker is evaluating more than one task for the job.
- FileDependencies This property of the job object lists all the directories and files that get zipped and sent to the workers. At the worker, the data is unzipped, and the entries defined in the property are added to the path of the MATLAB worker session.
- PathDependencies This property of the job object provides pathnames that are added to the MATLAB workers' path, reducing the need for data transfers in a shared file system.

The default maximum amount of data that can be sent in a single call for setting properties is approximately 50 MB. This limit applies to the Output Arguments property as well as to data passed into a job. If the limit is exceeded, you get an error message. For information on how to increase this limit, see "Object Data Size Limitations" on page 2-12.

#### Passing M-Code for Startup and Finish

As a session of MATLAB, a worker session executes its startup.m file each time it starts. You can place the startup.m file in any directory on the worker's MATLAB path, such as toolbox/distcomp/user.

Three additional M-files can initialize and clean up a worker session as it begins or completes evaluations of tasks for a job:

- jobStartup.m automatically executes on a worker when the worker runs its first task of a job.
- taskStartup.m automatically executes on a worker each time the worker begins evaluation of a task.

 taskFinish.m automatically executes on a worker each time the worker completes evaluation of a task.

Empty versions of these files are provided in the directory

```
matlabroot/toolbox/distcomp/user
```

You can edit these files to include whatever M-code you want the worker to execute at the indicated times.

Alternatively, you can create your own versions of these M-files and pass them to the job as part of the FileDependencies property, or include the path names to their locations in the PathDependencies property.

The worker gives precedence to the versions provided in the FileDependencies property, then to those pointed to in the PathDependencies property. If any of these files is not included in these properties, the worker uses the version of the file in the toolbox/distcomp/user directory of the worker's MATLAB installation.

For further details on these M-files, see the jobStartup, taskStartup, and taskFinish reference pages.

### Managing Objects in the Job Manager

Because all the data of jobs and tasks resides in the job manager, these objects continue to exist even if the client session that created them has ended. The following sections describe how to access these objects and how to permanently remove them:

- "What Happens When the Client Session Ends" on page 4-9
- "Recovering Objects" on page 4-10
- "Resetting Callback Properties" on page 4-11
- "Permanently Removing Objects" on page 4-11

#### What Happens When the Client Session Ends

When you close the client session of the Distributed Computing Toolbox, all of the objects in the workspace are cleared. However, the objects in the MATLAB Distributed Computing Engine remain in place. Job objects and task objects reside on the job manager. Local objects in the client session can refer to job managers, jobs, tasks, and workers. When the client session ends, only these local reference objects are lost, not the actual objects in the engine.

Therefore, if you have submitted your job to the job queue for execution, you can quit your client session of MATLAB, and the job will be executed by the job manager. The job manager maintains its job and task objects. You can retrieve the job results later in another client session.

#### **Recovering Objects**

A client session of the Distributed Computing Toolbox can access any of the objects in the MATLAB Distributed Computing Engine, whether the current client session or another client session created these objects.

You create job manager and worker objects in the client session by using the findResource function. These client objects refer to sessions running in the engine.

```
jm = findResource('scheduler', 'type', 'jobmanager', ...
              'Name', 'Job Mgr 123', 'LookupURL', 'JobMgrHost')
```

If your network supports multicast, you can find all available job managers by omitting any specific property information.

```
jm set = findResource('scheduler', 'type', 'jobmanager')
```

The array im set contains all the job managers accessible from the client session. You can index through this array to determine which job manager is of interest to you.

```
jm = jm set(2)
```

When you have access to the job manager by the object jm, you can create objects that reference all those objects contained in that job manager. All the jobs contained in the job manager are accessible in its Jobs property, which is an array of job objects.

```
all jobs = get(jm, 'Jobs')
```

You can index through the array all jobs to locate a specific job.

Alternatively, you can use the findJob function to search in a job manager for particular job identified by any of its properties, such as its State.

```
finished_jobs = findJob(jm,'State','finished')
```

This command returns an array of job objects that reference all finished jobs on the job manager jm.

#### **Resetting Callback Properties**

When restarting a client session, you lose the settings of any callback properties (for example, the FinishedFcn property) on jobs or tasks. These properties are commonly used to get notifications in the client session of state changes in their objects. When you create objects in a new client session that reference existing jobs or tasks, you must reset these callback properties if you intend to use them.

#### **Permanently Removing Objects**

Jobs in the job manager continue to exist even after they are finished, and after the job manager is stopped and restarted. The ways to permanently remove jobs from the job manager are explained in the following sections:

- "Destroying Selected Objects" on page 4-11
- "Starting a Job Manager from a Clean State" on page 4-12

**Destroying Selected Objects.** From the command line in the MATLAB client session, you can call the destroy function for any job or task object. If you destroy a job, you destroy all tasks contained in that job.

For example, find and destroy all finished jobs in your job manager that belong to the user joep.

The destroy function permanently removes these jobs from the job manager. The clear function removes the object references from the local MATLAB workspace.

Starting a Job Manager from a Clean State. When a job manager starts, by default it starts so that it resumes its former session with all jobs intact. Alternatively, a job manager can start from a clean state with all its former history deleted. Starting from a clean state permanently removes all job and task data from the job manager of the specified name on a particular host.

As a network administration feature, the -clean flag of the job manager startup script is described in "Starting in a Clean State" in the MATLAB Distributed Computing Engine System Administrator's Guide.

## **Using a Fully Supported Third-Party Scheduler**

If your network already uses a Load Sharing Facility (LSF) or Windows Compute Cluster Server (CCS), you can use the Distributed Computing Toolbox to create jobs to be distributed by your existing scheduler. The following sections provide instructions for using your scheduler:

- "Creating and Running Jobs with Your Scheduler" on page 4-13
- "Sharing Code" on page 4-19
- "Managing Objects" on page 4-22

## Creating and Running Jobs with Your Scheduler

This section details the steps of a typical programming session with the Distributed Computing Toolbox for jobs distributed to workers by a fully supported third-party scheduler.

This section assumes you have LSF or CCS installed and running on your network. For more information about LSF, see http://www.platform.com/Products/. For more information about CCS, see http://www.microsoft.com/windowsserver2003/ccs/default.mspx.

The following sections illustrate how to program the Distributed Computing Toolbox to use these schedulers:

- "Find an LSF Scheduler" on page 4-13
- "Find a CCS Scheduler" on page 4-15
- "Create a Job" on page 4-16
- "Create Tasks" on page 4-17
- "Submit a Job to the Job Queue" on page 4-18
- "Retrieve the Job's Results" on page 4-18

#### Find an LSF Scheduler

You use the findResource function to identify the LSF scheduler and to create an object representing the scheduler in your local MATLAB client session.

You specify '1sf' as the scheduler type for findResource to search for.

```
sched = findResource('scheduler', 'type', 'lsf')
```

You set properties on the scheduler object to specify

- Where the job data is stored
- That the workers should access job data directly in a shared file system
- The MATLAB root for the workers to use

```
set(sched, 'DataLocation', '\\apps\data\project_55')
set(sched, 'HasSharedFilesystem', true)
set(sched, 'ClusterMatlabRoot', '\\apps\matlab\')
```

If DataLocation is not set, the default location for job data is the current working directory of the MATLAB client the first time you use findResource to create an object for this type of scheduler. All settable property values on a scheduler object are local to the MATLAB client, and are lost when you close the client session or when you remove the object from the client workspace with delete or clear all.

**Note** In a shared file system, all nodes require access to the directory specified in the scheduler object's DataLocation directory. See the DataLocation reference page for information on setting this property for a mixed-platform environment.

You can look at all the property settings on the scheduler object. If no jobs are in the DataLocation directory, the Jobs property is a 0-by-1 array.

```
get(sched)
                               Type: 'lsf'
                      DataLocation: '\\apps\data\project 55'
               HasSharedFilesystem: 1
                               Jobs: [0x1 double]
                 ClusterMatlabRoot: '\\apps\matlab\'
                     ClusterOsType: 'unix'
                       ClusterName: 'CENTER MATRIX CLUSTER'
                        MasterName: 'masterhost.clusternet.ourdomain.com'
```

```
SubmitArguments: ''
ParallelSubmissionWrapperScript: [1x92 char]
Configuration: ''
```

#### Find a CCS Scheduler

You use the findResource function to identify the CCS scheduler and to create an object representing the scheduler in your local MATLAB client session.

You specify 'ccs' as the scheduler type for findResource to search for.

```
sched = findResource('scheduler','type','ccs')
```

You set properties on the scheduler object to specify

- Where the job data is stored
- That the workers should access job data directly in a shared file system
- The MATLAB root for the workers to use
- The operating system of the cluster
- The name of the scheduler host

```
set(sched, 'DataLocation', '\\apps\data\project_106')
set(sched, 'HasSharedFilesystem', true)
set(sched, 'ClusterMatlabRoot', '\\apps\matlab\')
set(shced, 'ClusterOsType', 'pc')
set(sched, 'SchedulerHostname', 'server04')
```

If DataLocation is not set, the default location for job data is the current working directory of the MATLAB client the first time you use findResource to create an object for this type of scheduler. All settable property values on a scheduler object are local to the MATLAB client, and are lost when you close the client session or when you remove the object from the client workspace with delete or clear all.

**Note** In a shared file system, all nodes require access to the directory specified in the scheduler object's DataLocation directory.

You can look at all the property settings on the scheduler object. If no jobs are in the DataLocation directory, the Jobs property is a 0-by-1 array.

```
get(sched)
                   Type: 'ccs'
           DataLocation: '\\apps\data\project 106'
    HasSharedFilesystem: 1
                   Jobs: [0x1 double]
      ClusterMatlabRoot: '\\apps\matlab\'
          ClusterOsType: 'pc'
      SchedulerHostname: 'server04'
          Configuration: ''
```

#### Create a Job

You create a job with the createJob function, which creates a job object in the client session. The job data is stored in the directory specified by the scheduler object's DataLocation property.

```
j = createJob(sched)
```

This statement creates the job object j in the client session. Use get to see the properties of this job object.

```
get(j)
                Type: 'job'
                Name: 'Job1'
                  ID: 1
            UserName: 'eng1'
                 Tag: ''
               State: 'pending'
          CreateTime: 'Fri Jul 29 16:15:47 EDT 2005'
          SubmitTime: ''
           StartTime: ''
          FinishTime: ''
               Tasks: [0x1 double]
    FileDependencies: {0x1 cell}
    PathDependencies: {0x1 cell}
             JobData: []
              Parent: [1x1 distcomp.lsfscheduler]
            UserData: []
```

```
Configuration: ''
```

This output varies only slightly between LSF and CCS jobs, but is quite different from a job that uses a job manager. For example, jobs on LSF or CCS schedulers have no callback functions.

The job's State property is pending. This state means the job has not been queued for running yet. This new job has no tasks, so its Tasks property is a 0-by-1 array.

The scheduler's Jobs property is now a 1-by-1 array of distcomp.simplejob objects, indicating the existence of your job.

```
get(sched, 'Jobs')
   Jobs: [1x1 distcomp.simplejob]
```

You can transfer files to the worker by using the FileDependencies property of the job object. Workers can access shared files by using the PathDependencies property of the job object. For details, see the FileDependencies and PathDependencies reference pages and "Sharing Code" on page 4-19.

**Note** In a shared file system, MATLAB clients on many computers can access the same job data on the network. Properties of a particular job or task should be set from only one computer at a time.

#### **Create Tasks**

After you have created your job, you can create tasks for the job. Tasks define the functions to be evaluated by the workers during the running of the job. Often, the tasks of a job are all identical except for different arguments or data. In this example, each task will generate a 3-by-3 matrix of random numbers.

```
createTask(j, @rand, 1, {3,3});
createTask(j, @rand, 1, {3,3});
createTask(j, @rand, 1, {3,3});
createTask(j, @rand, 1, {3,3});
createTask(j, @rand, 1, {3,3});
```

The Tasks property of j is now a 5-by-1 matrix of task objects.

```
get(j,'Tasks')
ans =
    distcomp.simpletask: 5-by-1
```

#### Submit a Job to the Job Queue

To run your job and have its tasks evaluated, you submit the job to the scheduler's job queue.

```
submit(j)
```

The scheduler distributes the tasks of job j to MATLAB workers for evaluation. For each task, the scheduler starts a MATLAB worker session on a worker node; this MATLAB worker session runs for only as long as it takes to evaluate the one task. If the same node evaluates another task in the same job, it does so with a different MATLAB worker session.

The job runs asynchronously with the MATLAB client. If you need to wait for the job to complete before you continue in your MATLAB client session, you can use the waitForState function.

```
waitForState(j)
```

The default state to wait for is finished. This function causes MATLAB to pause until the State property of j is 'finished'.

**Note** When you use an LSF scheduler in a nonshared file system, the scheduler might report that a job is in the finished state even though LSF might not yet have completed transferring the job's files.

#### Retrieve the Job's Results

The results of each task's evaluation are stored in that task object's OutputArguments property as a cell array. Use getAllOutputArguments to retrieve the results from all the tasks in the job.

```
results = getAllOutputArguments(j);
```

Display the results from each task.

results{1:5}

| 0.9501 | 0.4860 | 0.4565 |
|--------|--------|--------|
| 0.2311 | 0.8913 | 0.0185 |
| 0.6068 | 0.7621 | 0.8214 |
| 0.4447 | 0.9218 | 0.4057 |
| 0.6154 | 0.7382 | 0.9355 |
| 0.7919 | 0.1763 | 0.9169 |
| 0.4103 | 0.3529 | 0.1389 |
| 0.8936 | 0.8132 | 0.2028 |
| 0.0579 | 0.0099 | 0.1987 |
| 0.6038 | 0.0153 | 0.9318 |
| 0.2722 | 0.7468 | 0.4660 |
| 0.1988 | 0.4451 | 0.4186 |
| 0.8462 | 0.6721 | 0.6813 |
| 0.5252 | 0.8381 | 0.3795 |
| 0.2026 | 0.0196 | 0.8318 |

## **Sharing Code**

Because different machines evaluate the tasks of a job, each machine must have access to all the files needed to evaluate its tasks. The following sections explain the basic mechanisms for sharing data:

- "Directly Accessing Files" on page 4-19
- "Passing Data Between Sessions" on page 4-20
- "Passing M-Code for Startup and Finish" on page 4-21

## **Directly Accessing Files**

If all the workers have access to the same drives on the network, they can access needed files that reside on these shared resources. This is the preferred method for sharing data, as it minimizes network traffic.

You must define each worker session's path so that it looks for files in the correct places. You can define the path by

- Using the job's PathDependencies property. This is the preferred method for setting the path, because it is specific to the job.
- Putting the path command in any of the appropriate startup files for the worker:
  - matlabroot\toolbox\local\startup.m
  - matlabroot\toolbox\distcomp\user\jobStartup.m
  - matlabroot\toolbox\distcomp\user\taskStartup.m

These files can be passed to the worker by the job's FileDependencies or PathDependencies property. Otherwise, the version of each of these files that is used is the one highest on the worker's path.

#### **Passing Data Between Sessions**

A number of properties on task and job objects are for passing code or data from client to scheduler or worker, and back. This information could include M-code necessary for task evaluation, or the input data for processing or output data resulting from task evaluation. All these properties are described in detail in their own reference pages:

- InputArguments This property of each task contains the input data provided to the task constructor. This data gets passed into the function when the worker performs its evaluation.
- OutputArguments This property of each task contains the results of the function's evaluation.
- JobData This property of the job object contains data that gets sent to every worker that evaluates tasks for that job. This property works efficiently because depending on file caching, the data might be passed to a worker node only once per job, saving time if that node is evaluating more than one task for the job.
- FileDependencies This property of the job object lists all the directories and files that get zipped and sent to the workers. At the worker, the data is unzipped, and the entries defined in the property are added to the path of the MATLAB worker session.

PathDependencies — This property of the job object provides pathnames
that are added to the MATLAB workers' path, reducing the need for data
transfers in a shared file system.

#### Passing M-Code for Startup and Finish

As a session of MATLAB, a worker session executes its startup.m file each time it starts. You can place the startup.m file in any directory on the worker's MATLAB path, such as toolbox/distcomp/user.

Three additional M-files can initialize and clean a worker session as it begins or completes evaluations of tasks for a job:

- jobStartup.m automatically executes on a worker when the worker runs its first task of a job.
- taskStartup.m automatically executes on a worker each time the worker begins evaluation of a task.
- taskFinish.m automatically executes on a worker each time the worker completes evaluation of a task.

Empty versions of these files are provided in the directory

```
matlabroot/toolbox/distcomp/user
```

You can edit these files to include whatever M-code you want the worker to execute at the indicated times.

Alternatively, you can create your own versions of these M-files and pass them to the job as part of the FileDependencies property, or include the pathnames to their locations in the PathDependencies property.

The worker gives precedence to the versions provided in the FileDependencies property, then to those pointed to in the PathDependencies property. If any of these files is not included in these properties, the worker uses the version of the file in the toolbox/distcomp/user directory of the worker's MATLAB installation.

For further details on these M-files, see the jobStartup, taskStartup, and taskFinish reference pages.

## **Managing Objects**

Objects that the client session uses to interact with the scheduler are only references to data that is actually contained in the directory specified by the DataLocation property. After jobs and tasks are created, you can shut down your client session, restart it, and your job will still be stored in that remote location. You can find existing jobs using the Jobs property of the recreated scheduler object.

The following sections describe how to access these objects and how to permanently remove them:

- "What Happens When the Client Session Ends?" on page 4-22
- "Recovering Objects" on page 4-22
- "Destroying Jobs" on page 4-23

#### What Happens When the Client Session Ends?

When you close the client session of the Distributed Computing Toolbox, all of the objects in the workspace are cleared. However, job and task data remains in the directory identified by DataLocation. When the client session ends, only its local reference objects are lost, not the data of the scheduler.

Therefore, if you have submitted your job to the scheduler job queue for execution, you can guit your client session of MATLAB, and the job will be executed by the scheduler. The scheduler maintains its job and task data. You can retrieve the job results later in another client session.

### **Recovering Objects**

A client session of the Distributed Computing Toolbox can access any of the objects in the DataLocation, whether the current client session or another client session created these objects.

You create scheduler objects in the client session by using the findResource function. These objects refer to jobs listed in the scheduler, whose data is found in the specified DataLocation.

```
sched = findResource('scheduler', 'type', 'LSF');
set(sched, 'DataLocation', '/apps/data/project 88');
```

When you have access to the scheduler by the object sched, you can create objects that reference all the data contained in the specified location for that scheduler. All the job and task data contained in the scheduler data location are accessible in the scheduler object's Jobs property, which is an array of job objects.

```
all jobs = get(sched, 'Jobs')
```

You can index through the array all jobs to locate a specific job.

Alternatively, you can use the findJob function to search in a scheduler object for a particular job identified by any of its properties, such as its State.

```
finished jobs = findJob(sched, 'State', 'finished')
```

This command returns an array of job objects that reference all finished jobs on the scheduler sched, whose data is found in the specified DataLocation.

#### **Destroying Jobs**

Jobs in the scheduler continue to exist even after they are finished. From the command line in the MATLAB client session, you can call the destroy function for any job object. If you destroy a job, you destroy all tasks contained in that job. The job and task data is deleted from the DataLocation directory.

For example, find and destroy all finished jobs in your scheduler whose data is stored in a specific directory.

```
sched = findResource('scheduler', 'name', 'LSF');
set(sched, 'DataLocation', '/apps/data/project_88');
finished_jobs = findJob(sched, 'State', 'finished');
destroy(finished_jobs);
clear finished jobs
```

The destroy function in this example permanently removes from the scheduler data those finished jobs whose data is in /apps/data/project\_88. The clear function removes the object references from the local MATLAB client workspace.

## Using the Generic Scheduler Interface

The Distributed Computing Toolbox provides a generic interface that lets you interact with third-party schedulers, or use your own scripts for distributing tasks to other nodes on the cluster for evaluation. Programming for generic schedulers is covered in the following sections:

- "Overview" on page 4-24
- "MATLAB Client Submit Function" on page 4-25
- "Example Writing the Submit Function" on page 4-29
- "MATLAB Worker Decode Function" on page 4-30
- "Example Writing the Decode Function" on page 4-32
- "Example Programming and Running a Job in the Client" on page 4-33
- "Supplied Submit and Decode Functions" on page 4-37
- "Summary" on page 4-38

#### **Overview**

Because each job in your application is comprised of several tasks, the purpose of your scheduler is to allocate a cluster node for the evaluation of each task, or to distribute each task to a cluster node. The scheduler starts remote MATLAB worker sessions on the cluster nodes to evaluate individual tasks of the job. To evaluate its task, a MATLAB worker session needs access to certain information, such as where to find the job and task data. The generic scheduler interface provides a means of getting tasks from your Distributed Computing Toolbox (client) session to your scheduler and thereby to your cluster nodes.

To evaluate a task, a worker requires five parameters that you must pass from the client to the worker. The parameters can be passed any way you want to transfer them, but because a particular one must be an environment variable, the examples in this section pass all parameters as environment variables.

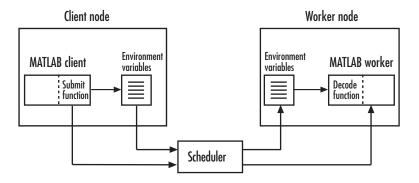

**Note** Whereas a MathWorks job manager keeps MATLAB workers running between tasks, a third-party scheduler runs MATLAB workers for only as long as it takes each worker to evaluate its one task.

#### **MATLAB Client Submit Function**

When you submit a job to a scheduler, the function identified by the scheduler object's SubmitFcn property executes in the MATLAB client session. You set the scheduler's SubmitFcn property to identify the submit function and any arguments you might want to send to it. For example, to use a submit function called mysubmitfunc, you set the property with the command

```
set(sched, 'SubmitFcn', @mysubmitfunc)
```

where sched is the scheduler object in the client session, created with the findResource function. In this case, the submit function gets called with its three default arguments: scheduler, job, and properties object, in that order. The function declaration line of the function might look like this:

```
function mysubmitfunc(scheduler, job, props)
```

Inside the function of this example, the three argument objects are known as scheduler, job, and props.

You can write a submit function that accepts more than the three default arguments, and then pass those extra arguments by including them in the definition of the SubmitFon property.

```
time limit = 300
testlocation = 'Plant30'
set(sched, 'SubmitFcn', {@mysubmitfunc, time limit, testlocation})
```

In this example, the submit function requires five arguments: the three defaults, along with the numeric value of time limit and the string value of testlocation. The function's declaration line might look like this:

```
function mysubmitfunc(scheduler, job, props, localtimeout, plant)
```

The following discussion focuses primarily on the minimum requirements of the submit and decode functions.

This submit function has three main purposes:

- To identify the decode function that MATLAB workers run when they start
- To make information about job and task data locations available to the workers via their decode function
- To instruct your scheduler how to start a MATLAB worker on the cluster for each task of your job

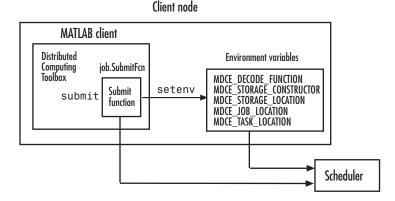

## **Identifying the Decode Function**

The client's submit function and the worker's decode function work together as a pair. Therefore, the submit function must identify its corresponding decode function. The submit function does this by setting the environment

variable MDCE\_DECODE\_FUNCTION. The value of this variable is a string identifying the name of the decode function on the path of the MATLAB worker. Neither the decode function itself nor its name can be passed to the worker in a job or task property; the file must already exist before the worker starts. For more information on the decode function, see "MATLAB Worker Decode Function" on page 4-30.

### Passing Job and Task Data

The third input argument (after scheduler and job) to the submit function is the object with the properties listed in the following table.

You do not set the values of any of these properties. They are automatically set by the toolbox so that you can program your submit function to forward them to the worker nodes.

| Property Name      | Description                                                                                                    |
|--------------------|----------------------------------------------------------------------------------------------------|
| StorageConstructor | String. Used internally to indicate that a file system is used to contain job and task data.                                                        |
| StorageLocation    | String. Derived from the scheduler DataLocation property.                                                                                           |
| JobLocation        | String. Indicates where this job's data is stored.                                                                                                  |
| TaskLocations      | Cell array. Indicates where each task's data is stored. Each element of this array is passed to a separate worker.                                  |
| NumberOfTasks      | Double. Indicates the number of tasks in the job. You do not need to pass this value to the worker, but you can use it within your submit function. |

With these values passed into your submit function, the function can pass them to the worker nodes by any of several means. However, because the name of the decode function must be passed as an environment variable, the examples that follow pass all the other necessary property values also as environment variables.

The submit function writes the values of these object properties out to environment variables with the setenv function.

#### Defining Scheduler Command to Run MATLAB

The submit function must define the command necessary for your scheduler to start MATLAB workers. The actual command is specific to your scheduler and network configuration. The commands for some popular schedulers are listed in the following table. This table also indicates whether or not the scheduler automatically passes environment variables with its submission. If not, your command to the scheduler must accommodate these variables.

| Scheduler       | Scheduler Command | Passes Environment<br>Variables                                   |
|-----------------|-------------------|-------------------------------------------------------------------|
| Condor          | condor_submit     | Not by default.<br>Command can pass<br>all or specific variables. |
| LSF             | bsub              | Yes, by default.                                                  |
| PBS             | qsub              | Command must specify which variables to pass.                     |
| Sun Grid Engine | qsub              | Command must specify which variables to pass.                     |

Your submit function might also use some of these properties and others when constructing and invoking your scheduler command. scheduler, job, and props (so named only for this example) refer to the first three arguments to the submit function.

| Argument Object | Property               |
|-----------------|------------------------|
| scheduler       | MatlabCommandToRun     |
| scheduler       | ClusterMatlabRoot      |
| job             | MinimumNumberOfWorkers |

| Argument Object | Property               |
|-----------------|------------------------|
| job             | MaximumNumberOfWorkers |
| props           | NumberOfTasks          |

## **Example – Writing the Submit Function**

The submit function in this example uses environment variables to pass the necessary information to the worker nodes. Each step below indicates the lines of code you add to your submit function.

1 Create the function declaration. There are three objects automatically passed into the submit function as its first three input arguments: the scheduler object, the job object, and the props object.

```
function mysubmitfunc(scheduler, job, props)
```

This example function uses only the three default arguments. You can have additional arguments passed into your submit function, as discussed in "MATLAB Client Submit Function" on page 4-25.

**2** Identify the values you want to send to your environment variables. For convenience, you define local variables for use in this function.

```
decodeFcn = 'mydecodefunc';
jobLocation = get(props, 'JobLocation');
taskLocations = get(props, 'TaskLocations'); %This is a cell array
storageLocation = get(props, 'StorageLocation');
storageConstructor = get(props, 'StorageConstructor');
```

The name of the decode function that must be available on the MATLAB worker path is mydecodefunc.

**3** Set the environment variables, other than the task locations. All the MATLAB workers use these values when evaluating tasks of the job.

```
setenv('MDCE_DECODE_FUNCTION', decodeFcn);
setenv('MDCE_JOB_LOCATION', jobLocation);
setenv('MDCE_STORAGE_LOCATION', storageLocation);
setenv('MDCE_STORAGE_CONSTRUCTOR', storageConstructor);
```

Your submit function can use any names you choose for the environment variables, with the exception of MDCE DECODE FUNCTION; the MATLAB worker looks for its decode function identified by this variable. If you use alternative names for the other environment variables, be sure that the corresponding decode function also uses your alternative variable names.

**4** Set the task-specific variables and scheduler commands. This is where you instruct your scheduler to start MATLAB workers for each task.

```
for i = 1:props.NumberOfTasks
    setenv('MDCE TASK LOCATION', taskLocations{i});
    constructSchedulerCommand;
end
```

The line constructSchedulerCommand represents the code you write to construct and execute your scheduler's submit command. This command is typically a string that combines the scheduler command with necessary flags, arguments, and values derived from the properties of your distributed computing object properties. This command is inside the for-loop so that your scheduler gets a command to start a MATLAB worker on the cluster for each task.

**Note** If you are not familiar with your network scheduler, ask your system administrator for help.

## **MATLAB Worker Decode Function**

The sole purpose of the MATLAB worker's decode function is to read certain job and task information into the MATLAB worker session. This information could be stored in disk files on the network, or it could be available as environment variables on the worker node. Because the discussion of the submit function illustrated only the usage of environment variables, so does this discussion of the decode function.

When working with the decode function, you must be aware of the

- Name and location of the decode function itself
- Names of the environment variables this function must read

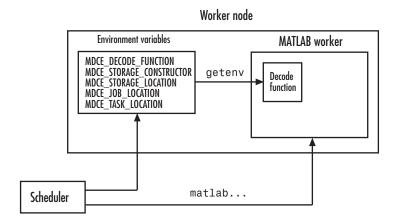

#### **Identifying File Name and Location**

The client's submit function and the worker's decode function work together as a pair. For more information on the submit function, see "MATLAB Client Submit Function" on page 4-25. The decode function on the worker is identified by the submit function as the value of the environment variable MDCE\_DECODE\_FUNCTION. The environment variable must be copied from the client node to the worker node. Your scheduler might perform this task for you automatically; if it does not, you must arrange for this copying.

The value of the environment variable MDCE\_DECODE\_FUNCTION defines the filename of the decode function, but not its location. The file cannot be passed as part of the job PathDependencies or FileDependencies property, because the function runs in the MATLAB worker before that session has access to the job. Therefore, the file location must be available to the MATLAB worker as that worker starts.

**Note** The decode function must be available on the MATLAB worker's path.

You can get the decode function on the worker's path by either moving the file into a directory on the path (for example, <code>matlabroot/toolbox/local</code>), or by having the scheduler use cd in its command so that it starts the MATLAB worker from within the directory that contains the decode function.

In practice, the decode function might be identical for all workers on the cluster. In this case, all workers can use the same decode function file if it is accessible on a shared drive.

When a MATLAB worker starts, it automatically runs the file identified by the MDCE DECODE FUNCTION environment variable. This decode function runs before the worker does any processing of its task.

#### Reading the Job and Task Information

When the environment variables have been transferred from the client to the worker nodes (either by the scheduler or some other means), the decode function of the MATLAB worker can read them with the getenv function.

With those values from the environment variables, the decode function must set the appropriate property values of the object that is its argument. The property values that must be set are the same as those in the corresponding submit function, except that instead of the cell array TaskLocations, each worker has only the individual string TaskLocation, which is one element of the TaskLocations cell array. Therefore, the properties you must set within the decode function on its argument object are as follows:

- StorageConstructor
- StorageLocation
- JobLocation
- TaskLocation

## Example — Writing the Decode Function

The decode function must read four environment variables and use their values to set the properties of the object that is the function's output.

In this example, the decode function's argument is the object props.

```
function props = workerDecodeFunc(props)
% Read the environment variables:
storageConstructor = getenv('MDCE STORAGE CONSTRUCTOR');
storageLocation = getenv('MDCE STORAGE LOCATION');
jobLocation = getenv('MDCE JOB LOCATION');
```

```
taskLocation = getenv('MDCE_TASK_LOCATION');
%
% Set props object properties from the local variables:
set(props, 'StorageConstructor', storageConstructor);
set(props, 'StorageLocation', storageLocation);
set(props, 'JobLocation', jobLocation);
set(props, 'TaskLocation', taskLocation);
```

When the object is returned from the decode function to the MATLAB worker session, its values are used internally for managing job and task data.

# Example — Programming and Running a Job in the Client

#### 1. Create a Scheduler Object

You use the findResource function to create an object representing the scheduler in your local MATLAB client session.

You can specify 'generic' as the name for findResource to search for. (Any scheduler name starting with the string 'generic' creates a generic scheduler object.)

```
sched = findResource('scheduler', 'type', 'generic')
```

Generic schedulers must use a shared file system for workers to access job and task data. Set the DataLocation and HasSharedFilesystem properties to specify where the job data is stored and that the workers should access job data directly in a shared file system.

```
set(sched, 'DataLocation', '\\apps\data\project_101')
set(sched, 'HasSharedFilesystem', true)
```

**Note** All nodes require access to the directory specified in the scheduler object's DataLocation directory. See the DataLocation reference page for information on setting this property for a mixed-platform environment.

If DataLocation is not set, the default location for job data is the current working directory of the MATLAB client the first time you use findResource to create an object for this type of scheduler, which might not be accessible to the worker nodes.

If MATLAB is not on the worker's system path, set the ClusterMatlabRoot property to specify where the workers are to find the MATLAB installation.

```
set(sched, 'ClusterMatlabRoot', '\\apps\matlab\')
```

You can look at all the property settings on the scheduler object. If no jobs are in the DataLocation directory, the Jobs property is a 0-by-1 array. All settable property values on a scheduler object are local to the MATLAB client, and are lost when you close the client session or when you remove the object from the client workspace with delete or clear all.

```
get(sched)
           DataLocation: '\\apps\data\project 101'
    HasSharedFilesystem: 1
                   Jobs: [0x1 double]
      ClusterMatlabRoot: '\\apps\matlab\'
     MatlabCommandToRun: 'matlab -dmlworker -nodisplay -r
                          distcomp evaluate filetask
                   Type: 'generic'
              SubmitFcn: []
```

You must set the SubmitFcn property to specify the submit function for this scheduler.

```
set(sched, 'SubmitFcn', @mysubmitfunc)
```

With the scheduler object and the user-defined submit and decode functions defined, programming and running a job is now similar to doing so with a job manager or any other type of scheduler.

#### 2. Create a Job

You create a job with the createJob function, which creates a job object in the client session. The job data is stored in the directory specified by the scheduler object's DataLocation property.

```
j = createJob(sched)
```

This statement creates the job object j in the client session. Use get to see the properties of this job object.

```
get(j)
                Type: 'job'
                Name: 'Job1'
                   ID: 1
            UserName: 'neo'
                 Tag: ''
               State: 'pending'
          CreateTime: 'Fri Jan 20 16:15:47 EDT 2006'
          SubmitTime: ''
           StartTime: ''
          FinishTime: ''
               Tasks: [0x1 double]
    FileDependencies: {0x1 cell}
    PathDependencies: {0x1 cell}
             JobData: []
              Parent: [1x1 distcomp.genericscheduler]
            UserData: []
```

**Note** Properties of a particular job or task should be set from only one computer at a time.

This generic scheduler job has somewhat different properties than a job that uses a job manager. For example, this job has no callback functions.

The job's State property is pending. This state means the job has not been queued for running yet. This new job has no tasks, so its Tasks property is a 0-by-1 array.

The scheduler's Jobs property is now a 1-by-1 array of distcomp.simplejob objects, indicating the existence of your job.

```
Jobs: [1x1 distcomp.simplejob]
 ClusterMatlabRoot: '\\apps\matlab\'
MatlabCommandToRun: 'matlab -dmlworker -nodisplay -r
                     distcomp_evaluate_filetask'
              Type: 'generic'
         SubmitFcn: @mysubmitfunc
```

#### 3. Create Tasks

After you have created your job, you can create tasks for the job. Tasks define the functions to be evaluated by the workers during the running of the job. Often, the tasks of a job are identical except for different arguments or data. In this example, each task generates a 3-by-3 matrix of random numbers.

```
createTask(j, @rand, 1, {3,3});
createTask(j, @rand, 1, {3,3});
createTask(j, @rand, 1, {3,3});
createTask(j, @rand, 1, {3,3});
createTask(j, @rand, 1, {3,3});
```

The Tasks property of j is now a 5-by-1 matrix of task objects.

```
get(j,'Tasks')
ans =
    distcomp.simpletask: 5-by-1
```

#### 4. Submit a Job to the Job Queue

To run your job and have its tasks evaluated, you submit the job to the scheduler's job queue.

```
submit(j)
```

The scheduler distributes the tasks of j to MATLAB workers for evaluation.

The job runs asynchronously. If you need to wait for it to complete before you continue in your MATLAB client session, you can use the waitForState function.

```
waitForState(j)
```

The default state to wait for is finished or failed. This function pauses MATLAB until the State property of j is 'finished' or 'failed'.

#### 5. Retrieve the Job's Results

The results of each task's evaluation are stored in that task object's OutputArguments property as a cell array. Use getAllOutputArguments to retrieve the results from all the tasks in the job.

```
results = getAllOutputArguments(j);
```

Display the results from each task.

| results{1:5} |        |        |
|--------------|--------|--------|
| 0.9501       | 0.4860 | 0.4565 |
| 0.2311       | 0.8913 | 0.0185 |
| 0.6068       | 0.7621 | 0.8214 |
| 0.4447       | 0.9218 | 0.4057 |
| 0.6154       | 0.7382 | 0.9355 |
| 0.7919       | 0.1763 | 0.9169 |
| 0.4103       | 0.3529 | 0.1389 |
| 0.8936       | 0.8132 | 0.2028 |
| 0.0579       | 0.0099 | 0.1987 |
| 0.6038       | 0.0153 | 0.9318 |
| 0.2722       | 0.7468 | 0.4660 |
| 0.1988       | 0.4451 | 0.4186 |
| 0.8462       | 0.6721 | 0.6813 |
| 0.5252       | 0.8381 | 0.3795 |
| 0.2026       | 0.0196 | 0.8318 |

## **Supplied Submit and Decode Functions**

There are several submit and decode functions provided with the toolbox for your use with the generic scheduler interface. These files are in the directory

matlabroot/toolbox/distcomp/examples/integration

In this directory are subdirectories for each of several types of scheduler, containing wrappers, submit functions, and decode functions for distributed and parallel jobs. For example, the directory matlabroot/toolbox/distcomp/examples/integration/pbs contains the following files for use with a PBS scheduler:

| Filename               | Description                                                                                         |
|------------------------|----------------------------------------------------------------------------------------------------|
| pbsSubmitFcn.m         | Submit function for a distributed job                                                               |
| pbsDecodeFunc.m        | Decode function for a distributed job                                                               |
| pbsParallelSubmitFcn.m | Submit function for a parallel job                                                                  |
| pbsParallelDecode.m    | Decode function for a parallel job                                                                  |
| pbsWrapper.sh          | Script that is submitted to PBS to start<br>workers that evaluate the tasks of a<br>distributed job |
| pbsParallelWrapper.sh  | Script that is submitted to PBS to start labs that evaluate the tasks of a parallel job             |

Depending on your network and cluster configuration, you might need to modify these files before they will work in your situation. Ask your system administrator for help.

As more files or solutions might become available at any time, visit the support page for this product on the MathWorks Web site at http://www.mathworks.com/support/product/product.html?product=DM. This page also provides contact information in case you have any questions.

## **Summary**

The following list summarizes the sequence of events that occur when running a job that uses the generic scheduler interface:

1 Provide a submit function and a decode function. Be sure the decode function is on all the MATLAB workers' paths.

The following steps occur in the MATLAB client session:

- 2 Define the SubmitFon property of your scheduler object to point to the submit function.
- **3** Send your job to the scheduler.

```
submit(job)
```

- **4** The client session runs the submit function.
- **5** The submit function sets environment variables with values derived from its arguments.
- **6** The submit function makes calls to the scheduler generally, a call for each task (with environment variables identified explicitly, if necessary).

The following step occurs in your network:

**7** For each task, the scheduler starts a MATLAB worker session on a cluster node.

The following steps occur in each MATLAB worker session:

- **8** The MATLAB worker automatically runs the decode function, finding it on the path.
- **9** The decode function reads the pertinent environment variables.
- **10** The decode function sets the properties of its argument object with values from the environment variables.
- **11** The MATLAB worker uses these object property values in processing its task without your further intervention.

## Interactive Parallel Mode

This chapter describes the interactive parallel mode (pmode) of MATLAB in the following sections.

Introduces the concept of parallel Introduction (p. 5-2)

computing with MATLAB

Provides a quick tutorial to begin Getting Started with Interactive Parallel Mode (p. 5-3)

using the interactive parallel mode

of MATLAB

Plotting in pmode (p. 5-6) Describes how to plot when working

in pmode

Limitations and Unexpected Results Provides information on common

(p. 5-8)

problems with pmode

Troubleshooting (p. 5-11) Suggestions for solving problems you

might encounter in pmode

## Introduction

The interactive parallel mode (pmode) of MATLAB lets you work interactively with a parallel job running simultaneously on several labs. Commands you type at the pmode prompt are executed on all labs at the same time. Each lab executes the commands in its own workspace on its own variables.

The way the labs keep synchronized is that each lab goes idle when it completes a command or statement, waiting until all the labs working on this job have completed the same statement. Only when all the labs are idle, do they then proceed together to the next pmode input.

## **Getting Started with Interactive Parallel Mode**

Before you can enter the interactive parallel mode, you need a running cluster and properly defined configuration; coordinate with your system administrator for this information. The examples include the prompt so that you know whether to type at the normal MATLAB prompt (>>) or the pmode prompt (P>>).

1 Enter the parallel mode (pmode) with the pmode command.

```
>> pmode start jobmanager 4
```

**2** To see that commands at the pmode prompt are executed on all labs, ask for help.

```
P>> help magic
```

**3** To interact with only the MATLAB client from the pmode prompt, and not the labs, prefix your command with the vertical bar (|) character.

```
P>> |help magic
```

**4** You can also suspend your pmode session without actually stopping it, to return to the MATLAB client prompt.

```
P>> pmode suspend
>> help magic
>> pmode resume
Resuming connection to a parallel job with 4 labs.
P>>
```

**5** Set a variable at the pmode prompt. Notice that the value is set on all the labs.

```
P>> x = pi
```

**6** A variable does not necessarily have the same value on every lab. The labindex function returns the ID particular to each lab working on this parallel job. In this example, the variable x exists with a different value in the workspace of each lab.

```
P >> x = labindex
```

**7** Returns the total number of labs working on the current parallel job with the numlabs function.

```
P>> all = numlabs
```

8 Create a replicated array on all the labs.

```
P>> segment = [1 2; 3 4; 5 6]
```

**9** Assign a unique value to the array on each lab, dependent on the lab number. With a different value on each lab, this is a variant array.

```
P>> segment = segment + 10*labindex
```

10 Until now, the variant arrays are independent, other than having the same name. Aggregate the array segments into a coherent array, distributed among the labs, with the darray function.

```
P>> whole = darray(segment, 2)
```

The second argument of 2 indicates that the array is distributed along its second dimension, or columns. On each lab, the segment is now considered as the local portion of the whole array.

11 Now, when you operate on the distributed array whole, each lab handles the calculations on only its portion, or segment, of the array, not the whole array.

```
P>> whole = whole + 1000
```

**12** Though the distributed array allows for operations on its entirety, you can use the local function to access the portion of a distributed array on a particular lab.

```
P>> section = local(whole)
```

13 If you need the entire array in one workspace, you can use the gather function.

```
P>> combined = gather(whole)
```

Notice, however, that this gathers the entire array into the workspaces of all the labs.

**14** Because the labs do not have displays, if you want to perform any graphical tasks involving your data, such as plotting, you must do this from the client workspace. Copy the array to the client workspace.

```
P>> | pmode lab2client combined 1
```

Notice that combined is now a 3-by-8 array in the client workspace.

```
P>> |whos combined
```

**15** Many matrix functions that might be familiar can operate on distributed arrays. For example, the eye function creates an identity matrix. Now you can create a distributed identity matrix.

```
P>> distobj = distributor()
P>> I = eye(8,distobj)
```

The default distribution is along columns, as evenly distributed as possible.

**16** If you require distribution along a different dimension, you can use the redistribute function. In this example, the argument 1 indicates to distribute along the first dimension, rows.

```
P>> I = redistribute(I,1)
```

**17** Exit pmode and return to normal MATLAB.

```
P>> pmode exit
```

## Plotting in pmode

Because the labs running a job in pmode are MATLAB sessions without displays, they cannot create plots or other graphic outputs on your desktop.

When working in pmode with distributed arrays, one way to plot a distributed array is to follow these basic steps:

- 1 Use the gather function to collect the entire array into the workspace of each lab.
- 2 Transfer the whole array from any lab to the MATLAB client with pmode lab2client.
- 3 Plot the data from the client workspace.

The following example illustrates this technique.

Create a 1-by-100 distributed array of 0s. With four labs, each lab has a 1-by-25 segment of the whole array.

```
P>> D = zeros(1,100,distributor)
1: local(D) is 1-by-25
2: local(D) is 1-by-25
3: local(D) is 1-by-25
4: local(D) is 1-by-25
```

Use a parfor-loop to populate the array so that it contains a sine wave. Each lab does one-fourth of the array.

```
P>> parfor i=1:100
D(i) = sin(i*2*pi/100);
end;
```

Gather the array so that the whole array is contained in the workspace of each lab.

```
P >> P = gather(D);
```

Transfer the array from the workspace of lab 1 to the MATLAB client workspace, then plot the array from the client. Note that both commands are preceded by the | character, as they execute only in the client.

```
P>> |pmode lab2client P 1
P>> |plot(P)
```

This is not the only way to plot distributed data. One alternative method, especially useful when running noninteractive parallel jobs, is to plot the data to a file, then view it from a later MATLAB session.

## **Limitations and Unexpected Results**

There are some limitations on what you can do in pmode. At other times, the results of operations in pmode might not be what you first expect.

Evaluating Selection of Code (p. 5-8) You cannot use "Evaluate Selection" to evaluate code in a pmode session.

Distributing Nonreplicated Arrays (p. 5-8) You should use the distribute function on replicated arrays only.

Using Graphics in pmode (p. 5-10) You cannot run Simulink interactively on labs in pmode.

## **Evaluating Selection of Code**

When you select an example of code in the documentation or lines from the Command History and choose Evaluate Selection from the context menu while in pmode, the request queues in the MATLAB client session and executes only after you suspend or exit the pmode session.

In general, the entire pmode session is a synchronous operation that blocks other execution on the MATLAB client until you suspend or exit the pmode session.

## **Distributing Nonreplicated Arrays**

The distribute function is intended for use only on replicated arrays. When executing the distribute function, each lab creates a local segment of the distributed array based on a portion of the array in its workspace. The following simple example illustrates the result of using distribute on a variant array.

First, create a variant array, whose value depends on labindex.

```
P>> x = labindex + (0:1)

1: x =

1: 1 2

2: x =

2: 2 3
```

Notice that the content of x differs on the two labs. When you distribute this 1-by-2 array, each lab gets only one element. With the distribute function, lab 1 takes for its local portion of the array the first element of the array in its own workspace; while lab 2 takes the second element of the array in its own workspace.

The result is the distributed array [1 3]. This is neither of the original arrays.

## **Using Graphics in pmode**

#### Displaying a GUI

The labs that run the tasks of a parallel job are MATLAB sessions without displays. As a result, these labs cannot display graphical tools and so you cannot do things like plotting from within pmode. The general approach to accomplish something graphical is to transfer the data into the workspace of the MATLAB client using

```
P>> pmode suspend
>> pmode lab2client var lab
```

After using the graphical tool on the MATLAB client, you can return to the pmode job with

```
>> pmode resume
```

#### **Using Simulink**

Because the labs running a pmode job do not have displays, you cannot use Simulink to edit diagrams or to perform interactive simulation from within pmode. If you type simulink at the pmode prompt, the Simulink Library Browser opens in the background on the labs and is not visible.

You can use the sim command to perform noninteractive simulations in parallel. If you edit your model in the MATLAB client outside of pmode, you must save the model before accessing it in the labs via pmode; also, if the labs had accessed the model previously, they must close and open the model again to see the latest saved changes.

## **Troubleshooting**

This section provides suggestions for solving some of the problems you might encounter in parallel mode (pmode).

Hostname Resolution (p. 5-11) What to do if a lab cannot resolve

the hostname of the client

Socket Connections (p. 5-11) What to do if labs cannot connect to

the client

#### **Hostname Resolution**

If a lab cannot resolve the hostname of the computer running the MATLAB client, use dctconfig to change the hostname by which the client machine advertises itself.

#### **Socket Connections**

If a lab cannot open a socket connection to the MATLAB client, try the following:

- Use dctconfig to change the hostname by which the client machine advertises itself.
- Make sure that firewalls are not preventing communication between the lab and client machines.
- Use dctconfig to change the client's pmodeport property. This determines
  the port that the labs will use to contact the client in the next pmode
  session.

# Programming Parallel Jobs

Parallel jobs are those in which the workers (or *labs*) can communicate with each other during the evaluation of their tasks. The following sections describe how to program parallel jobs:

Introduction (p. 6-2) Explains the difference between

distributed and parallel jobs

Using a Supported Scheduler (p. 6-4) Explains how to program a parallel

job using a job manager or other

supported scheduler

Using the Generic Scheduler

Interface (p. 6-7)

Explains how to program a parallel job using the generic scheduler interface to work with any scheduler

Further Notes on Parallel Jobs

(p. 6-9)

Provides useful information for programming parallel jobs

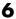

## Introduction

A parallel job consists of only a single task that runs simultaneously on several workers. More specifically, the task is duplicated on each worker, so each worker can perform the task on a different set of data, or on a particular segment of a large data set. The workers can communicate with each other as each executes its task. In this configuration, workers are referred to as *labs*.

In principle, creating and running parallel jobs is similar to programming distributed jobs:

- 1 Find a scheduler.
- **2** Create a parallel job.
- **3** Create a task.
- **4** Submit the job for running.
- **5** Retrieve the results.

The differences between distributed jobs and parallel jobs are summarized in the following table.

| Distributed Job                                                                                                    | Parallel Job                                                                                                    |
|----------------------------------------------------------------------------------------------------|----------------------------------------------------------------------------------------------------|
| MATLAB sessions, called <i>workers</i> , perform the tasks but do not communicate with each other.                                                          | MATLAB sessions, called <i>labs</i> , can communicate with each other during the running of their tasks.                                                                                              |
| You define any number of tasks in a job.                                                                                                    | You define only one task in a job. Duplicates of that task run on all labs running the parallel job.                                                                                                  |
| Tasks need not run simultaneously. Tasks are distributed to workers as the workers become available, so a worker can perform several of the tasks in a job. | Tasks run simultaneously, so you can<br>run the job only on as many labs as<br>are available at run time. The start<br>of the job might be delayed until the<br>required number of labs is available. |

A parallel job has only one task that runs simultaneously on every lab. The function that the task runs can take advantage of a lab's awareness of how many labs are running the job, which lab this is among those running the job, and the features that allow labs to communicate with each other.

## **Using a Supported Scheduler**

You can run a parallel job using any type of scheduler. This section illustrates how to program parallel jobs for supported schedulers (job manager, CCS, LSF, or mpiexec).

- "Coding the Task Function" on page 6-4
- "Coding in the Client" on page 6-5

## **Coding the Task Function**

In this example, the lab whose labindex value is 1 creates a magic square comprised of a number of rows and columns that is equal to the number of labs running the job (numlabs). In this case, four labs run a parallel job with a 4-by-4 magic square. The first lab broadcasts the matrix with labBroadcast to all the other labs, each of which calculates the sum of one column of the matrix. All of these column sums are combined with the gplus function to calculate the total sum of the elements of the original magic square.

The function for this example is shown below.

```
function total sum = colsum
if labindex == 1
    % Send magic square to other labs
    A = labBroadcast(1,magic(numlabs))
else
    % Receive broadcast on other labs
    A = labBroadcast(1)
end
% Calculate sum of column identified by labindex for this lab
column sum = sum(A(:,labindex))
% Calculate total sum by combining column sum from all labs
total sum = gplus(column sum)
```

This function is saved as the file colsum.m on the path of the MATLAB client. It will be sent to each lab by the job's FileDependencies property.

While this example has one lab create the magic square and broadcast it to the other labs, there are alternative methods of getting data to the labs. Each lab could create the matrix for itself. Alternatively, each lab could read its part of the data from a common file, the data could be passed in as an argument to the task function, or the data could be sent in a file contained in the job's FileDependencies property. The solution to choose depends on your network configuration and the nature of the data.

## **Coding in the Client**

As with distributed jobs, you find a scheduler and create a scheduler object in your MATLAB client by using the findResource function. There are slight differences in the arguments for findResource, depending on the scheduler you use, but using configurations to define as many properties as possible minimizes coding differences between the scheduler types.

You can create and configure the scheduler object with this code:

```
sched = findResource('scheduler', 'configuration', myconfig)
set(sched, 'Configuration', myconfig)
```

where myconfig is a string variable with one of the following values, representing the type of scheduler you are using:

- 'jobmanager'
- 'ccs'
- 'lsf'
- 'mpiexec'

Any required differences for these various scheduling options are controlled in the configuration file. One configuration file can contain multiple configurations, one for each type of scheduler. For complete details, see "Programming with User Configurations" on page 2-5. The configuration file delivered with the toolbox includes instructions on which properties are required for each type of scheduler to define a complete configuration. Edit the configuration file for your configurations according to the instructions of your system administrator.

When your scheduler object is defined, you create the job object with the createParallelJob function.

```
pjob = createParallelJob(sched);
```

The function file colsum.m (created in "Coding the Task Function" on page 6-4) is on the MATLAB client path, but it has to be made available to the labs. One way to do this is with the job's FileDependencies property.

```
set(pjob, 'FileDependencies', {'colsum.m'})
```

Here you might also set other properties on the job, for example, setting the number of workers to use. Again, configurations might be useful in your particular situation, especially if most of your jobs require many of the same property settings.

You create the job's one task with the usual createTask function. In this example, the task returns only one argument from each lab, and there are no input arguments to the colsum function.

```
t = createTask(pjob, @colsum, 1, {})
```

Use submit to run the job.

```
submit(pjob)
```

Make the MATLAB client wait for the job to finish before collecting the results. The results consist of one value from each lab. The gplus function in the task shares data between the labs, so that each lab has the same result.

```
waitForState(pjob)
results = getAllOutputArguments(pjob)
results =
    [136]
    [136]
    [136]
    [136]
```

## **Using the Generic Scheduler Interface**

This section discusses programming parallel jobs using the generic scheduler interface. This interface lets you execute jobs on your cluster with any scheduler you might have.

- "Introduction" on page 6-7
- "Coding in the Client" on page 6-7

#### Introduction

The principles of using the generic scheduler interface for parallel jobs are the same as those for distributed jobs. The overview of the concepts and details of submit and decode functions for distributed jobs are discussed fully in "Using the Generic Scheduler Interface" on page 4-24 in the chapter on Programming Distributed Jobs.

## **Coding in the Client**

#### **Configuring the Scheduler Object**

Coding a parallel job for a generic scheduler involves the same procedure as coding a distributed job.

- 1 Create an object representing your scheduler with findResource.
- 2 Set the appropriate properties on the scheduler object. Because the scheduler itself is often common to many users and applications, it is probably best to use a configuration for programming these properties. See "Programming with User Configurations" on page 2-5. A template configuration is provided with the toolbox in matlabroot/toolbox/distcomp/user/distcompUserConfig.m, which accommodates generic schedulers.

Among the properties required for a parallel job is ParallelSubmitFcn. The toolbox comes with several submit functions for various schedulers and platforms; see the following section, "Supplied Submit and Decode Functions" on page 6-8.

- **3** Use createParallelJob to create a parallel job object for your scheduler.
- **4** Create a task, run the job, and retrieve the results as usual.

#### **Supplied Submit and Decode Functions**

There are several submit and decode functions provided with the toolbox for your use with the generic scheduler interface. These files are in the directory

matlabroot/toolbox/distcomp/examples/integration

In this directory are subdirectories for each of several types of scheduler, containing wrappers, submit functions, and decode functions for distributed and parallel jobs. For example, the directory matlabroot/toolbox/distcomp/examples/integration/pbs contains the following files for use with a PBS scheduler:

| Filename               | Description                                                                                         |
|------------------------|----------------------------------------------------------------------------------------------------|
| pbsSubmitFcn.m         | Submit function for a distributed job                                                               |
| pbsDecodeFunc.m        | Decode function for a distributed job                                                               |
| pbsParallelSubmitFcn.m | Submit function for a parallel job                                                                  |
| pbsParallelDecode.m    | Decode function for a parallel job                                                                  |
| pbsWrapper.sh          | Script that is submitted to PBS to start<br>workers that evaluate the tasks of a<br>distributed job |
| pbsParallelWrapper.sh  | Script that is submitted to PBS to start labs that evaluate the tasks of a parallel job             |

Depending on your network and cluster configuration, you might need to modify these files before they will work in your situation. Ask your system administrator for help.

As more files or solutions might become available at any time, visit the Support page for this product on the MathWorks Web site at http://www.mathworks.com/support/product/product.html?product=DM. This page also provides contact information in case you have any questions.

#### **Further Notes on Parallel Jobs**

This section provides further information you should be aware of when programming parallel jobs.

- "Number of Tasks in a Parallel Job" on page 6-9
- "Avoiding Deadlock and Other Dependency Errors" on page 6-10

#### Number of Tasks in a Parallel Job

Although you create only one task for a parallel job, the system copies this task for each worker that runs the job. For example, if a parallel job runs on four workers (labs), the Tasks property of the job contains four task objects. The first task in the job's Tasks property corresponds to the task run by the lab whose labindex is 1, and so on, so that the ID property for the task object and labindex for the lab that ran that task have the same value. Therefore, the sequence of results returned by the getAllOutputArguments function corresponds to the value of labindex and to the order of tasks in the job's Tasks property.

## **Avoiding Deadlock and Other Dependency Errors**

Because code running in one lab for a parallel job can block execution until some corresponding code executes on another lab, the potential for deadlock exists in parallel jobs. This is most likely to occur when transferring data between labs or when making code dependent upon the labindex in an if statement. Some examples illustrate common pitfalls.

Suppose you have a distributed array D, and you want to use the gather function to assemble the entire array in the workspace of a single lab.

```
if labindex == 1
    assembled = gather(D);
end
```

The reason this fails is because the gather function requires communication between all the labs across which the array is distributed. When the if statement limits execution to a single lab, the other labs required for execution of the function are not executing the statement.

In another example, suppose you want to transfer data from every lab to the next lab on the right (defined as the next higher labindex). First you define for each lab what the labs on the left and right are.

```
from lab left = mod(labindex - 2, numlabs) + 1;
to lab right = mod(labindex, numlabs) + 1;
```

Then try to pass data around the ring.

```
labSend (outdata, to lab right);
indata = labReceive(from lab left);
```

The reason this code might fail is because, depending on the size of the data being transferred, the labSend function can block execution in a lab until the corresponding receiving lab executes its labReceive function. In this case, all the labs are attempting to send at the same time, and none are attempting to receive while labSend has them blocked. In other words, none of the labs get to their labReceive statements because they are all blocked at the labSend statement. To avoid this particular problem, you can use the labSendReceive function.

# Parallel Math

This chapter describes the distribution of data across several labs, and the functionality provided for operations on that data in parallel jobs and the interactive parallel mode of MATLAB. The sections are as follows.

Describes the various types of arrays Array Types (p. 7-2)

used in parallel jobs, including

pmode

Describes how to use distributed Working with Distributed Arrays

(p. 7-5)arrays for calculation

Using a Parallel for-Loop (parfor) Describes how to program a parallel for-loop with distributed arrays (p. 7-17)

Using MATLAB Functions on MATLAB functions that operate on

Distributed Arrays (p. 7-20) distributed arrays

## **Array Types**

All built-in data types and data structures supported by MATLAB are also supported in the MATLAB parallel computing environment. This includes arrays of any number of dimensions containing numeric, character, logical values, cells, or structures; but not function handles or user-defined objects. In addition to these basic building blocks, the MATLAB parallel computing environment also offers different *types* of arrays.

Nondistributed Arrays (p. 7-2) Standard arrays with no information

shared across labs

Distributed Arrays (p. 7-4) Distributed arrays: single arrays

spread across a number of labs

## **Nondistributed Arrays**

When you create a nondistributed array, MATLAB constructs a separate array in the workspace of each lab and assigns a common variable to them. Any operation performed on that variable affects all individual arrays assigned to it. If you display from lab 1 the value assigned to this variable, all labs respond by showing the array of that name that resides in their workspace.

The state of a nondistributed array depends on the value of that array in the workspace of each lab:

Replicated Arrays (p. 7-2)

Variant Arrays (p. 7-3)

Private Arrays (p. 7-4)

#### Replicated Arrays

A replicated array resides in the workspaces of all labs, and its size and content are identical on all labs. When you create the array, MATLAB assigns it to the same variable on all labs. If you display at the pmode prompt the value assigned to this variable, all labs respond by showing the same array.

$$P >> A = magic(3)$$

| l | _AB <sup>-</sup> | 1 |   | I | LAB 2 | 2 |   | l | _AB 3 | 3 |   | L | AB 4 | 4 |
|---|------------------|---|---|---|-------|---|---|---|-------|---|---|---|------|---|
|   |                  |   |   |   |       |   |   |   |       |   |   |   |      |   |
| 8 | 1                | 6 |   | 8 | 1     | 6 |   | 8 | 1     | 6 |   | 8 | 1    | 6 |
| 3 | 5                | 7 |   | 3 | 5     | 7 |   | 3 | 5     | 7 |   | 3 | 5    | 7 |
| 4 | 9                | 2 | Ĺ | 4 | 9     | 2 | Ĺ | 4 | 9     | 2 | Ĺ | 4 | 9    | 2 |

#### **Variant Arrays**

A variant array also resides in the workspaces of all labs, but its content differs on one or more labs. When you create the array, MATLAB assigns it to the same variable on all labs. If you display at the pmode prompt the value assigned to this variable, all labs respond by showing their version of the array.

$$P >> A = magic(3) + labindex-1$$

|   | LAB · | 1 |   | LAB : | 2 |   |    | LAB : | 3 |     |    | LAB | 4  |
|---|-------|---|---|-------|---|---|----|-------|---|-----|----|-----|----|
|   |       |   |   |       |   |   |    |       |   |     |    |     |    |
| 8 | 1     | 6 | 9 | 2     | 7 |   | 10 | 3     | 8 |     | 11 | 4   | 9  |
| 3 | 5     | 7 | 4 | 6     | 9 |   | 5  | 7     | 9 |     | 6  | 8   | 10 |
| 4 | 9     | 2 | 5 | 10    | 3 | - | 6  | 11    | 4 | - [ | 7  | 12  | 5  |

A replicated array can become a variant array when its value becomes unique on each lab.

#### **Private Arrays**

A private array is defined on one or more, but not all labs. You could create this array by using the lab index in a conditional statement, as shown here:

| P>> if lab | inde | x >= 3; A = | mag | ic(3 | ) + | labin | dex - | 1; e | end |
|------------|------|-------------|-----|------|-----|-------|-------|------|-----|
| LAB 1      |      | LAB 2       |     |      | LAB | 3     |       | LAB  | 4   |
| A is       |      | A is        |     | 10   | 3   | 8     | 11    | 4    | 9   |
| undefined  | ĺ    | undefined   | ĺ   | 5    | 7   | 9     | 6     | 8    | 10  |
|            |      |             | - 1 | 6    | 11  | 4     | 1 7   | 12   | 5   |

## **Distributed Arrays**

With replicated and variant arrays, the full content of the array is stored in the workspace of each lab. Distributed arrays, on the other hand, are partitioned into segments, with each segment residing in the workspace of a different lab. Each lab has its own array segment to work with. Reducing the size of the array that each lab has to store and process means a more efficient use of memory and faster processing, especially for large data sets.

This example distributes a 3-by-10 replicated array A over four labs. The resulting array D is also 3-by-10 in size, but only a segment of the full array resides on each lab.

```
P>> A = [11:20; 21:30; 31:40];
P>> D = distribute(A, 2)
```

|    | LAB | 1  |    | LAB | 2  | LAB | 3  | LAB | 4  |
|----|-----|----|----|-----|----|-----|----|-----|----|
|    |     |    |    |     |    |     |    |     |    |
| 11 | 12  | 13 | 14 | 15  | 16 | 17  | 18 | 19  | 20 |
| 21 | 22  | 23 | 24 | 25  | 26 | 27  | 28 | 29  | 30 |
| 31 | 32  | 33 | 34 | 35  | 36 | 37  | 38 | 39  | 40 |

For more details on using distributed arrays, see "Working with Distributed Arrays" on page 7-5.

## **Working with Distributed Arrays**

MATLAB provides several special and overloaded functions that specifically let you work with distributed arrays. The following sections describe distributed arrays and how to work with them:

- "How MATLAB Distributes Arrays" on page 7-5
- "Creating a Distributed Array" on page 7-7
- "Local Arrays" on page 7-10
- "Obtaining Information About the Array" on page 7-11
- "Changing the Dimension of Distribution" on page 7-13
- "Restoring the Full Array" on page 7-13
- "Indexing into a Distributed Array" on page 7-15

#### **How MATLAB Distributes Arrays**

When you distribute an array to a number of labs, MATLAB partitions the array into segments and assigns one segment of the array to each lab. You can partition a two-dimensional array horizontally, assigning columns of the original array to the different labs, or vertically, by assigning rows. An array with N dimensions can be partitioned along any of its N dimensions. You choose which dimension of the array is to be partitioned by specifying it in the array constructor command.

For example, to distribute an 80-by-1000 array to four labs, you can partition it either by columns, giving each lab an 80-by-250 segment, or by rows, with each lab getting a 20-by-1000 segment. If the array dimension does not divide evenly over the number of labs, MATLAB partitions it as evenly as possible.

The following example creates an 80-by-1000 replicated array and assigns it to variable A. In doing so, each lab creates an identical array in its own workspace and assigns it to variable A, where A is local to that lab. The second command distributes A, creating a single 80-by-1000 array D that spans all four labs. lab 1 stores columns 1 through 250, lab 2 stores columns 251 through 500, and so on. The default distribution is by columns.

```
A = zeros(80, 1000);
D = distribute(A)
1: local(D) is 80-by-250
2: local(D) is 80-by-250
3: local(D) is 80-by-250
4: local(D) is 80-by-250
```

Each lab has access to all segments of the array. Access to the local segment is faster than to a remote segment, because the latter requires sending and receiving data between labs and thus takes more time.

#### **How MATLAB Displays a Distributed Array**

MATLAB displays the local segments of a distributed array as follows for lab 1 and lab 2. Each lab displays that part of the array that is stored in its workspace. This part of the array is said to be *local* to that lab. The lab index appears at the left.

```
1: local(D) =
1:
         11
                12
1:
        21
                22
1:
        31
                32
1:
        41
                42
2: local(D) =
2:
         13
                14
2:
        23
                24
2:
        33
                34
2:
        43
                44
```

When displaying larger distributed arrays, MATLAB prints out only the sizes of the local segments.

```
1: local(D) is 4-by-250
2: local(D) is 4-by-250
3: local(D) is 4-by-250
4: local(D) is 4-by-250
```

**Note** When displayed, a distributed array can look the same as a smaller variant array. For example, on a configuration with four labs, a 4-by-20 distributed array might appear to be the same size as a 4-by-5 variant array because both are displayed as 4-by-5 in each lab window. You can tell the difference either by finding the size of the array or by using the isdistributed function.

#### How Much Is Distributed to Each Lab

In distributing an array of N rows, if N is evenly divisible by the number of labs, MATLAB stores the same number of rows (N/numlabs) on each lab. When this number is not evenly divisible by the number of labs, MATLAB partitions the array as evenly as possible.

MATLAB provides a function called distributor that you can use to determine the exact distribution of an array. See "Indexing Functions" on page 7-15 for more information on dcolon.

#### **Distribution of Other Data Types**

You can distribute arrays of any MATLAB built-in data type, and also numeric arrays that are complex or sparse, but not arrays of function handles or object types.

## **Creating a Distributed Array**

You can create a distributed array in any of the following ways:

- "Partitioning a Larger Array" on page 7-8 Start with a large array that is replicated on all labs, and partition it so that the pieces are distributed across the labs. This is most useful when you have sufficient memory to store the initial replicated array.
- "Building from Smaller Arrays" on page 7-9 Start with smaller variant
  or replicated arrays stored on each lab, and combine them so that each
  array becomes a segment of a larger distributed array. This method saves
  on memory as it lets you build a distributed array from smaller pieces.

• "Using MATLAB Constructor Functions" on page 7-10 — Use any of the MATLAB constructor functions like rand or zeros with the distributor() argument. These functions offer a quick means of constructing a distributed array of any size in just one step.

#### **Partitioning a Larger Array**

If you have a large array already in memory that you want MATLAB to process more quickly, you can partition it into smaller segments and distribute these segments to all of the labs using the distribute function. Each lab then has an array that is a fraction the size of the original, thus reducing the time required to access the data that is local to each lab.

As a simple example, the following line of code creates a 4-by-8 replicated matrix on each lab assigned to variable A:

The next line uses the distribute function to construct a single 4-by-8 matrix D that is distributed along the second dimension of the array:

| P>> | > D = 0 | distrib | ute(A, 2) |        |      |           |       |         |        |
|-----|---------|---------|-----------|--------|------|-----------|-------|---------|--------|
| 1:  | local   | (D) =   | 2: local  | L(D) = | 3: 1 | ocal(D) = | :   4 | 1: loca | l(D) = |
|     | 11      | 12      | 13        | 14     | 1    | 5 16      |       | 17      | 18     |
|     | 21      | 22      | 23        | 24     | 2    | 26        |       | 27      | 28     |
|     | 31      | 32      | 33        | 34     | 3    | 36        |       | 37      | 38     |
|     | 41      | 42      | 43        | 44     | 4    | 5 46      |       | 47      | 48     |

Note that arrays A and D are the same size. Array A exists in its full size on each lab, while only a segment of array D exists on each lab.

| P>> whos<br>Name | Size       | Bytes | Class                            |        |
|------------------|------------|-------|----------------------------------|--------|
| A<br>D           | 4x8<br>4x8 |       | double array<br>distributedarray | object |

See the distribute function reference page for syntax and usage information.

#### **Building from Smaller Arrays**

The distribute function is less useful when you are using distribution to reduce the amount of memory required to store data. This is because you have to first construct the full array and then partition it into distributed segments. To save on memory, you can construct the smaller pieces on each lab first, and then combine them into a single array that is distributed across the labs using the darray function.

This example creates a 4-by-250 variant array A on each of four labs and then uses darray to distribute these segments across four labs, creating a 4-by-1000 distributed array. Here is the variant array, A:

```
P>> A = [1:250; 251:500; 501:750; 751:1000] + 250 * (labindex - 1);
     IAB 1
                        LAB 2
                                             LAB 3
       2 ... 250 |
                         252 ... 500 | 501
                                              502 ... 750 | etc.
                    251
251 252 ... 500 |
                    501
                         502 ... 750 |
                                        751
                                              752 ...1000 | etc.
501 502 ... 750 l
                         752 ...1000 | 1001
                                             1002 ...1250 | etc.
                   751
751 752 ...1000 | 1001 1002 ...1250 | 1251 1252 ...1500 | etc.
```

Now combine these segments into an array that is distributed across the first (or vertical) dimension. The array is now 16-by-250, with a 4-by-250 segment residing on each lab:

You could also use replicated arrays in the same fashion, if you wanted to create a distributed array whose segments were all identical to start with. See the darray function reference page for syntax and usage information.

#### **Using MATLAB Constructor Functions**

MATLAB provides several array constructor functions that you can use to build distributed arrays of specific values, sizes, and classes. These functions operate in the same way as their nondistributed counterparts in the MATLAB language, except that they distribute the resultant array across the labs using the specified distributor dimension, dist.

**Constructor Functions.** The distributed constructor functions are listed here. Use the dist object argument (created by the distributor function) to specify over which dimension to distribute the array. See the individual reference pages for these functions for further syntax and usage information.

```
cell(m, n, ..., dist)
eye(m, ..., classname, dist)
false(m, n, ..., dist)
Inf(m, n, ..., classname, dist)
NaN(m, n, ..., classname, dist)
ones(m, n, ..., classname, dist)
rand(m, n, ..., dist)
randn(m, n, ..., dist)
sparse(m, n, dist)
speye(m, ..., dist)
sprand(m, n, density, dist)
sprandn(m, n, density, dist)
true(m, n, ..., dist)
zeros(m, n, ..., classname, dist)
```

## **Local Arrays**

That part of a distributed array that resides on each lab is a piece of a larger array. Each lab can work on its own segment of the common array, or it can make a copy of that segment in a variant or private array of its own. This local copy of a distributed array segment is called a *local array*.

#### **Creating Local Arrays from a Distributed Array**

The local function copies the segments of a distributed array to a separate variant array. This example makes a local copy L of each segment of distributed array D. The size of L shows that it contains only the local part of D for each lab. Suppose you distribute an array across four labs:

Each lab recognizes that the distributed array D is 3-by-80. However, notice that the size of the local portion, L, is 3-by-20 on each lab, because the 80 columns of D are distributed over four labs.

#### **Creating a Distributed from Local Arrays**

Use the darray function to perform the reverse operation. This function, described in "Building from Smaller Arrays" on page 7-9, combines the local variant arrays into a single array distributed along the specified dimension.

Continuing the previous example, take the local variant arrays L and put them together as segments of a new distributed array X.

## **Obtaining Information About the Array**

MATLAB offers several functions that provide information on any particular array. In addition to these standard functions, there are also two functions that are useful solely with distributed arrays.

#### **Determining Whether an Array Is Distributed**

The isdistributed function returns a logical 1 (true) if the input array is distributed, and logical 0 (false) otherwise. The syntax is

```
P>> TF = isdistributed(D)
```

where D is any MATLAB array.

#### **Determining the Dimension of Distribution**

The distributor function returns a number that represents the dimension of distribution of a distributed array, and a vector that describes how the array is partitioned along its dimension of distribution. This function is not valid on nondistributed arrays.

The syntax is

```
P>> distributor(D)
```

where D is any distributed array. For a 250-by-10 matrix distributed across four labs by columns,

The distribution of 2 means the array is distributed by columns (dimension 2); and the partition of [3 3 2 2] means that the first three columns reside in the lab 1, the next three columns in lab 2, the next two columns in lab 3, and the final two columns in lab 4.

#### Other Array Functions

Other functions that provide information about standard arrays also work on distributed arrays and use the same syntax.

- ndims Returns the number of dimensions.
- size Returns the size of each dimension.
- length Returns the length of a specific dimension.
- isa Returns information about a number of array characteristics.
- is\* All functions that have names beginning with 'is', such as ischar and issparse.

**numel Not Supported on Distributed Arrays.** For a distributed array, the numel function does not return the number of elements, but instead always returns a value of 1.

## **Changing the Dimension of Distribution**

When constructing an array, you distribute the parts of the array along one of the array's dimensions. You can change the direction of this distribution on an existing array using the redistribute function.

Construct an 8-by-16 distributed array D of random values having distributed columns:

```
P>> D = rand(8, 16, distributor());
P>> size(local(D))
ans =
    8     4
```

Create a new array from this one that has distributed rows:

```
P>> X = redistribute(D, 1);
P>> size(local(X))
ans =
    2    16
```

## **Restoring the Full Array**

You can restore a distributed array to its undistributed form using the gather function. gather takes the segments of an array that reside on different labs and combines them into a replicated array.

Distribute a 4-by-10 array to four labs along the second dimension:

Restore the undistributed segments to the full array form by gathering the segments:

## **Indexing into a Distributed Array**

While indexing into a nondistributed array is fairly straightforward, distributed arrays require additional considerations. Each dimension of a nondistributed array is indexed within a range of 1 to the final subscript, which is represented in MATLAB by the end keyword. The length of any dimension can be easily determined using either the size or length function.

With distributed arrays, these values are not so easily obtained. For example, the second segment of an array (that which resides in the workspace of lab 2) has a starting index that varies with each array. For a 200-by-1000 array that has been distributed by columns over four labs, this starting index would be 251. For a 1000-by-200 array also distributed by columns, that same index would be 51. As for the ending index, this is not given by using the end keyword, as end in this case refers to the end of the entire array; that is, the last subscript of the final segment. The length of each segment is also not revealed by using the length or size functions, as they only return the length of the entire array.

The MATLAB colon operator and end keyword are two of the basic tools for indexing into nondistributed arrays. For distributed arrays, MATLAB provides a distributed version of the colon operator, called dcolon. This actually is a function, not a symbolic operator like colon.

#### **Indexing Functions**

**dcolon.** The dcolon function returns a distributed vector of length L that maps the subscripts of an equivalent array residing on the same lab configuration. An equivalent array is an array for which the distributed dimension is also of length L. For example, the subscripts of a 50-element dcolon vector are as follows:

```
[1:13] for Lab 1
[14:26] for Lab 2
[27:38] for Lab 3
[39:50] for Lab 4
```

This vector shows how MATLAB would distribute 50 rows, columns, or any dimension of an array in a configuration having the same number of labs

(four in this case). A 50-row, 10-column array, for example, with the rows distributed over four labs

```
D = rand(50,10,distributor('distribdim',1))
```

will have rows 1 through 13 stored on lab 1, rows 14 through 26 on lab 2, rows 27 through 38 on lab 3, and rows 39 through 50 on lab 4.

The command syntax for dcolon is as follows. The step input argument is optional:

```
P>> V = dcolon(first, step, last)
```

Inputs to dcolon are shown below. Each input must be a real scalar integer value.

| Input Argument | Description                                                                                 |
|----------------|---------------------------------------------------------------------------------------------|
| first          | Number of the first subscript in this dimension.                                            |
| step           | Size of the interval between numbers in the generated sequence. Optional; the default is 1. |
| last           | Number of the last subscript in this dimension.                                             |

To use dcolon to index into the 50-by-10 distributed array in the previous example, first generate the vector V that shows how the 50-row dimension is partitioned. Then you can use the elements of this vector to derive the range of rows that apply to particular segments of the array.

## Using a Parallel for-Loop (parfor)

If you already have an embarrassingly parallel task to perform, but you do not want to bother with the overhead of defining jobs and tasks, you can take advantage of the ease-of-use that the interactive parallel mode provides. Where an existing program might take hours or days to process all its independent data sets, you can shorten that time by distributing these independent computations over your cluster.

```
results = zeros(1, numDataSets);
for i = 1:numDataSets
    load(['\\central\myData\dataSet' int2str(i) '.mat'])
    results(i) = processDataSet(i);
end
plot(1:numDataSets, results);
save \\central\myResults\today.mat results
```

The following changes make this code parallel-aware:

```
results = zeros(1, numDataSets, distributor());
parfor i = 1:numDataSets
    load(['\\central\myData\dataSet' int2str(i) '.mat'])
    results(i) = processDataSet(i);
end
res = gather(results, 1);
if labindex == 1
    plot(1:numDataSets, res);
    print -dtiff -r300 fig.tiff;
    save \\central\myResults\today.mat res
end
```

Note that the length of the parfor iteration and the length of the distributed array results need to match in order to index into results within a parfor loop. This way, no communication is required between the labs. If results was simply a replicated array, as it would have been when running the original code in parallel, then each lab would have assigned into its part of results, leaving the remaining parts of results 0. At the end, results would have been a variant and without explicitly calling labSend and labReceive or gcat, there would be no way to get the total results back to one (or all) labs.

When using the load function, you need to be careful that the data files are accessible to all labs if necessary. The best practice is to use explicit paths to files on a shared file system.

Correspondingly, when using the save function, you should be careful to only have one lab save to a particular file (on a shared file system) at a time. Thus, wrapping the code in if labindex == 1 is recommended.

Because results is distributed across the labs, this example uses gather to collect the data onto lab 1.

A lab cannot plot a visible figure, so the print function creates a viewable file of the plot.

## Distributed Arrays in a parfor Loop

When a parfor loop is executed in a parallel job, each lab performs its portion of the loop, so that the labs are all working simultaneously. Because of this, no communication is allowed between the labs while executing a parfor loop. In particular, a lab has access only to its partition of a distributed array. Any calculations that require a lab to access portions of a distributed array from another lab will generate an error.

To illustrate this characteristic, you can try the following example, in which one parfor loop works, but the other does not.

At the pmode prompt, create two distributed arrays, one an identity matrix, the other set to zeros, distributed across four labs.

```
P>> D = eye(8,8,distributor())
P>> E = zeros(8,8,distributor())
```

By default, these arrays are distributed by columns; that is, each of the four labs contains two columns of each array. If you use these arrays in a parfor loop, any calculations must be self-contained within each lab. In other words, you can only perform calculations that are limited within each lab to the two columns of the arrays that the labs contain.

For example, suppose you want to set each column of array E to some multiple of the corresponding column of array D:

```
parfor j = 1 : size(D,2), E(:,j) = j*D(:,j); end
```

This statement sets the j-th column of E to j times the j-th column of D. In effect, while D is an identity matrix with 1s down the main diagonal, E has the sequence 1, 2, 3, etc. down its main diagonal.

This works because each lab has access to the entire column of D and the entire column of E necessary to perform the calculation, as each lab works independently and simultaneously on 2 of the 8 columns.

Suppose, however, that you attempt to set the values of the columns of E according to different columns of D:

```
parfor j = 1 : size(D,2), E(:,j) = j*D(:,j+1); end
```

This method fails, because when j is 2, you are trying to set the second column of E using the third column of D. These columns are stored in different labs, so an error occurs, indicating that communication between the labs is not allowed.

# **Using MATLAB Functions on Distributed Arrays**

Many functions in MATLAB are enhanced so that they operate on distributed arrays in much the same way that they operate on arrays contained in a single workspace.

A few of these functions might exhibit certain limitations when operating on a distributed array. To see if any function has different behavior when used with a distributed array, type

help distributed/function name

For example,

help distributed/normest

The following table lists the enhanced MATLAB functions that operate on distributed arrays:

| Type of Function                       | Function Names                                                                                                    |
|----------------------------------------|----------------------------------------------------------------------------------------------------|
| Data functions                         | cumprod, cumsum, fft, max, min, prod, sum                                                                                                    |
| Data type functions                    | cast, cell2mat, cell2struct, celldisp, cellfun, char, double, fieldnames, int16, int32, int64, int8, logical, num2cell, rmfield, single, struct2cell, swapbytes, typecast, uint16, uint32, uint64, uint8                                                                                                    |
| Elementary and trigonometric functions | abs, acos, acosd, acosh, acot, acotd, acoth, acsc, acscd, acsch, angle, asec, asecd, asech, asin, asind, asinh, atan, atan2, atand, atanh, ceil, complex, conj, cos, cosd, cosh, cot, cotd, coth, csc, cscd, csch, exp, expm1, fix, floor, hypot, imag, isreal, log, log10, log1p, log2, mod, nextpow2, nthroot, pow2, real, reallog, realpow, realsqrt, rem, round, sec, secd, sech, sign, sin, sind, sinh, sqrt, tan, tand, tanh |
| Elementary matrices                    | cat, diag, eps, isempty, isequal, isequalwithequalnans, isfinite, isinf, isnan, length, ndims, size, tril, triu                                                                                                    |

| Type of Function        | Function Names                                                                                                    |
|-------------------------|----------------------------------------------------------------------------------------------------|
| Matrix functions        | chol, eig, lu, norm, normest, svd                                                                                                    |
| Array operations        | all, and, any, bitand, bitor, bitxor, ctranspose, end, eq, ge, gt, horzcat, ldivide, le, lt, minus, mldivide, mrdivide, mtimes, ne, not, or, plus, power, rdivide, subsasgn, subsref, times, transpose, uminus, uplus, vertcat, xor |
| Sparse matrix functions | full, issparse, nnz, nonzeros, nzmax, sparse, spfun, spones                                                                                                    |
| Special functions       | dot                                                                                                    |

# Functions — By Category

General Toolbox Functions (p. 8-2)

Toolbox functions not specific to

particular object type

Job Manager Functions (p. 8-3)

Operate on job manager object

Scheduler Functions (p. 8-3)

Operate on various schedulers

Job Functions (p. 8-4)

Operate on job object

Task Functions (p. 8-4)

Operate on task object

Toolbox Functions Used in Parallel

Jobs and pmode (p. 8-4)

Execute within parallel job code

Execute within MATLAB worker

Toolbox Functions Used in MATLAB

session

Workers (p. 8-7)

## **General Toolbox Functions**

clear Remove objects from MATLAB

workspace

dctconfig Configure settings for Distributed

Computing Toolbox client session

dfeval Evaluate function using cluster

dfevalasync Evaluate function asynchronously

using cluster

findResource Find available distributed computing

resources

get Object properties

help Help for toolbox functions in

Command Window

inspect Open Property Inspector

M-file for user-defined options to run jobStartup

when job starts

length Length of object array

methods List functions of object class

Configure or display object properties set

size Size of object array

taskFinish M-file for user-defined options to run

when task finishes

taskStartup M-file for user-defined options to run

when task starts

# **Job Manager Functions**

createJob Create job object in scheduler and

client

createParallelJob Create paralleljob object

demote Demote job in job manager queue findJob Find job objects stored in scheduler

pause Pause job manager queue

promote Promote job in job manager queue resume Resume processing queue in job

manager

## **Scheduler Functions**

createJob Create job object in scheduler and

client

createParallelJob Create paralleljob object

getDebugLog Read output messages from job run

by supported third-party scheduler

mpiLibConf Location of MPI implementation

mpiSettings Configure options for MPI

communication

setupForParallelExecution Set options for submitting parallel

jobs on LSF

## **Job Functions**

cancel Cancel task or job

createTask Create new task in job

destroy Remove job or task object from

parent and memory

findTask Task objects belonging to job object getAllOutputArguments Output arguments from evaluation

of all tasks in job object

submit Queue job in scheduler

waitForState Wait for object to change state

#### **Task Functions**

cancel Cancel task or job

destroy Remove job or task object from

parent and memory

waitForState Wait for object to change state

# **Toolbox Functions Used in Parallel Jobs and pmode**

cell Create distributed cell array

Create distributed array from local darray

data

dcolon Distributed colon operation

dcolonpartition Default partition for distributed

array

distribdim Distributed dimension of distributor distribute Distribute replicated array distributor Construct distributor object

eye Create distributed identity matrix

false Create distributed false array gather Convert distributed array into

replicated array

gcat Global concatenation

gop Global operation across all labs

gplus Global addition

Inf Create distributed array of Inf

values

isdistributed True for distributed array isreplicated True for replicated array

labBarrier Block execution until all labs reach

this call

labBroadcast Send data to all labs or receive data

sent to all labs

labindex Index of this lab

labProbe Test to see if messages are ready to

be received from other lab

labReceive Receive data from another lab

labSend Send data to another lab

labSendReceive Simultaneously send data to and

receive data from another lab

local Local portion of distributed array

localspan Index range of local segment of

distributed array

NaN Create distributed array of NaN

values

numlabs Total number of labs operating in

parallel on current job

Create distributed array of 1s ones

parfor Parallel for-loop

Partition of distributor partition

Load file into parallel session pload

pmode Interactive parallel mode

psave Save data from parallel job session

rand Create distributed array of uniformly

distributed pseudo-random numbers

randn Create distributed array of normally

distributed random values

redistribute Distribute array along different

dimension

Create distributed sparse matrix sparse

Create distributed sparse identity speye

matrix

sprand Create distributed sparse

array of uniformly distributed

pseudo-random values

sprandn Create distributed sparse array of

normally distributed random values

Create distributed true array true Create distributed array of 0s zeros

## **Toolbox Functions Used in MATLAB Workers**

getCurrentJob Job object whose task is currently

being evaluated

getCurrentJobmanager Job manager object that distributed

current task

getCurrentTask Task object currently being

evaluated in this worker session

getCurrentWorker Worker object currently running this

session

getFileDependencyDir Directory where FileDependencies

are written on worker machine

# Functions — Alphabetical List

Purpose Cancel task or job

Syntax

cancel(t)
cancel(j)

#### **Arguments**

- t Pending or running task to cancel.
- j Pending, running, or queued job to cancel.

#### **Description**

cancel(t) stops the task object, t, that is currently in the pending or running state. The task's State property is set to finished, and no output arguments are returned. An error message stating that the task was canceled is placed in the task object's ErrorMessage property, and the worker session running the task is restarted.

cancel(j) stops the job object, j, that is pending, queued, or running. The job's State property is set to finished, and a cancel is executed on all tasks in the job that are not in the finished state. A job object that has been canceled cannot be started again.

If the job is running in a job manager, any worker sessions that are evaluating tasks belonging to the job object will be restarted.

# **Examples**

Cancel a task. Note afterward the task's State,  ${\tt ErrorMessage},$  and  ${\tt OutputArguments}$  properties.

```
State: 'finished'
ErrorMessage: 'Task cancelled by user'
ErrorIdentifier: 'distcomp:task:Cancelled'
    Timeout: Inf
    CreateTime: 'Fri Oct 22 11:38:39 EDT 2004'
    StartTime: 'Fri Oct 22 11:38:46 EDT 2004'
    FinishTime: 'Fri Oct 22 11:38:46 EDT 2004'
    Worker: []
    Parent: [1x1 distcomp.job]
    UserData: []
    RunningFcn: []
FinishedFcn: []
```

**See Also** destroy, submit

Create distributed cell array

# **Syntax**

```
D = cell(n, dist)
D = cell(m, n, p, ..., dist)
D = cell([m, n, p, ...], dist)
```

# **Description**

D = cell(n, dist) creates an n-by-n distributed array of underlying class cell. D is distributed by dimension dim, where dim = distribdim(dist), and with partition PAR, where PAR = partition(dist). If dim is unspecified, D is distributed by its second dimension. If PAR is unspecified, then D uses dcolonpartition(n) as its partition. The easiest way to do this is to use a default distributor where both dim and PAR are unspecified (dist = distributor()) as input to cell.

D = cell(m, n, p, ..., dist) and D = cell([m, n, p, ...], dist) create an m-by-n-by-p-by-... distributed array of underlying class cell. The distribution dimension dim and partition PAR can be specified by dist as above, but if they are not specified, dim is taken to be the last nonsingleton dimension of D, and PAR is provided by dcolonpartition over the size in that dimension.

# **Examples**

With four labs,

```
D = cell(1000,distributor())
```

creates a 1000-by-1000 distributed cell array D, distributed by its second dimension (columns). Each lab contains a 1000-by-250 local piece of D.

```
D = cell(10, 10, distributor('partition', 1:numlabs))
```

creates a 10-by-10 distributed cell array D, distributed by its columns. Each lab contains a 10-by-labindex local piece of D.

#### **See Also**

cell MATLAB function reference page

eye, false, Inf, NaN, ones, rand, randn, sparse, speye, sprand, sprandn, true, zeros

Purpose Remove objects from MATLAB workspace

Syntax clear obj

**Arguments** obj An object or an array of objects.

**Description** clear obj removes obj from the MATLAB workspace.

**Remarks**If obj references an object in the job manager, it is cleared from the workspace, but it remains in the job manager. You can restore obj to the workspace with the findResource, findJob, or findTask function;

or with the Jobs or Tasks property.

**Examples** 

This example creates two job objects on the job manager jm. The variables for these job objects in the MATLAB workspace are job1 and job2. job1 is copied to a new variable, job1copy; then job1 and job2 are cleared from the MATLAB workspace. The job objects are then restored to the workspace from the job object's Jobs property as j1 and j2, and the first job in the job manager is shown to be identical to job1copy, while the second job is not.

See Also

createJob, createTask, findJob, findResource, findTask

Create job object in scheduler and client

# **Syntax**

# **Arguments**

| obj       | The job object.                                                                                                    |
|-----------|----------------------------------------------------------------------------------------------------|
| scheduler | The job manager object representing the job manager service that will execute the job, or the scheduler object representing the scheduler on the cluster that will distribute the job. |
| n1 n2     | Object proporties configured at abject greation                                                                                                    |

p1, p2 Object properties configured at object creation.
 v1, v2 Initial values for corresponding object properties.

# **Description**

obj = createJob(scheduler) creates a job object at the data location for the identified scheduler, or in the job manager.

obj = createJob(..., 'p1', v1, 'p2', v2, ...) creates a job object with the specified property values. If an invalid property name or property value is specified, the object will not be created.

Note that the property value pairs can be in any format supported by the set function, i.e., param-value string pairs, structures, and param-value cell array pairs. If a structure is used, the structure field names are job object property names and the field values specify the property values.

If you are using a third-party scheduler instead of a job manager, the job's data is stored in the location specified by the scheduler's DataLocation property.

obj = createJob(..., 'configuration', 'ConfigurationName', ...) creates a job object with the property values specified in the configuration ConfigurationName. Configurations are defined in the file distcompUserConfig.m. For details about writing and applying

configurations, see "Programming with User Configurations" on page 2-5.

#### **Examples**

Construct a job object.

#### See Also

createParallelJob, createTask, findJob, findResource, submit

Create parallel job object

#### **Syntax**

#### **Arguments**

| pjob      | The parallel job object.                                                                       |
|-----------|------------------------------------------------------------------------------------------------|
| scheduler | The scheduler object created by findResource, using either a job manager or mpiexec scheduler. |
| p1, p2    | Object properties configured at object creation.                                               |
| v1, v2    | Initial values for corresponding object properties.                                            |

# **Description**

pjob = createParallelJob(scheduler) creates a parallel job object at the data location for the identified scheduler, or in the job manager. Future modifications to the job object result in a remote call to the job manager or modification to data at the scheduler's data location.

pjob = createParallelJob(..., 'p1', v1, 'p2', v2, ...) creates a parallel job object with the specified property values. If an invalid property name or property value is specified, the object will not be created.

Property value pairs can be in any format supported by the set function, i.e., param-value string pairs, structures, and param-value cell array pairs.

```
pjob = createParallelJob(..., 'configuration', 'ConfigurationName',...) creates a parallel job object with the property values specified in the configuration ConfigurationName. Configurations are defined in the file distcompUserConfig.m. For details about writing and applying configurations, see "Programming with User Configurations" on page 2-5.
```

# **Examples**

Construct a parallel job object in a job manager queue.

```
jm = findResource('scheduler', 'type', 'jobmanager');
  pjob = createParallelJob(jm,'Name','testparalleljob');
Add the task to the job.
  createTask(pjob, 'rand', 1, {3});
Set the number of workers required for parallel execution.
  set(pjob, 'MinimumNumberOfWorkers',3);
  set(pjob, 'MaximumNumberOfWorkers',3);
Run the job.
  submit(pjob);
Retrieve job results.
  waitForState(pjob);
  out = getAllOutputArguments(pjob);
Display the random matrices.
  celldisp(out);
  out{1} =
      0.9501
                 0.4860
                            0.4565
      0.2311
                 0.8913
                            0.0185
      0.6068
                 0.7621
                            0.8214
  out{2} =
      0.9501
                 0.4860
                            0.4565
      0.2311
                 0.8913
                            0.0185
      0.6068
                 0.7621
                            0.8214
  out{3} =
      0.9501
                 0.4860
                            0.4565
      0.2311
                 0.8913
                            0.0185
      0.6068
                 0.7621
                            0.8214
```

# createParallelJob

Destroy the job.

destroy(pjob);

See Also

createJob, createTask, findJob, findResource, submit

Create new task in job

#### **Syntax**

```
obj = createTask(j, functionhandle, numoutputargs, inputargs)
obj = createTask(..., 'p1',v1,'p2',v2,...)
obj = createTask(..., 'configuration', 'ConfigurationName',
...)
```

#### **Arguments**

| j | The job that the task | object is created in. |
|---|-----------------------|-----------------------|
|   |                       |                       |

functionhandle A handle to the function that is called when

the task is evaluated.

numoutputargs The number of output arguments to be

returned from execution of the task function.

inputargs A row cell array specifying the input

arguments to be passed to the function functionhandle. Each element in the cell array will be passed as a separate input

argument.

p1, p2 Task object properties configured at object

creation.

v1, v2 Initial values for corresponding task object

properties.

#### **Description**

obj = createTask(j, functionhandle, numoutputargs, inputargs) creates a new task object in job j, and returns a reference, obj, to the added task object.

obj = createTask(..., 'p1',v1,'p2',v2,...) adds a task object with the specified property values. If an invalid property name or property value is specified, the object will not be created.

Note that the property value pairs can be in any format supported by the set function, i.e., param-value string pairs, structures, and param-value cell array pairs. If a structure is used, the structure field names are task object property names and the field values specify the property values.

```
obj = createTask(..., 'configuration',
'ConfigurationName', ...)
```

creates a task job object with the property values specified in the configuration ConfigurationName. Configurations are defined in the file distcompUserConfig.m. For details about writing and applying configurations, see "Programming with User Configurations" on page 2-5.

# **Examples**

Create a job object.

Add a task object to be evaluated that generates a 10-by-10 random matrix.

```
obj = createTask(j, @rand, 1, \{10,10\});
```

Run the job.

```
submit(j);
```

Get the output from the task evaluation.

```
taskoutput = get(obj, 'OutputArguments');
```

Show the 10-by-10 random matrix.

```
disp(taskoutput{1});
```

# **See Also**

createJob

Create distributed array from local data

#### **Syntax**

```
D = darray(L)
D = darray(L,dim)
D = darray(L,dist)
```

# **Description**

D = darray(L) forms a distributed array with local(D) = L. The distribution is determined by comparing SZL = size(L) across the various labs. SZL must be the same on all labs, except possibly for one index, dim, which becomes the distribution index. Note that SZL need not be the same length on all labs, so the SZLs are padded with tailing 1s to match in length on all the labs. If SZL is the same on all labs, then dim is ndims(L). The distributed array D is created as if you had concatenated all the Ls from the labs along dimension dim. D satisfies:

```
SIZE(D) = [SZL(1:DIM-1) GPLUS(SZL(DIM)) SZL(DIM+1:END)]
DISTRIBDIM(DISTRIBUTOR(D)) = DIM
PARTITION(DISTRIBUTOR(D)) = GCAT(SZL(DIM)).
```

D = darray(L,dim) forms a distributed array with the distribution index equal to dim. SZL = size(L) must be the same on all labs, except possibly for SZL(dim). Unless you are working on only one lab, dim may be greater than gop(@max,ndims(L)).

D = darray(L,dist) forms a distributed array with the specified distributor dist. dist should specify both distribution dimension and partition, but if it does not then they are deduced from SZL = size(L) on all the labs, in the same way as in D = darray(L).

# **Examples**

With four labs

```
L = rand(2, labindex, 4);
D = darray(L);
```

creates a 2-by-10-by-4 array D with distribution dimension 2 and partition [1 2 3 4].

```
if labindex == 3, L = pi, else, L = zeros(1,0), end D = darray(L)
```

creates a scalar distributed array D where the distribution dimension is 2 and the partition is  $[0\ 0\ 1\ 0]$ . Note, size(L,1) is 1 on all labs.

```
L = magic(4) + labindex;
dim = 1;
D = darray(L, dim);
```

creates a 16-by-4 array D distributed by rows (over its first dimension) with an even partition. The second input dim is required here to override the default, since size(L) was the same on all labs for all indices.

#### See Also

distribdim, distribute, distributor, local, partition, redistribute

Distributed colon operation

# **Syntax**

dcolon(a,d,b)
dcolon(a,b)

# **Description**

dcolon is the basis for parallel for-loops and the default distribution of distributed arrays.

dcolon(a,d,b) partitions the vector a:d:b into numlabs contiguous subvectors of equal, or nearly equal length, and creates a distributed array whose local portion on each lab is the labindex-th subvector.

dcolon(a,b) uses d = 1.

# **Examples**

Partition the vector 1:10 into four subvectors among four labs.

#### **See Also**

colon MATLAB function reference page

darray, dcolonpartition, distributor, localspan, parfor, partition

# dcolonpartition

**Purpose** Default partition for distributed array

**Syntax** P = dcolonpartition(n)

**Description** P = dcolonpartition(n) is a vector with sum(P) = n and length(P)

= numlabs. The first rem(n,numlabs) elements of P are equal to ceil(n/numlabs) and the remaining elements are equal to floor(n/numlabs). This function is the basis for the default

distribution of distributed arrays.

**Examples** If numlabs = 4,

P>> P = dcolonpartition(10)

**See Also** darray, dcolon, distribute, localspan, partition

Configure settings for Distributed Computing Toolbox client session

#### **Syntax**

```
dctconfig('p1', v1, ...)
config = dctconfig('p1', v1, ...)
config = dctconfig()
```

#### **Arguments**

```
Property to configure. Supported properties are 'port', 'hostname', and 'pmodeport'.

V1 Value for corresponding property.

config Structure of configuration value.
```

#### **Description**

dctconfig('p1', v1, ...) sets the client configuration property p1 with the value v1.

Note that the property value pairs can be in any format supported by the set function, i.e., param-value string pairs, structures, and param-value cell array pairs. If a structure is used, the structure field names are the property names and the field values specify the property values.

If the property is 'port', the specified value is used to set the port for the client session of the Distributed Computing Toolbox. This is useful in environments where the choice of ports is limited. By default, the client session searches for an available port to communicate with the other sessions of the MATLAB Distributed Computing Engine. In networks where you are required to use specific ports, you use dctconfig to set the client's port.

If the property is 'hostname', the specified value is used to set the hostname for the client session of the Distributed Computing Toolbox. This is useful when the client computer is known by more than one hostname. The value you should use is the hostname by which the cluster nodes can contact the client computer.

If the property is 'pmodeport', the specified value is used to set the port for communications with the labs in a pmode session.

config = dctconfig('p1', v1, ...) returns a structure to config. The field names of the structure reflect the property names, while the field values are set to the property values.

config = dctconfig(), without any input arguments, returns all the current values as a structure to config. If you have not set any values, these are the defaults.

# **Examples**

View the current settings for hostname and ports.

```
config = dctconfig()
config =
                port: 27370
    hostname: 'machine32'
    pmodeport: 27371
```

Set the current client session port number to 21000 with hostname fdm4.

```
dctconfig('hostname', 'fdm4', 'port', 21000');
```

Purpose Demote job in job manager queue

**Syntax** demote(jm, job)

**Arguments** jm The job manager object that contains the job.

job Job object demoted in the job queue.

**Description** demote (jm, job) demotes the job object job that is queued in the job

manager jm.

If job is not the last job in the queue, demote exchanges the position

of job and the job that follows it in the queue.

See Also createJob, findJob, promote, submit

Remove job or task object from parent and memory

#### **Syntax**

destroy(obj)

#### **Arguments**

obj

Job or task object deleted from memory.

# **Description**

destroy(obj) removes the job object reference or task object reference obj from the local session, and removes the object from the job manager memory. When obj is destroyed, it becomes an invalid object. You can remove an invalid object from the workspace with the clear command.

If multiple references to an object exist in the workspace, destroying one reference to that object invalidates all the remaining references to it. You should remove these remaining references from the workspace with the clear command.

The task objects contained in a job will also be destroyed when a job object is destroyed. This means that any references to those task objects will also be invalid.

#### Remarks

Because its data is lost when you destroy an object, destroy should be used after output data has been retrieved from a job object.

# **Examples**

Destroy a job and its tasks.

Note that task t is also destroyed as part of job j.

#### See Also

createJob, createTask

Evaluate function using cluster

# **Syntax**

#### **Arguments**

| F                                        | Function name, function handle, or cell array of function names or handles.                           |
|------------------------------------------|----------------------------------------------------------------------------------------------------|
| x1,, xn                                  | Cell arrays of input arguments to the functions.                                                      |
| y1,, ym                                  | Cell arrays of output arguments; each element of a cell array corresponds to each task of the job.    |
| ' <i>P1</i> ', V1, ' <i>P</i> 2',<br>V2, | Property name/property value pairs for the created job object; can be name/value pairs or structures. |

## **Description**

[y1,...,ym] = dfeval(F, x1,...,xn) performs the equivalent of an feval in a cluster of machines using the Distributed Computing Toolbox. dfeval evaluates the function F, with arguments provided in the cell arrays x1,...,xn. F can be a function handle, a function name, or a cell array of function handles/function names where the length of the cell array is equal to the number of tasks to be executed. x1,...,xn are the inputs to the function F, specified as cell arrays in which the number of elements in the cell array equals the number of tasks to be executed. The first task evaluates function F using the first element of each cell array as input arguments; the second task uses the second element of each cell array, and so on. The sizes of x1,...,xn must all be the same.

The results are returned to  $y1, \ldots, ym$ , which are column-based cell arrays, each of whose elements corresponds to each task that was created. The number of cell arrays (m) is equal to the number of output arguments returned from each task. For example, if the job has 10

# dfeval

tasks that each generate three output arguments, the results of dfeval will be three cell arrays of 10 elements each.

y = dfeval(..., 'P1', V1, 'P2', V2,...) accepts additional arguments for configuring different properties associated with the job. Valid properties and property values are

- Job object property value pairs, specified as name/value pairs or structures. (Properties of other object types, such as scheduler, task, or worker objects are not permitted. Use a configuration to set scheduler and task properties.)
- 'JobManager', 'JobManagerName'. This specifies the job manager on which to run the job. If you do not use this property to specify a job manager, the default is to run the job on the first job manager returned by findResource.
- 'LookupURL', 'host:port'. This makes a unicast call to the job manager lookup service at the specified host and port. The job managers available for this job are those accessible from this lookup service. For more detail, see the description of this option on the findResource reference page.
- 'StopOnError', true | {false}. You may also set the value to logical 1 (true) or 0 (false). If true (1), any error that occurs during execution in the cluster will cause the job to stop executing. The default value is 0 (false), which means that any errors that occur will produce a warning but will not stop function execution.

[y1,...,ym] = dfeval(F, x1,...,xn, ... 'configuration', 'ConfigurationName',...) evaluates the function F in a cluster by using all the properties defined in the configuration ConfigurationName. The configuration settings are used to find and initialize a scheduler, create a job, and create tasks. Configurations are defined in the file distcompUserConfig.m. For details about writing and applying configurations, see "Programming with User Configurations" on page 2-5. Note that configurations enable you to use dfeval with any type of scheduler.

Note that dfeval runs synchronously (sync); that is, it does not return the MATLAB prompt until the job is completed. For further discussion of the usage of dfeval, see "Evaluating Functions Synchronously" on page 3-2.

# **Examples**

Create three tasks that return a 1-by-1, a 2-by-2, and a 3-by-3 random matrix.

```
y = dfeval(@rand,{1 2 3})
y =
      [      0.9501]
      [2x2 double]
      [3x3 double]
```

Create two tasks that return random matrices of size 2-by-3 and 1-by-4.

```
y = dfeval(@rand, {2 1}, {3 4});
y{1}
ans =
     0.8132     0.1389     0.1987
     0.0099     0.2028     0.6038
y{2}
ans =
     0.6154     0.9218     0.1763     0.9355
```

Create two tasks, where the first task creates a 1-by-2 random array and the second task creates a 3-by-4 array of zeros.

```
y = dfeval(\{@rand @zeros\}, \{1 3\}, \{2 4\});
y{1}
ans =
    0.0579
                0.3529
y{2}
ans =
     0
            0
                    0
                           0
      0
             0
                    0
                           0
     0
            0
                    0
                           0
```

Create five random 2-by-4 matrices using MyJobManager to execute tasks, where the tasks time out after 10 seconds, and the function will stop if an error occurs while any of the tasks are executing.

```
y = dfeval(@rand,{2 2 2 2 2},{4 4 4 4 4}, ...
'JobManager','MyJobManager','Timeout',10,'StopOnError',true);
```

#### **See Also**

dfevalasync, feval, findResource

Evaluate function asynchronously using cluster

# **Syntax**

#### **Arguments**

| Job                                      | Job object created to evaluation the function.                                                        |
|------------------------------------------|----------------------------------------------------------------------------------------------------|
| F                                        | Function name, function handle, or cell array of function names or handles.                           |
| numArgOut                                | Number of output arguments from each task's execution of function F.                                  |
| x1,, xn                                  | Cell arrays of input arguments to the functions.                                                      |
| ' <i>P1</i> ', V1, ' <i>P</i> 2',<br>V2, | Property name/property value pairs for the created job object; can be name/value pairs or structures. |

# **Description**

Job = dfevalasync(F, numArgOut, x1,...,xn, 'P1',V1,'P2',V2,...) is equivalent to dfeval, except that it runs asynchronously (async), returning to the prompt immediately with a single output argument containing the job object that it has created and sent to the cluster. You have immediate access to the job object before the job is completed. You can use waitForState to determine when the job is completed, and getAllOutputArguments to retrieve your results.

Job = dfeval(F, numArgOut, x1,...,xn, ... 'configuration', 'ConfigurationName',...) evaluates the function F in a cluster by using all the properties defined in the configuration ConfigurationName. The configuration settings are used to find and initialize a scheduler, create a job, and create tasks. Configurations are defined in the file distcompUserConfig.m. For details about

writing and applying configurations, see "Programming with User Configurations" on page 2-5. Note that configurations enable you to use dfeval with any type of scheduler.

For further discussion on the usage of dfevalasync, see "Evaluating Functions Asynchronously" on page 3-8.

# **Examples**

Execute a sum function distributed in three tasks.

```
job = dfevalasync(@sum,1,{[1,2],[3,4],[5,6]}, ...
'jobmanager','MyJobManager');
```

When the job is finished, you can obtain the results associated with the job.

```
waitForState(job);
data = getAllOutputArguments(job)
data =
    [ 3]
    [ 7]
    [11]
```

data is an M-by-numArgOut cell array, where M is the number of tasks.

# **See Also**

dfeval, feval, getAllOutputArguments, waitForState

# distribdim

**Purpose** Distributed dimension of distributor

**Syntax** dim = distribdim(dist)

**Description** dim = distribdim(dist) returns the distribution dimension of a

distributor. If dim is -1, the distribution dimension is unspecified.

**Examples** distribdim(distributor('distribdim', dim))

returns dim.

**See Also** distributor, localspan, partition

Distribute replicated array

# **Syntax**

D = distribute(X)
D = distribute(X, dim)
D = distribute(X, dist)

# **Description**

D = distribute(X) distributes X on its last nonsingleton dimension using the default dcolon-based distributor. X must be a replicated array, namely it must have the same value on all labs. size(D) is the same as size(X).

D = distribute(X, dim) distributes X over dimension dim. dim must be between 1 and <math>ndims(X).

D = distribute(X, dist) for distributor dist distributes X accordingly. dist should specify distribution dimension (dim) and partition (PAR); but if it does not, dim is taken to be the last nonsingleton dimension and PAR is taken to be dcolonpartition(size(X, dim)).

If X is a replicated array, X = gather(distribute(X)) returns the original replicated array, X.

Using distribute on a replicated array is not the most memory-efficient way of creating a distributed array. Use the darray or the zeros(m, n, ..., dist) family of functions instead.

#### **Remarks**

distribute is intended for use only with replicated arrays that are identical on all labs. A function such as rand generates a different (variant) array on each lab.

gather essentially performs the inverse of distribute.

# **Examples**

```
D = distribute(magic(numlabs));
```

D = distribute(cat(3, pascal(4), hilb(4), magic(4), eye(4)), 3);

#### See Also

darray, dcolonpartition, distributor, gather

Construct distributor object

#### **Syntax**

```
dist = distributor(D)
dist = distributor()
dist = distributor(dim)
dist = distributor(dim, PAR)
```

# **Description**

A distributor describes how the local pieces of a distributed array are laid out across the labs. Arrays are distributed along a distribution dimension dim, and the partition PAR describes the size of the local pieces in that dimension. Distributors can be used as inputs to darray, distribute, redistribute and the zeros/ones/rand family of functions for creating distributed arrays.

dist = distributor(D) returns the distributor of a distributed array D, indicating how that array is distributed.

dist = distributor() creates a default distributor dist particularly for use with the zeros/ones/rand family of functions for creating distributed arrays. The default is to distribute over the last nonsingleton dimension with a partition specified by dcolonpartition.

dist = distributor(dim) returns a distributor dist that can be used to specify the distribution dimension dim when creating a distributed array.

dist = distributor(dim, PAR) returns a distributor dist that can be used to also specify the partition PAR along the distribution dimension when creating a distributed array.

# **Examples**

With four labs, create a default distributor dist.

```
dist = distributor();
```

Use the distributor dist to create a 12-by-10 distributed identity matrix D.

```
D = eye(12, 10, dist);
```

Confirm that D is distributed by columns (dim = 2) with the default dcolonpartition of [3 3 2 2] as its partition.

```
distD = distributor(D)
```

Create a new distributor, distD1, for an array distributed by rows (dim = 1), with partition [2 3 4 3].

```
distD1 = distributor(1, [2 3 4 3])
```

Create D1 by redistributing D according to the new distributor distD1.

```
D1 = redistribute(D, distD1)
```

#### See Also

darray, dcolonpartition, distributm, distribute, localspan, ones, partition, redistribute, zeros

Create distributed identity matrix

# **Syntax**

```
D = eye(n, dist)
D = eye(m, n, dist)
D = eye([m, n], dist)
D = eye(..., classname, dist)
```

# **Description**

D = eye(n, dist) creates an n-by-n distributed array of underlying class double. D is distributed by dimension dim, where dim = distribdim(dist), and with partition PAR, where PAR = partition(dist). If dim is unspecified, then D is distributed by its second dimension. If PAR is unspecified, then D uses dcolonpartition(n) as its partition. The easiest way to do this is to use a default distributor where both dim and PAR are unspecified (dist = distributor()) as input to eye.

D = eye(m, n, dist) and D = eye([m, n], dist) create an m-by-n distributed array of underlying class double. The distribution dimension dim and partition PAR can be specified by dist as above, but if they are not specified, dim is taken to be the last nonsingleton dimension of D, and PAR is provided by dcolonpartition over the size in that dimension.

D = eye(..., classname, dist) optionally specifies the class of the distributed array D. Valid choices are the same as for the regular eye function: 'double' (the default), 'single', 'int8', 'uint8', 'int16', 'uint16', 'int32', 'uint32', 'int64', and 'uint64'.

# **Examples**

With four labs,

```
D = eye(1000, distributor())
```

creates a 1000-by-1000 distributed double array D, distributed by its second dimension (columns). Each lab contains a 1000-by-250 local piece of D.

```
D = eye(10, 10, 'uint16', distributor('partition', 1:numlabs))
```

creates a 10-by-10 distributed uint16 array D, distributed by its columns. Each lab contains a 10-by-labindex local piece of D.

## See Also

eye MATLAB function reference page

cell, false, Inf, NaN, ones, rand, randn, sparse, speye, sprand, sprandn, true, zeros  $\,$ 

Create distributed false array

# **Syntax**

```
F = false(n, dist)
F = false(m, n, dist)
F = false([m, n], dist)
```

# **Description**

F = false(n, dist) creates an n-by-n distributed array of underlying class logical. F is distributed by dimension dim, where dim = distribdim(dist), and with partition PAR, where PAR = partition(dist). If dim is unspecified, then F is distributed by its second dimension. If PAR is unspecified, then F uses dcolonpartition(n) as its partition. The easiest way to do this is to use a default distributor where both dim and PAR are unspecified (dist = distributor()) as input to false.

F = false(m, n, dist) and F = false([m, n], dist) create an m-by-n distributed array of underlying class logical. The distribution dimension dim and partition PAR can be specified by dist as above, but if they are not specified, dim is taken to be the last nonsingleton dimension of F, and PAR is provided by dcolonpartition over the size in that dimension.

# **Examples**

With four labs,

```
F = false(1000, distributor())
```

creates a 1000-by-1000 distributed double array F, distributed by its second dimension (columns). Each lab contains a 1000-by-250 local piece of F.

```
F = false(10, 10, distributor('partition', 1:numlabs))
```

creates a 10-by-10 distributed logical array F, distributed by its columns. Each lab contains a 10-by-labindex local piece of F.

# false

# See Also

false MATLAB function reference page

cell, eye, Inf, NaN, ones, rand, randn, sparse, speye, sprand, sprandn, true, zeros  $\,$ 

Find job objects stored in scheduler

# **Syntax**

out = findJob(jm)

[pending queued running finished] = findJob(jm)

out = findJob(jm, 'p1', v1, 'p2', v2,...)

#### **Arguments**

jm Scheduler object in which to find the job.

pending Array of jobs in scheduler jm whose State is

pending.

queued Array of jobs in scheduler jm whose State

is queued.

running Array of jobs in scheduler jm whose State is

running.

finished Array of jobs in scheduler im whose State

is finished.

out Array of jobs found in scheduler jm.

*p1*, *p2* Job object properties to match.

v1, v2 Values for corresponding object properties.

#### **Description**

out = findJob(jm) returns an array, out, of all job objects stored in the scheduler jm. Jobs in the array will be ordered by State in the following order: 'pending', 'queued', 'running', 'finished'; within the 'queued' state, jobs are listed in the order in which they are queued.

[pending queued running finished] = findJob(jm) returns arrays of all job objects stored in the scheduler jm, by state. Jobs in the array queued will be in the order in which they are queued, with the job at queued(1) being the next to execute.

out = findJob(jm, 'p1', v1, 'p2', v2,...) returns an array, out, of job objects whose property names and property values match those passed as parameter-value pairs, p1, v1, p2, v2.

# findJob

Note that the property value pairs can be in any format supported by the set function, i.e., param-value string pairs, structures, and param-value cell array pairs. If a structure is used, the structure field names are job object property names and the field values are the appropriate property values to match.

Jobs in the queued state are returned in the same order as they appear in the job queue service.

When a property value is specified, it must use the same exact value that the get function returns, including letter case. For example, if get returns the Name property value as MyJob, then findJob will not find that object while searching for a Name property value of myjob.

# See Also

createJob, findResource, findTask, submit

Find available distributed computing resources

# **Syntax**

#### **Arguments**

| out         | Object or array of objects returned.                                                                                     |
|-------------|----------------------------------------------------------------------------------------------------|
| 'scheduler' | Literal string specifying that you are finding<br>a scheduler, which can be a job manager or a<br>third-party scheduler. |
| 'SchedType' | Specifies the type of scheduler: 'jobmanager', 'ccs', 'LSF', 'mpiexec', or any string that starts with 'generic'.        |
| 'worker'    | Literal string specifying that you are finding a worker.                                                                 |
| 'LookupURL' | Literal string to indicate usage of a remote lookup service.                                                             |
| 'host:port' | Host name and (optionally) port of remote lookup service to use.                                                         |
| p1, p2      | Object properties to match.                                                                                              |
| v1, v2      | Values for corresponding object properties.                                                                              |

'configuration' Literal string to indicate usage of a

configuration.

'ConfigurationName' Name of configuration to use, defined in

distcompUserConfig.m.

# **Description**

out = findResource('scheduler', 'type', 'SchedType') out = findResource('worker') return an array, out, containing objects representing all available distributed computing schedulers of the given type, or workers. SchedType can be 'jobmanager', 'ccs', 'LSF', 'mpiexec', or any string starting with 'generic'. You can use different scheduler types starting with 'generic' to identify one generic scheduler or configuration from another. For third-party schedulers, job data is stored in the location specified by the scheduler object's DataLocation property.

```
out = findResource('scheduler','type','jobmanager',
... 'LookupURL','host:port')
```

out = findResource('worker', 'LookupURL', 'host:port') use the lookup process of the job manager running at a specific location. The lookup process is part of a job manager. By default, findResource uses all the lookup processes that are available to the local machine via multicast. If you specify 'LookupURL' with a host, findResource uses the job manager lookup process running at that location. The port is optional, and is only necessary if the lookup process was configured to use a port other than the default BASEPORT setting of the mdce\_def file. This URL is where the lookup is performed from, it is not necessarily the host running the job manager or worker. This unicast call is useful when you want to find resources that might not be available via multicast or in a network that does not support multicast.

**Note LookupURL** is ignored when finding third-party schedulers.

out = findResource(..., 'p1', v1, 'p2', v2,...) returns an array, out, of resources whose property names and property values match those passed as parameter-value pairs, p1, v1, p2, v2.

Note that the property value pairs can be in any format supported by the set function.

When a property value is specified, it must use the same exact value that the get function returns, including letter case. For example, if get returns the Name property value as 'MyJobManager', then findResource will *not* find that object if searching for a Name property value of 'myjobmanager'.

out = findResource('scheduler', ... 'configuration', 'ConfigurationName') returns an array, out, of schedulers whose property names and property values match those defined by the parameters in the configuration ConfigurationName. Configurations are defined in the file distcompUserConfig.m. For details about writing and applying configurations, see "Programming with User Configurations" on page 2-5.

#### Remarks

Note that it is permissible to use parameter-value string pairs, structures, parameter-value cell array pairs, and configurations in the same call to findResource.

### **Examples**

Find a particular job manager by its name and host.

Find all job managers. In this example, there are four.

```
all_job_managers = findResource('scheduler','type','jobmanager')
all_job_managers =
    distcomp.jobmanager: 1-by-4
```

Find all job managers accessible from the lookup service on a particular host.

Find a particular job manager accessible from the lookup service on a particular host. In this example, subnet2.hostalpha port 6789 is where the lookup is performed, but the job manager named SN2Jmgr might be running on another machine.

Find the LSF scheduler on the network.

```
lsf_sched = findResource('scheduler','type','LSF')
```

### **See Also**

findJob, findTask

Purpose Ta

Task objects belonging to job object

**Syntax** 

tasks = findTask(obj)

[pending running finished] = findTask(obj)
tasks = findTask(obj, 'p1',v1, 'p2',v2,...)

**Arguments** 

obj Job object.

tasks Returned task objects.

pending Array of tasks in job obj whose State is

pending.

running Array of tasks in job obj whose State is

running.

finished Array of tasks in job obj whose State is

finished.

p1, p2 Task object properties to match.

v1, v2 Values for corresponding object properties.

**Description** 

tasks = findTask(obj) gets a 1-by-N array of task objects belonging to a job object obj.

[pending running finished] = findTask(obj) returns arrays of all task objects stored in the job object obj, sorted by state.

tasks = findTask(obj, 'p1', v1, 'p2', v2,...) gets a 1-by-N array of task objects belonging to a job object obj. The returned task objects will be only those having the specified property-value pairs.

Note that the property value pairs can be in any format supported by the set function, i.e., param-value string pairs, structures, and param-value cell array pairs. If a structure is used, the structure field names are object property names and the field values are the appropriate property values to match. When a property value is specified, it must use the same exact value that the get function returns, including letter case. For example, if get returns the Name property value as MyTask, then findTask will not find that object while searching for a Name property value of mytask.

#### Remarks

If obj is contained in a remote service, findTask will result in a call to the remote service. This could result in findTask taking a long time to complete, depending on the number of tasks retrieved and the network speed. Also, if the remote service is no longer available, an error will be thrown.

# **Examples**

Create a job object.

Add a task to the job object.

```
createTask(obj, @rand, 1, {10})
```

Create the task object t, which refers to the task we just added to obj.

```
t = findTask(obj)
```

## **See Also**

createJob, createTask, findJob

Convert distributed array into replicated array

## **Syntax**

X = gather(D)
X = gather(D, lab)

## **Description**

X = gather(D) is a replicated array formed from the distributed array D.

D = distribute(gather(D)) returns the original distributed array D.

X = gather(D, lab) converts a distributed array D to a variant array X, such that all of the data is contained on lab lab, and X is a 0-by-0 empty double on all other labs.

#### Remarks

Note that gather assembles the distributed array in the workspaces of all the labs on which it executes, not on the MATLAB client. If you want to transfer a distributed array into the client workspace, first gather it, then move it from a lab to the client with pmode lab2client. See the pmode reference page for more details.

As the gather function requires communication between all the labs, you cannot gather data from all the labs onto a single lab by placing the function inside a conditional statement such as if labindex == 1.

As gather performs the inverse of distribute, be aware that if you use distribute on a nonreplicated array, gather does not return the original. For example, gather(distribute(rand(n,m))) does not return the original random matrix, because rand generates a different matrix on each lab in the first place, therefore the original matrix is variant, not replicated.

## **Examples**

Distribute a magic square across your labs, then gather the matrix onto every lab. This code returns M = magic(n) on all labs.

```
D = distribute(magic(n))
M = gather(D)
```

# gather

Gather all of the data in D onto lab 1, so that it can be saved from there.

```
D = distribute(magic(n));
out = gather(D, 1);
if labindex == 1
    save data.mat out;
end
```

## See Also

distribute, pmode

Purpose Global concatenation

**Syntax** Xs = gcat(X)

Xs = gcat(X, dim)

**Description** Xs = gcat(X) concatenates the variant arrays X from each lab in the

second dimension. The result is replicated on all labs.

Xs = gcat(X, dim) concatenates the variant arrays X from each lab

in the dim-th dimension.

**Examples** With four labs,

Xs = gcat(labindex)

returns Xs = [1 2 3 4] on all four labs.

See Also cat MATLAB function reference page

gop, labindex, numlabs

Object properties

## **Syntax**

```
get(obj)
out = get(obj)
out = get(obj,'PropertyName')
```

### **Arguments**

obj An object or an array of objects.

'PropertyName' A property name or a cell array of property names.

Out A single property value, a structure of property

values, or a cell array of property values.

# **Description**

get(obj) returns all property names and their current values to the command line for obj.

out = get(obj) returns the structure out where each field name is the name of a property of obj, and each field contains the value of that property.

out = get(obj, 'PropertyName') returns the value out of the property specified by PropertyName for obj. If PropertyName is replaced by a 1-by-n or n-by-1 cell array of strings containing property names, then get returns a 1-by-n cell array of values to out. If obj is an array of objects, then out will be an m-by-n cell array of property values where m is equal to the length of obj and n is equal to the number of properties specified.

#### Remarks

When specifying a property name, you can do so without regard to case, and you can make use of property name completion. For example, if jm is a job manager object, then these commands are all valid and return the same result.

```
out = get(jm, 'HostAddress');
out = get(jm, 'hostaddress');
out = get(jm, 'HostAddr');
```

# **Examples**

This example illustrates some of the ways you can use get to return property values for the job object j1.

```
get(j1, 'State')
ans =
pending
get(j1,'Name')
ans =
MyJobManager job
out = get(j1);
out.State
ans =
pending
out.Name
ans =
MyJobManager job
two_props = {'State' 'Name'};
get(j1, two_props)
ans =
    'pending'
                  'MyJobManager job'
```

# **See Also**

inspect, set

# getAllOutputArguments

**Purpose** Output arguments from evaluation of all tasks in job object

**Syntax** data = getAllOutputArguments(obj)

**Arguments** Job object whose tasks generate output arguments.

data M-by-N cell array of job results.

## **Description**

data = getAllOutputArguments(obj) returns data, the output data contained in the tasks of a finished job. If the job has M tasks, each row of the M-by-N cell array data contains the output arguments for the corresponding task in the job. Each row has N columns, where N is the greatest number of output arguments from any one task in the job. The N elements of a row are arrays containing the output arguments from that task. If a task has less than N output arguments, the excess arrays in the row for that task are empty. The order of the rows in data will be the same as the order of the tasks contained in the job.

#### Remarks

If you are using a job manager, getAllOutputArguments results in a call to a remote service, which could take a long time to complete, depending on the amount of data being retrieved and the network speed. Also, if the remote service is no longer available, an error will be thrown.

Note that issuing a call to getAllOutputArguments will not remove the output data from the location where it is stored. To remove the output data, use the destroy function to remove the individual task or their parent job object.

The same information returned by getAllOutputArguments can be obtained by accessing the OutputArguments property of each task in the job.

# **Examples**

Create a job to generate a random matrix.

# getAllOutputArguments

```
j = createJob(jm, 'Name', 'myjob');
t = createTask(j, @rand, 1, {10});
submit(j);
data = getAllOutputArguments(j);

Display the 10-by-10 random matrix.

disp(data{1});
destroy(j);

See Also
submit
```

# getCurrentJob

**Purpose** Job object whose task is currently being evaluated

**Syntax** job = getCurrentJob

**Arguments** job The job object that contains the task currently being

evaluated by the worker session.

**Description** job = getCurrentJob returns the job object that is the Parent of the

task currently being evaluated by the worker session.

**Remarks** If the function is executed in a MATLAB session that is not a worker,

you get an empty result.

**See Also** getCurrentJobmanager, getCurrentTask, getCurrentWorker,

getFileDependencyDir

# getCurrentJobmanager

**Purpose** Job manager object that distributed current task

**Syntax** jm = getCurrentJobmanager

**Arguments** jm The job manager object that distributed the task

currently being evaluated by the worker session.

**Description** jm = getCurrentJobmanager returns the job manager object that has

sent the task currently being evaluated by the worker session. jm is

the Parent of the task's parent job.

**Remarks** If the function is executed in a MATLAB session that is not a worker,

you get an empty result.

If your tasks are distributed by a third-party scheduler instead of a job

manager, getCurrentJobmanager returns a distcomp.taskrunner

object.

**See Also** getCurrentJob, getCurrentTask, getCurrentWorker,

getFileDependencyDir

# **getCurrentTask**

Purpose Task object currently being evaluated in this worker session

**Syntax** task = getCurrentTask

**Arguments** task The task object that the worker session is currently

evaluating.

**Description** task = getCurrentTask returns the task object that is currently being

evaluated by the worker session.

**Remarks** If the function is executed in a MATLAB session that is not a worker,

you get an empty result.

**See Also** getCurrentJob, getCurrentJobmanager, getCurrentWorker,

getFileDependencyDir

Worker object currently running this session

**Syntax** 

worker = getCurrentWorker

**Arguments** 

worker

The worker object that is currently evaluating the task that contains this function.

**Description** 

worker = getCurrentWorker returns the worker object representing the session that is currently evaluating the task that calls this function.

Remarks

If the function is executed in a MATLAB session that is not a worker or if you are using a third-party scheduler instead of a job manager, you get an empty result.

**Examples** 

Create a job with one task, and have the task return the name of the worker that evaluates it.

The function of the task t is an anonymous function that first executes getCurrentWorker to get an object representing the worker that is evaluating the task. Then the task function uses get to examine the Name property value of that object. The result is placed in the OutputArgument property of the task.

**See Also** 

getCurrentJob, getCurrentJobmanager, getCurrentTask, getFileDependencyDir

Read output messages from job run by supported third-party scheduler

### **Syntax**

str = getDebugLog(sched, job\_or\_task)

### **Arguments**

str Variable to which messages are returned as a

string expression.

sched Scheduler object referring to mpiexec, LSF, or

CCS scheduler, created by findResource.

job\_or\_task Object identifying job, parallel job, or task whose

messages you want.

# **Description**

str = getDebugLog(sched, job\_or\_task) returns any output written
to the standard output or standard error stream by the job or task
identified by job\_or\_task, being run by the scheduler identified by
sched. You cannot use this function to retrieve messages from a task if
the scheduler is mpiexec.

### **Examples**

Construct a scheduler object so you can create a parallel job. Assume that the file distcompUserConfig.m has a configuration called mpiexec.

```
mpiexecObj = findResource('scheduler', 'Configuration', 'mpiexec');
```

Complete the initialization of the scheduler object by setting all the necessary properties on it.

```
set(mpiexecObj, 'Configuration', 'mpiexec');
```

Create and submit a parallel job.

```
job = createParallelJob(mpiexecObj);
createTask(job, @labindex, 1, {});
submit(job);
```

# getDebugLog

```
Look at the debug log.
```

```
getDebugLog(mpiexecObj, job);
```

# See Also

findResource, createJob, createParallelJob, createTask

# getFileDependencyDir

Purpose

Directory where FileDependencies are written on worker machine

**Syntax** 

depdir = getFileDependencyDir

**Arguments** 

depdir

String indicating directory where FileDependencies

are placed.

**Description** 

depdir = getFileDependencyDir returns a string, which is the path to the local directory into which FileDependencies are written. This function will return an empty array if it is not called on a MATLAB worker.

**Examples** 

Find the current directory for FileDependencies.

```
ddir = getFileDependencyDir;
```

Change to that directory to invoke an executable.

```
cdir = cd(ddir);
```

Invoke the executable.

```
[OK, output] = system('myexecutable');
```

Change back to the original directory

```
cd(cdir);
```

## **See Also**

#### **Functions**

 ${\tt getCurrentJob}, \ {\tt getCurrentJob} \\ {\tt manager}, \ {\tt getCurrentTask}, \\ {\tt getCurrentWorker}$ 

### **Properties**

FileDependencies

Global operation across all labs

**Syntax** 

gop(@F, x)

**Arguments** 

F Function to operate across labs.

x Argument to function F, should be same variable on all labs.

**Description** 

gop(@F, x) is the reduction via the function F of the quantities x from each lab. The result is duplicated on all labs.

The function F(x,y) should accept two arguments of the same type and produce one result of that type, so it can be used iteratively, that is,

The function F should be associative, that is,

$$F(F(x1, x2), x3) = F(x1, F(x2, x3))$$

**Examples** 

Calculate the sum of all labs' value for x.

Find the maximum value of x among all the labs.

Perform the horizontal concatenation of x from all labs.

Calculate the 2-norm of x from all labs.

See Also

labBarrier, numlabs

Purpose Global addition

**Syntax** s = gplus(x)

**Description** s = gplus(x) returns the addition of the x from each lab. The result is

replicated on all labs.

**Examples** With four labs,

s = gplus(labindex)

returns s = 1 + 2 + 3 + 4 = 10 on all four labs.

**See Also** gop, labindex

# help

Purpose Help for toolbox functions in Command Window

**Syntax** help class/function

**Arguments** 

class A Distributed Computing Toolbox object class:

distcomp.jobmanager, distcomp.job, or

distcomp.task.

function A function for the specified class. To see what

functions are available for a class, see the methods

reference page.

**Description** 

 $\verb|help| class| \textit{function} \ \textbf{returns} \ \textbf{command-line} \ \textbf{help} \ \textbf{for} \ \textbf{the} \ \textbf{specified}$ 

function of the given class.

If you do not know the class for the function, use class(obj), where

function is of the same class as the object obj.

**Examples** 

Get help on functions from each of the Distributed Computing Toolbox

object classes.

help distcomp.jobmanager/createJob

help distcomp.job/cancel

help distcomp.task/waitForState

class(j1)

ans =

distcomp.job

help distcomp.job/createTask

**See Also** 

methods

Create distributed array of Inf values

## **Syntax**

```
D = Inf(n, dist)
D = Inf(m, n, dist)
D = Inf([m, n], dist)
D = Inf(..., classname, dist)
```

# **Description**

D = Inf(n, dist) creates an n-by-n distributed array of underlying class double. D is distributed by dimension dim, where dim = distribdim(dist), and with partition PAR, where PAR = partition(dist). If dim is unspecified, then D is distributed by its second dimension. If PAR is unspecified, then D uses dcolonpartition(n) as its partition. The easiest way to do this is to use a default distributor where both dim and PAR are unspecified (dist = distributor()) as input to eye.

D = Inf(m, n, dist) and D = Inf([m, n], dist) create an m-by-n distributed array of underlying class double. The distribution dimension dim and partition PAR can be specified by dist as above, but if they are not specified, dim is taken to be the last nonsingleton dimension of D, and PAR is provided by dcolonpartition over the size in that dimension.

D = Inf(..., classname, dist) optionally specifies the class of the distributed array D. Valid choices are the same as for the regular Inf function: 'double' (the default), and 'single'.

### **Examples**

With four labs,

```
D = Inf(1000, distributor())
```

creates a 1000-by-1000 distributed double array D, distributed by its second dimension (columns). Each lab contains a 1000-by-250 local piece of D.

```
D = Inf(10, 10, 'single', distributor('partition', 1:numlabs))
```

creates a 10-by-10 distributed single array D, distributed by its columns. Each lab contains a 10-by-labindex local piece of D.

# Inf

# **See Also**

Inf MATLAB function reference page

cell, eye, false, NaN, ones, rand, randn, sparse, speye, sprand, sprandn, true, zeros  $\,$ 

Purpose Open Property Inspector

**Syntax** inspect(obj)

**Arguments** obj An object or an array of objects.

**Description** inspect (obj) opens the Property Inspector and allows you to inspect

and set properties for the object obj.

**Remarks** You can also open the Property Inspector via the Workspace browser by

double-clicking an object.

The Property Inspector does not automatically update its display. To

refresh the Property Inspector, open it again.

Note that properties that are arrays of objects are expandable. In the figure of the example below, the Tasks property is expanded to enumerate the individual task objects that make up this property. These individual task objects can also be expanded to display their

own properties.

# inspect

# **Examples**

Open the Property Inspector for the job object j1.

inspect(j1)

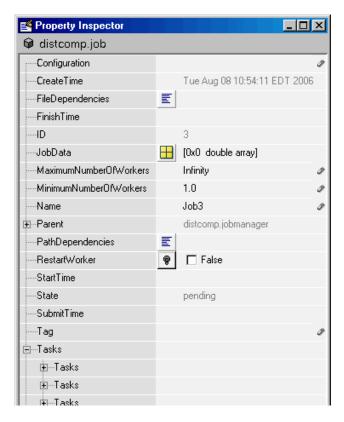

**See Also** 

get, set

# isdistributed

**Purpose** True for distributed array

**Syntax** tf = isdistributed(X)

**Description** tf = isdistributed(X) returns true for a distributed array, or false

otherwise.

**Examples** L = ones(100, 1)

D = distribute(L)

 $\begin{tabular}{lll} is distributed(L) \% returns false \\ is distributed(D) \% returns true \\ \end{tabular}$ 

**See Also** darray, distribute, zeros

# isreplicated

Purpose True for replicated array

**Syntax** tf = isreplicated(X)

**Description** tf = isreplicated(X) returns true for a replicated array, or false

otherwise.

**Remarks** isreplicated(X) requires checking for equality of the array X across

all labs. This might require extensive communication and time. isreplicated is most useful for debugging or error checking small

arrays. A distributed array is not replicated.

**Examples** A = magic(3);

t = isreplicated(A); % returns t = true

B = magic(labindex);

f = isreplicated(B); % returns f = false

See Also isdistributed

**Purpose** M-file for user-defined options to run when job starts

**Syntax** jobStartup(job)

**Arguments** job The job for which this startup is being executed.

## **Description**

jobStartup(job) runs automatically on a worker the first time the worker evaluates a task for a particular job. You do not call this function from the client session, nor explicitly as part of a task function.

The function M-file resides in the worker's MATLAB installation at

matlabroot/toolbox/distcomp/user/jobStartup.m

You add M-code to the file to define job initialization actions to be performed on the worker when it first evaluates a task for this job.

Alternatively, you can create a file called jobStartup.m and include it as part of the job's FileDependencies property. The version of the file in FileDependencies takes precedence over the version in the worker's MATLAB installation.

For further detail, see the text in the installed jobStartup.m file.

#### See Also Functions

taskFinish, taskStartup

### **Properties**

FileDependencies

# **labBarrier**

Purpose Block execution until all labs reach this call

Syntax labBarrier

**Description** labBarrier blocks execution of a parallel algorithm until all labs have

reached the call to labBarrier. This is useful for coordinating access to

shared resources such as file I/O.

**Examples** In this example, all labs know the shared data filename.

```
fname = 'c:\data\datafile.mat';
```

Lab 1 writes some data to the file, which all other labs will read.

```
if labindex == 1
   data = randn(100, 1);
   save(fname, 'data');
   pause(5) %allow time for file to become available to other labs
end
```

All labs wait until all have reached the barrier; this ensures that no lab attempts to load the file until lab 1 writes to it.

```
labBarrier;
load(fname);
```

See Also labBroadcast

Send data to all labs or receive data sent to all labs

#### **Syntax**

```
shared_data = labBroadcast(senderlab, data)
shared data = labBroadcast(senderlab)
```

### **Arguments**

senderlab The labindex of the lab sending the broadcast.

data The data being broadcast. This argument is

required only for the lab that is broadcasting. The absence of this argument indicates that a

lab is receiving.

shared data The broadcast data as it is received on all other

labs.

## **Description**

shared\_data = labBroadcast(senderlab, data) sends the specified data to all executing labs. The data is broadcast from the lab with labindex == senderlab, and received by all other labs.

shared\_data = labBroadcast(senderlab) receives on each executing lab the specified shared\_data that was sent from the lab whose labindex is senderlab.

If labindex is not senderlab, then you do not include the data argument. This indicates that the function is to receive data, not broadcast it. The received data, shared\_data, is identical on all labs.

This function blocks execution until the lab's involvement in the collective broadcast operation is complete. Because some labs may complete their call to labBroadcast before others have started, use labBarrier to guarantee that all labs are at the same point in a program.

# **Examples**

In this case, the broadcaster is the lab whose labindex is 1.

```
broadcast_id = 1;
if labindex == broadcast_id
  data = randn(10);
```

# **labBroadcast**

```
shared_data = labBroadcast(broadcast_id, data);
else
  shared_data = labBroadcast(broadcast_id);
end
```

See Also

labBarrier, labindex

# **labindex**

Purpose Index of this lab

**Syntax** id = labindex

**Description** id = labindex returns the index of the lab currently executing the

function. labindex is assigned to each lab when a job begins execution, and applies only for the duration of that job. The value of labindex spans from 1 to n, where n is the number of labs running the current

job, defined by numlabs.

See Also numlabs

# **labProbe**

#### **Purpose**

Test to see if messages are ready to be received from other lab

## **Syntax**

is\_data\_available = labProbe

is\_data\_available = labProbe(source)
is\_data\_available = labProbe('any',tag)
is\_data\_available = labProbe(source,tag)
[is\_data\_available, source, tag] = labProbe

### **Arguments**

source labindex of a particular lab from which to

test for a message.

tag Tag defined by the sending lab's labSend

function to identify particular data.

'any' String to indicate that all labs should be

tested for a message.

is data available Boolean indicating if a message is ready to

be received.

## **Description**

is\_data\_available = labProbe returns a logical value indicating whether any data is available for this lab to receive with the labReceive function.

is\_data\_available = labProbe(source) tests for a message only from the specified lab.

is\_data\_available = labProbe('any',tag) tests only for a message with the specified tag, from any lab.

is\_data\_available = labProbe(source,tag) tests for a message
from the specified lab and tag.

[is\_data\_available, source, tag] = labProbe returns labindex and tag of ready messages. If no data is available, source and tag are returned as [].

#### **See Also**

labindex, labReceive, labSend

Purpose Receive data from another lab

**Syntax** data = labReceive

data = labReceive(source)
data = labReceive('any',tag)
data = labReceive(source,tag)
[data, source, tag] = labReceive

#### **Arguments**

source labindex of a particular lab from which to

receive data.

tag Tag defined by the sending lab's labSend

function to identify particular data.

'any' String to indicate that data can come from any

lab.

data Data sent by the sending lab's labSend function.

#### **Description**

data = labReceive receives data from any lab with any tag.

data = labReceive(source) receives data from the specified lab with

any tag

data = labReceive('any',tag) receives data from any lab with the

specified tag.

data = labReceive(source, tag) receives data from only the specified

lab with the specified tag.

[data, source, tag] = labReceive returns the source and tag with

the data.

#### Remarks

This function blocks execution in the lab until the corresponding call to

labSend occurs in the sending lab.

# **See Also**

labBarrier, labindex, labProbe, labSend

# **labSend**

Purpose Send data to another lab

**Syntax** labSend(data, destination)

labSend(data, destination, tag)

Arguments Data sent to the other lab; any MATLAB data

type.

destination labindex of receiving lab.

tag Nonnegative integer to identify data.

**Description** labSend(data, destination) sends the data to the specified

destination, with a tag of 0.

labSend(data, destination, tag) sends the data to the specified destination with the specified tag. data can be any MATLAB data type. destination identifies the labindex of the receiving lab, and must be either a scalar or a vector of integers between 1 and numlabs; it cannot be labindex (i.e., the current lab). tag can be any integer

from 0 to 32767.

**Remarks** This function might return before the corresponding labReceive

completes in the receiving lab.

**See Also** labBarrier, labindex, labProbe, labReceive, numlabs

Simultaneously send data to and receive data from another lab

#### **Syntax**

received = labSendReceive(labTo, labFrom, data)
received = labSendReceive(labTo, labFrom, data, tag)

### **Arguments**

data Data on the sending lab that is sent to the

receiving lab; any MATLAB data type.

received Data accepted on the receiving lab.

labTo labindex of the lab to which data is sent.

labFrom labindex of the lab from which data is received.

tag Nonnegative integer to identify data.

#### **Description**

received = labSendReceive(labTo, labFrom, data) sends data to the lab whose labindex is labTo, and receives received from the lab whose labindex is labFrom. labTo and labFrom must be scalars. This function is conceptually equivalent to the following sequence of calls:

```
labSend(data, labTo);
received = labReceive(labFrom);
```

with the important exception that both the sending and receiving of data happens concurrently. This can eliminate deadlocks that might otherwise occur if the equivalent call to labSend would block.

If labTo is an empty array, labSendReceive does not send data, but only receives. If labFrom is an empty array, labSendReceive does not receive data, but only sends.

received = labSendReceive(labTo, labFrom, data, tag) uses the specified tag for the communication. tag can be any integer from 0 to 32767.

#### **Examples**

Create a unique set of data on each lab, and transfer each lab's data one lab to the right (to the next higher labindex).

# labSendReceive

First use magic to create a unique value for the variant array mydata on each lab.

```
mydata = magic(labindex)
  1: mydata =
  1:
           1
  2: mydata =
  2:
                 3
  2:
           4
                 2
  3: mydata =
  3:
           8
                 1
                        6
                        7
  3:
           3
                 5
  3:
           4
                 9
                        2
```

Define the lab on either side, so that each lab will receive data from the lab on the "left" while sending data to the lab on the "right," cycling data from the end lab back to the beginning lab.

```
labTo = mod(labindex, numlabs) + 1; % one lab to the right labFrom = mod(labindex - 2, numlabs) + 1; % one lab to the left
```

Transfer the data, sending each lab's mydata into the next lab's otherdata variable, wrapping the third lab's data back to the first lab.

```
otherdata = labSendReceive(labTo, labFrom, mydata)
  1: otherdata =
  1:
          8
                 1
                       6
  1:
          3
                 5
                       7
  1:
                       2
          4
  2: otherdata =
  2:
          1
  3: otherdata =
  3:
          1
                 3
  3:
          4
                 2
```

Transfer data to the next lab without wrapping data from the last lab to the first lab.

# **labSendReceive**

```
if labindex < numlabs; labTo = labindex + 1; else labTo = []; end;
if labindex > 1; labFrom = labindex - 1; else labFrom = []; end;
otherdata = labSendReceive(labTo, labFrom, mydata)
    1: otherdata =
    1: []
    2: otherdata =
    2:    1
    3: otherdata =
    3:    1    3
    3:    4    2
```

#### **See Also**

labBarrier, labindex, labProbe, labReceive, labSend numlabs

# length

Purpose Length of object array

**Syntax** length(obj)

**Arguments** obj An object or an array of objects.

**Description** length(obj) returns the length of obj. It is equivalent to the command

max(size(obj)).

**Examples** Examine how many tasks are in the job j 1.

length(j1.Tasks)
ans =
 9

See Also size

**Purpose** Local portion of distributed array

**Syntax** L = local(A)

**Description** L = local(A) returns the local portion of a distributed array.

**Examples** With four labs

A = magic(4)

D = distribute(A, 1)

L = local(D)

returns

Lab 1: L = [16 2 3 13] Lab 2: L = [5 11 10 8] Lab 3: L = [9 7 6 12] Lab 4: L = [4 14 15 1]

**See Also** darray, distribute, distributor, partition

# localspan

#### **Purpose**

Index range of local segment of distributed array

### **Syntax**

```
K = localspan(D)
[e, f] = localspan(D)
K = localspan(D, lab)
[e, f] = localspan(D, lab)
```

## **Description**

The local span of a distributor is the index range in the distributed dimension for a distributed array on a particular lab.

```
K = localspan(D) returns a vector K, so that local(D) = D(..., K, ...) on the current lab.
```

```
[e, f] = localspan(D) returns two integers e and f so that local(D)
= D(..., e:f, ...) on the current lab.
```

```
K = localspan(D, lab) returns a vector K so that local(D) = D(..., K, ...) on the specified lab.
```

```
[e, f] = localspan(D, lab) returns two integers e and f so that local(D) = D(..., e:f, ...) on the specified lab.
```

In all of the above syntaxes, if the partition is unspecified, then K, e, and f are all -1.

# **Examples**

```
dist = distributor('distribdim', 2, 'partition', [6 6 5 5]) On lab 1, K = localspan(dist) returns K = 1:6. On lab 2, [e, f] = localspan(dist) returns e = 7, f = 12. K = localspan(dist, 3) returns K = 13:17. [e, f] = localspan(dist, 4) returns e = 18, f = 22.
```

### **See Also**

distribdim, distributor, local, partition

Purpose List functions of object class

**Syntax** methods(obj)

out = methods(obj)

#### **Arguments**

obj An object or an array of objects.

out Cell array of strings.

#### **Description**

methods (obj) returns the names of all methods for the class of which obj is an instance.

out = methods(obj) returns the names of the methods as a cell array
of strings.

## **Examples**

Create job manager, job, and task objects, and examine what methods are available for each.

```
jm = findResource('scheduler', 'type', 'jobmanager', ...
          'name', 'MyJobManager', 'LookupURL', 'JobMgrHost');
methods(jm)
Methods for class distcomp.jobmanager:
createJob
                   demote
                                  pause
                                                resume
createParallelJob findJob
                                  promote
j1 = createJob(jm);
methods(j1)
Methods for class distcomp.job:
cancel
            destroy
                      getAllOutputArguments waitForState
createTask findTask submit
t1 = createTask(j1, @rand, 1, {3});
methods(t1)
Methods for class distcomp.task:
         destroy waitForState
cancel
```

# methods

See Also

help, get

Purpose Location of MPI implementation

**Syntax** [primaryLib, extras] = mpiLibConf

**Arguments** 

primaryLib MPI implementation library used by a parallel

job.

extras Cell array of other required library names.

**Description** 

[primaryLib, extras] = mpiLibConf returns the MPI implementation library to be used by a parallel job. primaryLib is the name of the shared library file containing the MPI entry points. extras is a cell array of other library names required by the MPI library.

To supply an alternative MPI implementation, create an M-file called mpiLibConf, and place it on the MATLAB path. The recommended location is matlabroot/toolbox/distcomp/user.

Remarks

Under all circumstances, the MPI library must support all MPI-1 functions. Additionally, the MPI library must support null arguments to MPI\_Init as defined in section 4.2 of the MPI-2 standard. The library must also use an mpi.h header file that is fully compatible with MPICH2.

When used with the MathWorks job manager, the MPI library must support the following additional MPI-2 functions:

- MPI\_Open\_port
- MPI Comm accept
- MPI\_Comm\_connect

# **Examples**

View the current MPI implementation library.

mpiLibConf
 mpich2.dll

Configure options for MPI communication

### **Syntax**

```
mpiSettings('DeadlockDetection','on')
mpiSettings('MessageLogging','on')
mpiSettings('MessageLoggingDestination','CommandWindow')
mpiSettings('MessageLoggingDestination','stdout')
mpiSettings('MessageLoggingDestination','File','filename')
```

### **Description**

mpiSettings('DeadlockDetection','on') turns on deadlock detection during calls to labSend and labReceive (the default is 'off' for performance reasons). If deadlock is detected, a call to labReceive might cause an error. Although it is not necessary to enable deadlock detection on all labs, this is the most useful option.

mpiSettings('MessageLogging', 'on') turns on MPI message logging. The default is 'off'. The default destination is the MATLAB Command Window.

mpiSettings('MessageLoggingDestination','CommandWindow') sends MPI logging information to the MATLAB Command Window. If the task within a parallel job is set to capture Command Window output, the MPI logging information will be present in the task's CommandWindowOutput property.

mpiSettings('MessageLoggingDestination','stdout') sends MPI logging information to the standard output for the MATLAB process. If you are using a job manager, this is the MDCE service log file; if you are using an mpiexec scheduler, this is the mpiexec debug log, which you can read with getDebugLog.

 $\label{loggingDestination', 'File', 'filename')} sends MPI logging information to the specified file.$ 

#### Remarks

Setting the MessageLoggingDestination does not automatically enable message logging. A separate call is required to enable message logging.

mpiSettings has to be called on the lab, not the client. That is, it should be called within the task function, within jobStartup.m, or within taskStartup.m.

# **Examples**

```
% in "jobStartup.m" for a parallel job
mpiSettings('DeadlockDetection', 'on');
myLogFname = sprintf('%s_%d.log', tempname, labindex);
mpiSettings('MessageLoggingDestination', 'File', myLogFname);
mpiSettings('MessageLogging', 'on');
```

Create distributed array of NaN values

### **Syntax**

D = NaN(n, dist)
D = NaN(m, n, dist)
D = NaN([m, n], dist)
D = NaN(..., classname, dist)

## **Description**

D = NaN(n, dist) creates an n-by-n distributed array of underlying class double. D is distributed by dimension dim, where dim = distribdim(dist), and with partition PAR, where PAR = partition(dist). If dim is unspecified, then D is distributed by its second dimension. If PAR is unspecified, then D uses dcolonpartition(n) as its partition. The easiest way to do this is to use a default distributor where both dim and PAR are unspecified (dist = distributor()) as input to eye.

D = NaN(m, n, dist) and D = NaN([m, n], dist) create an m-by-n distributed array of underlying class double. The distribution dimension dim and partition PAR can be specified by dist as above, but if they are not specified, dim is taken to be the last nonsingleton dimension of D, and PAR is provided by dcolonpartition over the size in that dimension.

D = NaN(..., classname, dist) optionally specifies the class of the distributed array D. Valid choices are the same as for the regular NaN function: 'double' (the default), and 'single'.

### **Examples**

With four labs,

```
D = NaN(1000, distributor())
```

creates a 1000-by-1000 distributed double array D, distributed by its second dimension (columns). Each lab contains a 1000-by-250 local piece of D.

```
D = NaN(10, 10, 'single', distributor('partition', 1:numlabs))
```

creates a 10-by-10 distributed single array D, distributed by its columns. Each lab contains a 10-by-labindex local piece of D.

## See Also

NaN MATLAB function reference page

cell, eye, false, Inf, ones, rand, randn, sparse, speye, sprand, sprandn, true, zeros  $\,$ 

# numlabs

**Purpose** Total number of labs operating in parallel on current job

**Syntax** n = numlabs

**Description** n = numlabs returns the total number of labs currently operating on

the current job. This value is the maximum value that can be used with

labSend and labReceive.

See Also labindex, labReceive, labSend

Create distributed array of 1s

### **Syntax**

```
D = ones(n, dist)
D = ones(m, n, dist)
D = ones([m, n], dist)
D = ones(..., classname, dist)
```

## **Description**

D = ones(n, dist) creates an n-by-n distributed array of underlying class double. D is distributed by dimension dim, where dim = distribdim(dist), and with partition PAR, where PAR = partition(dist). If dim is unspecified, then D is distributed by its second dimension. If PAR is unspecified, then D uses dcolonpartition(n) as its partition. The easiest way to do this is to use a default distributor where both dim and PAR are unspecified (dist = distributor()) as input to eye.

D = ones(m, n, dist) and D = ones([m, n], dist) create an m-by-n distributed array of underlying class double. The distribution dimension dim and partition PAR can be specified by dist as above, but if they are not specified, dim is taken to be the last nonsingleton dimension of D, and PAR is provided by dcolonpartition over the size in that dimension.

D = ones(..., classname, dist) optionally specifies the class of the distributed array D. Valid choices are the same as for the regular ones function: 'double' (the default), 'single', 'int8', 'uint8', 'int16', 'uint16', 'int32', 'uint32', 'int64', and 'uint64'.

# **Examples**

With four labs,

```
D = ones(1000, distributor())
```

creates a 1000-by-1000 distributed double array D, distributed by its second dimension (columns). Each lab contains a 1000-by-250 local piece of D.

```
D = ones(10, 10, 'uint16', distributor('partition', 1:numlabs))
```

creates a 10-by-10 distributed uint16 array D, distributed by its columns. Each lab contains a 10-by-labindex local piece of D.

#### See Also

ones MATLAB function reference page

cell, eye, false, Inf, NaN, rand, randn, sparse, speye, sprand, sprandn, true, zeros

```
Purpose Parallel for-loop

Syntax PARFOR variable = colonop statement
... statement end
```

#### **Description**

The general format is

```
PARFOR variable = colonop
    statement
    ...
    statement
end
```

The colonop is an expression of the form start:increment:finish or start:finish. The default value of increment is 1. The colonop is partitioned by dcolon into numlabs contiguous segments of nearly equal length. Each segment becomes the iterator for a conventional for-loop on an individual lab.

The most important property of the loop body is that each iteration must be independent of the other iterations. Logically, the iterations can be done in any order. No communication with other labs is allowed within the loop body. The functions that perform communication are gop, gcat, gplus, darray, distribute, gather, and redistribute.

It is possible to access portions of distributed arrays that are local to each lab, but it is not possible to access other portions of distributed arrays.

The break statement can be used to terminate the loop prematurely.

## **Examples**

Find the rank of magic squares. Access only the local portion of a distributed array.

```
r = zeros(1, 40, distributor());
parfor n = 1:40
    r(n) = rank(magic(n));
end
r = gather(r);
```

Perform Monte Carlo approximation of pi. Each lab is initialized to a different random number state.

```
m = 10000;
parfor p = 1:numlabs
    z = rand(m, 1) + i*rand(m, 1);
    c = sum(abs(z) < 1)
end
k = gplus(c)
p = 4*k/(m*numlabs);</pre>
```

Attempt to compute Fibonacci numbers. This will *not* work, because the loop bodies are dependent.

```
f = zeros(1, 50, distributor());
f(1) = 1;
f(2) = 2;
parfor n = 3:50
    f(n) = f(n - 1) + f(n - 2)
end
```

## **See Also**

for MATLAB function reference page

numlabs

# partition

Purpose Partition of distributor

**Syntax** PAR = partition(dist)

**Description** PAR = partition(dist) returns the partition of a distributor.

**Examples** partition(distributor('partition', [3 3 2 2]))

returns [3 3 2 2].

See Also distribdim, distributor, localspan

#### pause

Purpose Pause job manager queue

**Syntax** pause(jm)

**Arguments** Job manager object whose queue is paused.

**Description** pause (jm) pauses the job manager's queue so that jobs waiting in the

queued state will not run. Jobs that are already running also pause, after completion of tasks that are already running. No further jobs or tasks will run until the resume function is called for the job manager.

The pause function does nothing if the job manager is already paused.

See Also resume, waitForState

Load file into parallel session

**Syntax** 

pload(fileroot)

#### **Arguments**

fileroot Part of filename common to all saved files being loaded.

### **Description**

pload(fileroot) loads the data from the files named [fileroot num2str(labindex)] into the labs running a parallel job. The files should have been created by the psave command. The number of labs should be the same as the number of files. The files should be accessible to all the labs. Any distributed arrays are reconstructed by this function. If fileroot contains an extension, the character representation of the labindex will be inserted before the extension. Thus, pload('abc') attempts to load the file abc1.mat on lab 1, abc2.mat on lab 2, and so on.

## **Examples**

Create three variables — one replicated, one variant, and one distributed. Then save the data.

```
clear all;
rep = speye(numlabs);
var = magic(labindex);
D = eye(numlabs,distributor());
psave('threeThings');
```

This creates three files (threeThings1.mat, threeThings2.mat, threeThings3.mat) in the current working directory.

Clear the workspace on all the labs and confirm there are no variables.

```
clear all whos
```

# pload

Load the previously saved data into the labs. Confirm its presence.

```
pload('threeThings');
whos
isreplicated(rep)
isdistributed(D)
```

#### **See Also**

load, save MATLAB function reference pages

labindex, numlabs, pmode, psave

Interactive parallel mode

### **Syntax**

```
pmode start conf numlabs
```

pmode suspend pmode resume pmode quit pmode exit

pmode client2lab clientvar labs labvar pmode lab2client labvar lab clientvar

#### **Description**

pmode allows the interactive execution of MATLAB commands on a cluster of computers. pmode achieves this by defining and submitting a parallel job that connects the MATLAB client with the labs running the job. The labs then receive commands from the MATLAB client, process it, and send the command output back to the MATLAB client. pmode can be suspended and resumed, and variables can be transferred between the MATLAB client and the labs.

**Note** The pmode function is a prototype, and is subject to change or removal in a future release.

pmode start conf numlabs starts pmode using the Distributed Computing Toolbox configuration conf to locate the scheduler, submits a parallel job with for the number of labs identified by numlabs, and connects the MATLAB client with the labs. When the connection has been established, the MATLAB client displays the P>> prompt.

The number of labs (numlabs) and the configuration (conf) are both optional. If the configuration is not specified, pmode looks for a job manager on the network. If the number of labs is specified, it overrides the minimum and maximum number of workers specified in the configuration. If neither is specified, pmode does not put any restrictions on the minimum or the maximum number of workers running its parallel job.

The P>> prompt: Almost all commands entered at the P>> prompt are sent to all the labs, evaluated on all of them simultaneously, and their Command Window output is then displayed in the MATLAB client. The only commands that are not forwarded to the labs for execution are:

- pmode suspend, pmode quit, and pmode exit.
- Commands known to disrupt communications between the labs and the client. These include dbstop, keyboard, and input.

To execute a command locally in the client while at the P>> prompt, prefix the vertical bar(|) to the beginning of the command line. Pressing **Ctrl+C** while at the P>> prompt suspends pmode, but does not exit.

pmode **suspend** suspends pmode, while allowing the parallel job to continue running on the labs. The command is valid only while at the P>> prompt.

pmode resume Resumes the P>> prompt from where it had been suspended. The command is valid only at the regular MATLAB prompt when suspended.

pmode **quit** or pmode **exit** stops pmode on the client, stops the parallel job and destroys the job. The commands can be entered either at the P>> prompt or at the regular MATLAB prompt when suspended. If the MATLAB client session ends while pmode is running, the labs will detect the loss of contact with the MATLAB client when they become idle, and the parallel job will stop. The parallel job will then be destroyed the next time you start pmode.

pmode client21ab clientvar labs labvar copies the variable clientvar from the MATLAB client to the variable labvar on the labs identified by labs. If labvar is omitted, the copy is named clientvar. labs can be either a single lab index or a vector of lab indices. The command is valid only at the normal MATLAB prompt.

pmode **lab2client** labvar lab clientvar copies the variable labvar from lab identified by lab to the variable clientvar on the MATLAB client. If clientvar is omitted, the copy is named labvar. The command is valid only at the normal MATLAB prompt.

You can invoke pmode as either a command or a function. The following are equivalent.

```
pmode start conf 4
pmode('start', 'conf', 4)
```

## **Examples**

Start pmode using the configuration myconfig and 8 labs.

```
>> pmode start myconfig 8
```

Execute a command on all labs.

```
P >> x = 2*labindex;
```

Suspend pmode and go to the normal MATLAB prompt.

```
P>> pmode suspend
```

Copy the variable x from lab 7 to the MATLAB client.

```
>> pmode lab2client x 7
```

Copy the variable y from the MATLAB client to labs 1-8.

```
>> pmode client2lab y 1:8
```

Resume the suspended pmode session.

```
>> pmode resume
```

Display the current working directory of the labs while at the P>> prompt.

```
P>> pwd
```

Display the current working directory of the MATLAB client while at the P>> prompt.

```
P>> | pwd
```

# pmode

# See Also

createParallelJob, findResource

Purpose Promote job in job manager queue

Syntax promote(jm, job)

**Arguments** jm The job manager object that contains the job.

job Job object promoted in the queue.

**Description** promote (jm, job) promotes the job object job, that is queued in the

job manager jm.

If job is not the first job in the queue, promote exchanges the position

of job and the previous job.

See Also createJob, demote, findJob, submit

Save data from parallel job session

**Syntax** 

psave(fileroot)

**Arguments** 

fileroot Part of filename common to all saved files.

**Description** 

psave(fileroot) saves the data from the labs' workspace into the files named [fileroot num2str(labindex)]. The files can be loaded by using the pload command with the same fileroot, which should point to a directory accessible to all the labs. If fileroot contains an extension, the character representation of the labindex is inserted before the extension. Thus, psave('abc') creates the files 'abc1.mat', 'abc2.mat', etc., one for each lab.

**Examples** 

Create three variables — one replicated, one variant, and one distributed. Then save the data.

```
clear all;
rep = speye(numlabs);
var = magic(labindex);
D = eye(numlabs,distributor());
psave('threeThings');
```

This creates three files (threeThings1.mat, threeThings2.mat, threeThings3.mat) in the current working directory.

Clear the workspace on all the labs and confirm there are no variables.

```
clear all whos
```

Load the previously saved data into the labs. Confirm its presence.

```
pload('threeThings');
whos
isreplicated(rep)
isdistributed(D)
```

#### **See Also**

load, save MATLAB function reference pages

labindex, numlabs, pmode, pload

Create distributed array of uniformly distributed pseudo-random numbers

#### **Syntax**

D = rand(n, dist)
D = rand(m, n, dist)
D = rand([m, n], dist)
D = rand(..., classname, dist)

### **Description**

D = rand(n, dist) creates an n-by-n distributed array of underlying class double. D is distributed by dimension dim, where dim = distribdim(dist), and with partition PAR, where PAR = partition(dist). If dim is unspecified, then D is distributed by its second dimension. If PAR is unspecified, then D uses dcolonpartition(n) as its partition. The easiest way to do this is to use a default distributor where both dim and PAR are unspecified (dist = distributor()) as input to eye.

D = rand(m, n, dist) and D = rand([m, n], dist) create an m-by-n distributed array of underlying class double. The distribution dimension dim and partition PAR can be specified by dist as above, but if they are not specified, dim is taken to be the last nonsingleton dimension of D, and PAR is provided by dcolonpartition over the size in that dimension.

D = rand(..., classname, dist) optionally specifies the class of the distributed array D. Valid choices are the same as for the regular rand function: 'double' (the default), 'single', 'int8', 'uint8', 'int16', 'uint16', 'int32', 'uint32', 'int64', and 'uint64'.

#### Remarks

When you use rand in a distributed or parallel job (including pmode), each worker or lab sets its random generator seed to a value that depends only on the lab index or task ID. Therefore, the array on each lab is unique for that job. However, if you repeat the job, you get the same random data.

# **Examples**

With four labs,

```
D = rand(1000, distributor())
```

creates a 1000-by-1000 distributed double array D, distributed by its second dimension (columns). Each lab contains a 1000-by-250 local piece of D.

```
D = rand(10, 10, 'uint16', distributor('partition', 1:numlabs))
```

creates a 10-by-10 distributed uint16 array D, distributed by its columns. Each lab contains a 10-by-labindex local piece of D.

#### See Also

rand MATLAB function reference page

cell, eye, false, Inf, NaN, ones, randn, sparse, speye, sprand, sprandn, true, zeros  $\,$ 

Create distributed array of normally distributed random values

## **Syntax**

D = randn(n, dist)
D = randn(m, n, dist)
D = randn([m, n], dist)
D = randn(..., classname, dist)

#### **Description**

D = randn(n, dist) creates an n-by-n distributed array of underlying class double. D is distributed by dimension dim, where dim = distribdim(dist), and with partition PAR, where PAR = partition(dist). If dim is unspecified, then D is distributed by its second dimension. If PAR is unspecified, then D uses dcolonpartition(n) as its partition. The easiest way to do this is to use a default distributor where both dim and PAR are unspecified (dist = distributor()) as input to eye.

D = randn(m, n, dist) and D = randn([m, n], dist) create an m-by-n distributed array of underlying class double. The distribution dimension dim and partition PAR can be specified by dist as above, but if they are not specified, dim is taken to be the last nonsingleton dimension of D, and PAR is provided by dcolonpartition over the size in that dimension.

D = randn(..., classname, dist) optionally specifies the class of the distributed array D. Valid choices are the same as for the regular rand function: 'double' (the default), 'single', 'int8', 'uint8', 'int16', 'uint16', 'int32', 'uint32', 'int64', and 'uint64'.

#### Remarks

When you use randn in a distributed or parallel job (including pmode), each worker or lab sets its random generator seed to a value that depends only on the lab index or task ID. Therefore, the array on each lab is unique for that job. However, if you repeat the job, you get the same random data.

# Examples

With four labs,

D = randn(1000, distributor())

creates a 1000-by-1000 distributed double array D, distributed by its second dimension (columns). Each lab contains a 1000-by-250 local piece of D.

```
D = randn(10, 10, 'uint16', distributor('partition', 1:numlabs))
```

creates a 10-by-10 distributed uint16 array D, distributed by its columns. Each lab contains a 10-by-labindex local piece of D.

#### **See Also**

randn MATLAB function reference page

cell, eye, false, Inf, NaN, ones, rand, sparse, speye, sprand, sprandn, true, zeros  $\,$ 

Distribute array along different dimension

### **Syntax**

D2 = redistribute(D1)
D2 = redistribute(D1, dim)
D2 = redistribute(D1, dist)

# **Description**

D2 = redistribute(D1) redistributes a distributed array D1 with its default distribution scheme. The distribution dimension dim is the last nonsingleton dimension and the partition is that specified by dcolonpartition(size(D1,dim)) along the size of D1 in the distribution dimension.

D2 = redistribute(D1, dim) redistributes a distributed array D1 along dimension dim. The partition is that specified by dcolonpartition(size(D1, dim)). dim must be between 1 and ndims(D1).

D2 = redistribute(D1, dist) redistributes a distributed array D1 using the distribution scheme specified by the distributor dist. If dim=distribdim(dist) is not specified, the distribution dimension dim is taken to be the last nonsingleton dimension. If PAR = partition(dist) is not specified, the partition is that specified by dcolonpartition(size(D1, dim)) along the size of D1 in the distribution dimension.

Note that D = redistribute(redistribute(D, dist), distributor(D)) returns the original distributed array D.

# **Examples**

Redistribute an array according to the distribution of another array. First, create a magic square distributed by columns.

```
M = distribute(magic(10), distributor('partition', [1 2 3 4]));
```

Create a pascal matrix distributed by rows (first dimension).

```
P = distribute(pascal(10), 1);
```

# redistribute

Redistribute the pascal matrix according to the distribution (partition) of the magic square.

```
R = redistribute(P, distributor(M));
```

#### See Also

darray, d $\operatorname{colonpartition}$ , distribute, distribute, partition

#### resume

Purpose Resume processing queue in job manager

**Syntax** resume(jm)

**Arguments** jm Job manager object whose queue is resumed.

**Description** resume (jm) resumes processing of the job manager's queue so that

jobs waiting in the queued state will be run. This call will do nothing

if the job manager is not paused.

**See Also** pause, waitForState

Configure or display object properties

#### **Syntax**

```
set(obj)
props = set(obj)
set(obj,'PropertyName')
props = set(obj,'PropertyName')
set(obj,'PropertyName',PropertyValue,...)
set(obj,PN,PV)
set(obj,S)
set(obj,'configuration', 'ConfigurationName',...)
```

#### **Arguments**

obj An object or an array of objects.

'PropertyName' A property name for obj.

PropertyValue A property value supported by

PropertyName.

PN A cell array of property names.
PV A cell array of property values.

props A structure array whose field names are the

property names for obj.

S A structure with property names and

property values.

'configuration' Literal string to indicate usage of a

configuration.

'ConfigurationName' Name of the configuration to use, defined in

distcompUserConfig.m.

#### **Description**

set(obj) displays all configurable properties for obj. If a property has a finite list of possible string values, these values are also displayed.

props = set(obj) returns all configurable properties for obj and their possible values to the structure props. The field names of props are the property names of obj, and the field values are cell arrays of possible property values. If a property does not have a finite set of possible values, its cell array is empty.

set(obj, 'PropertyName') displays the valid values for PropertyName if it possesses a finite list of string values.

props = set(obj, 'PropertyName') returns the valid values for PropertyName to props. props is a cell array of possible string values or an empty cell array if PropertyName does not have a finite list of possible values.

set(obj, '*PropertyName*', PropertyValue,...) configures one or more property values with a single command.

set (obj, PN, PV) configures the properties specified in the cell array of strings PN to the corresponding values in the cell array PV. PN must be a vector. PV can be m-by-n, where m is equal to the number of objects in obj and n is equal to the length of PN.

set(obj,S) configures the named properties to the specified values for obj. S is a structure whose field names are object properties, and whose field values are the values for the corresponding properties.

set(obj, 'configuration', 'ConfigurationName',...) sets the object properties with values specified in the configuration ConfigurationName. Configurations are defined in the file distcompUserConfig.m. For details about writing and applying configurations, see "Programming with User Configurations" on page 2-5.

#### Remarks

You can use any combination of property name/property value pairs, structure arrays, and cell arrays in one call to set. Additionally, you can specify a property name without regard to case, and you can make use of property name completion. For example, if j 1 is a job object, the following commands are all valid and have the same result:

```
set(j1,'Timeout',20)
set(j1,'timeout',20)
set(j1,'timeo',20)
```

#### **Examples**

This example illustrates some of the ways you can use set to configure property values for the job object j1.

```
set(j1,'Name','Job_PT109','Timeout',60);
props1 = {'Name' 'Timeout'};
values1 = {'Job_PT109' 60};
set(j1, props1, values1);

S.Name = 'Job_PT109';
S.Timeout = 60;
set(j1,S);
```

#### **See Also**

get, inspect

## setupForParallelExecution

#### **Purpose**

Set options for submitting parallel jobs on LSF

#### **Syntax**

```
setupForParallelExecution(lsf_sched, 'pc')
setupForParallelExecution(lsf_sched, 'pcNoDelegate')
setupForParallelExecution(lsf sched, 'unix')
```

#### **Arguments**

```
lsf_sched LSF scheduler object.
'pc', Setting for parallel execution.
'pcNoDelegate',
'unix'
```

#### **Description**

setupForParallelExecution(lsf\_sched, 'pc') sets up the scheduler to expect Windows PC worker machines, and selects the wrapper script which expects to be able to call "mpiexec -delegate" on the workers. Note that you still need to supply SubmitArguments that ensure that LSF schedules your job to run only on PC workers. For example, including '-R type==NTX86' in your SubmitArguments causes the scheduler to select only 32-bit Windows workers.

<code>setupForParallelExecution(lsf\_sched, 'pcNoDelegate')</code> is similar to the 'pc' mode, except that the wrapper script does not attempt to call "mpiexec -delegate", and so assumes that you have installed some other means of achieving authentication without passwords.

setupForParallelExecution(lsf\_sched, 'unix') sets up the scheduler to expect UNIX worker machines, and selects the default wrapper script for UNIX workers. You still need to supply SubmitArguments that ensure LSF schedules your job to run only on UNIX workers. For example, including '-R type==LINUX64' in your SubmitArguments causes the scheduler to select only 64-bit Linux workers.

This function sets the values for the properties ParallelSubmissionWrapperScript and ClusterOsType.

# setupForParallelExecution

#### **Examples**

From any client, set up the scheduler to run parallel jobs only on PC workers.

```
lsf_sched = findResource('scheduler', 'Type', 'lsf');
setupForParallelExecution(lsf_sched, 'pc');
set(lsf sched, 'SubmitArguments', '-R type==NTX86');
```

From any client, set up the scheduler to run parallel jobs only on UNIX workers.

```
lsf_sched = findResource('scheduler', 'Type', 'lsf');
setupForParallelExecution(lsf_sched, 'unix');
set(lsf_sched, 'SubmitArguments', '-R type==LINUX64');
```

#### See Also

createParallelJob, findResource

Size of object array

ohi

#### **Syntax**

```
d = size(obj)
[m,n] = size(obj)
[m1,m2,m3,...,mn] = size(obj)
m = size(obj,dim)
```

#### **Arguments**

| ODJ          | An object of an array of objects.                                           |  |  |
|--------------|-----------------------------------------------------------------------------|--|--|
| dim          | The dimension of obj.                                                       |  |  |
| d            | The number of rows and columns in obj.                                      |  |  |
| m            | The number of rows in obj, or the length of the dimension specified by dim. |  |  |
| n            | The number of columns in obj.                                               |  |  |
| m1,m2,m3,,mn | The lengths of the first n dimensions of obj.                               |  |  |

An object or an array of objects

#### **Description**

d = size(obj) returns the two-element row vector d containing the number of rows and columns in obj.

[m,n] = size(obj) returns the number of rows and columns in separate output variables.

[m1,m2,m3,...,mn] = size(obj) returns the length of the first n dimensions of obj.

m = size(obj,dim) returns the length of the dimension specified by the scalar dim. For example, size(obj,1) returns the number of rows.

#### **See Also**

length

Create distributed sparse matrix

#### **Syntax**

D = sparse(m, n, dist)

#### **Description**

D = sparse(m, n, dist) creates an m-by-n sparse distributed array of underlying class double. D is distributed by dimension dim, where dim = distribdim(dist) and with partition PAR, where PAR = partition(dist). If dim is unspecified, then D is distributed by its last nonsingleton dimension, or its second dimension if m and n are both 1 (D is scalar). If PAR is unspecified, then D uses dcolonpartition over the size in dimension dim as its partition. The easiest way to do this is to use a default distributor where both dim and PAR are unspecified (dist = distributor()) as input to sparse.

**Note** To create a sparse distributed array of underlying class logical, first create an array of underlying class double and then cast it using the logical function:

```
logical(sparse(m, n, dist))
```

#### **Examples**

With four labs,

```
D = sparse(1000, 1000, distributor())
```

creates a 1000-by-1000 distributed sparse double array D. D is distributed by its second dimension (columns), and each lab contains a 1000-by-250 local piece of D.

```
D = sprand(10, 10, distributor('partition', 1:numlabs))
```

creates a 10-by-10 distributed sparse double array D, distributed by its columns. Each lab contains a 10-by-labindex local piece of D.

## sparse

### **See Also**

sparse MATLAB function reference page

cell, eye, false, Inf, NaN, ones, rand, randn, speye, sprand, sprandn, true, zeros  $\,$ 

Create distributed sparse identity matrix

#### **Syntax**

```
D = speye(n, dist)
D = speye(m, n, dist)
D = speye([m, n], dist)
```

#### **Description**

D = speye(n, dist) creates an n-by-n sparse distributed array of underlying class double. D is distributed by dimension dim, where dim = distribdim(dist), and with partition PAR, where par=partition(dist). If dim is unspecified, then D is distributed by its second dimension. If PAR is unspecified, then D uses dcolonpartition(n) as its partition. The easiest way to do this is to use a default distributor where both dim and PAR are unspecified (dist=distributor()) as input to speye.

D = speye(m, n, dist) and D = speye([m, n], dist) create an m-by-n sparse distributed array of underlying class double. The distribution dimension dim and partition PAR may be specified by dist as above, but if they are not specified, dim is taken to be the last nonsingleton dimension of D and PAR is provided by dcolonpartition over the size in that dimension.

**Note** To create a sparse distributed array of underlying class logical, first create an array of underlying class double and then cast it using the logical function:

```
logical(speye(m, n, dist))
```

#### **Examples**

With four labs,

```
D = speye(1000, distributor())
```

creates a 1000-by-1000 sparse distributed double array D, distributed by its second dimension (columns). Each lab contains a 1000-by-250 local piece of D.

```
D = speye(10, 10, distributor('partition', 1:numlabs))
```

creates a 10-by-10 sparse distributed double array D, distributed by its columns. Each lab contains a 10-by-labindex local piece of D.

#### **See Also**

speye MATLAB function reference page

cell, eye, false, Inf, NaN, ones, rand, randn, sparse, sprand, sprandn, true, zeros  $\,$ 

Create distributed sparse array of uniformly distributed pseudo-random values

#### **Syntax**

D = sprand(m, n, density, dist)

#### **Description**

D = sprand(m, n, density, dist) creates an m-by-n sparse distributed array with approximately density\*m\*n uniformly distributed nonzero double entries. D is distributed by dimension dim, where dim = distribdim(dist), and with partition PAR, where PAR = partition(dist). If dim is unspecified, D is distributed by its second dimension. If PAR is unspecified, D uses dcolonpartition(n) as its partition. The easiest way to do this is to use a default distributor where both dim and PAR are unspecified (dist = distributor()) as input to sprandn.

#### Remarks

When you use sprand in a distributed or parallel job (including pmode), each worker or lab sets its random generator seed to a value that depends only on the lab index or task ID. Therefore, the array on each lab is unique for that job. However, if you repeat the job, you get the same random data.

#### **Examples**

With four labs,

```
D = sprand(1000, 1000, .001, distributor())
```

creates a 1000-by-1000 sparse distributed double array D with approximately 1000 nonzeros. D is distributed by its second dimension (columns), and each lab contains a 1000-by-250 local piece of D.

```
D = sprand(10, 10, .1, distributor('partition', 1:numlabs))
```

creates a 10-by-10 distributed double array D with approximately 10 nonzeros. D is distributed by its columns, and each lab contains a 10-by-labindex local piece of D.

# sprand

#### **See Also**

sprand MATLAB function reference page

cell, eye, false, Inf, NaN, ones, rand, randn, sparse, speye, sprandn, true, zeros  $\,$ 

Create distributed sparse array of normally distributed random values

#### **Syntax**

D = sprandn(m, n, density, dist)

#### **Description**

D = sprandn(m, n, density, dist) creates an m-by-n sparse distributed array with approximately density\*m\*n normally distributed nonzero double entries. D is distributed by dimension dim, where dim = distribdim(dist), and with partition PAR, where PAR = partition(dist). If dim is unspecified, D is distributed by its second dimension. If PAR is unspecified, D uses dcolonpartition(n) as its partition. The easiest way to do this is to use a default distributor where both dim and PAR are unspecified (dist = distributor()) as input to sprandn.

#### Remarks

When you use sprandn in a distributed or parallel job (including pmode), each worker or lab sets its random generator seed to a value that depends only on the lab index or task ID. Therefore, the array on each lab is unique for that job. However, if you repeat the job, you get the same random data.

#### **Examples**

With four labs,

```
D = sprandn(1000, 1000, .001, distributor())
```

creates a 1000-by-1000 sparse distributed double array D with approximately 1000 nonzeros. D is distributed by its second dimension (columns), and each lab contains a 1000-by-250 local piece of D.

```
D = sprandn(10, 10, .1, distributor('partition', 1:numlabs))
```

creates a 10-by-10 distributed double array D with approximately 10 nonzeros. D is distributed by its columns, and each lab contains a 10-by-labindex local piece of D.

# sprandn

#### **See Also**

sprandn MATLAB function reference page

cell, eye, false, Inf, NaN, ones, rand, randn, sparse, speye, sprand, true, zeros  $\,$ 

Queue job in scheduler

**Syntax** 

submit(obj)

**Arguments** 

obj Job object to be queued.

**Description** 

submit(obj) queues the job object, obj, in the scheduler queue. The scheduler used for this job was determined when the job was created.

Remarks

When a job contained in a scheduler is submitted, the job's State property is set to queued, and the job is added to the list of jobs waiting to be executed.

The jobs in the waiting list are executed in a first in, first out manner; that is, the order in which they were submitted, except when the sequence is altered by promote, demote, cancel, or destroy.

**Examples** 

Find the job manager named jobmanager1 using the lookup service on host JobMgrHost.

Create a job object.

```
j1 = createJob(jm1);
```

Add a task object to be evaluated for the job.

```
t1 = createTask(j1, @myfunction, 1, {10, 10});
```

Queue the job object in the job manager.

```
submit(j1);
```

See Also

createJob, findJob

## taskFinish

**Purpose** M-file for user-defined options to run when task finishes

**Syntax** taskFinish(task)

**Arguments** task The task being evaluated by the worker.

**Description** 

taskFinish(task) runs automatically on a worker each time the worker finishes evaluating a task for a particular job. You do not call this function from the client session, nor explicitly as part of a task function.

The function M-file resides in the worker's MATLAB installation at

matlabroot/toolbox/distcomp/user/taskFinish.m

You add M-code to the file to define task finalization actions to be performed on the worker every time it finishes evaluating a task for this job.

Alternatively, you can create a file called taskFinish.m and include it as part of the job's FileDependencies property. The version of the file in FileDependencies takes precedence over the version in the worker's MATLAB installation.

For further detail, see the text in the installed taskFinish.m file.

#### See Also Functions

jobStartup, taskStartup

#### **Properties**

FileDependencies

**Purpose** M-file for user-defined options to run when task starts

**Syntax** taskStartup(task)

**Arguments** task The task being evaluated by the worker.

**Description** 

taskStartup(task) runs automatically on a worker each time the worker evaluates a task for a particular job. You do not call this function from the client session, nor explicitly as part of a task function.

The function M-file resides in the worker's MATLAB installation at

matlabroot/toolbox/distcomp/user/taskStartup.m

You add M-code to the file to define task initialization actions to be performed on the worker every time it evaluates a task for this job.

Alternatively, you can create a file called taskStartup.m and include it as part of the job's FileDependencies property. The version of the file in FileDependencies takes precedence over the version in the worker's MATLAB installation.

For further detail, see the text in the installed taskStartup.m file.

See Also Functions

jobStartup, taskFinish

**Properties** 

FileDependencies

Create distributed true array

#### **Syntax**

T = true(n, dist)
T = true(m, n, dist)
T = true([m, n], dist)

#### **Description**

T = true(n, dist) creates an n-by-n distributed array of underlying class logical. T is distributed by dimension dim, where dim = distribdim(dist), and with partition PAR, where PAR = partition(dist). If dim is unspecified, then T is distributed by its second dimension. If PAR is unspecified, then T uses dcolonpartition(n) as its partition. The easiest way to do this is to use a default distributor where both dim and PAR are unspecified (dist = distributor()) as input to true.

T = true(m, n, dist) and T = true([m, n], dist) create an m-by-n distributed array of underlying class logical. The distribution dimension dim and partition PAR can be specified by dist as above, but if they are not specified, dim is taken to be the last nonsingleton dimension of T, and PAR is provided by dcolonpartition over the size in that dimension.

### **Examples**

With four labs,

```
T = true(1000, distributor())
```

creates a 1000-by-1000 distributed double array T, distributed by its second dimension (columns). Each lab contains a 1000-by-250 local piece of T.

```
T = true(10, 10, distributor('partition', 1:numlabs))
```

creates a 10-by-10 distributed logical array T, distributed by its columns. Each lab contains a 10-by-labindex local piece of T.

#### See Also

true MATLAB function reference page

cell, eye, false, Inf, NaN, ones, rand, randn, sparse, speye, sprand, sprandn, zeros  $\,$ 

Wait for object to change state

#### **Syntax**

```
waitForState(obj)
waitForState(obj, 'state')
waitForState(obj, 'state', timeout)
```

#### **Arguments**

obj Job or task object whose change in state to wait for.

'state' Value of the object's State property to wait for.

timeout Maximum time to wait, in seconds.

#### **Description**

waitForState(obj) blocks execution in the client session until the job or task identified by the object obj reaches the 'finished' state or fails. For a job object, this occurs when all its tasks are finished processing on remote workers.

waitForState(obj, 'state') blocks execution in the client session until the specified object changes state to the value of 'state'. For a job object, the valid states to wait for are 'queued', 'running', and 'finished'. For a task object, the valid states are 'running' and 'finished'.

If the object is currently or has already been in the specified state, a wait is not performed and execution returns immediately. For example, if you execute waitForState(job, 'queued') for job already in the 'finished' state, the call returns immediately.

waitForState(obj, 'state', timeout) blocks execution until either the object reaches the specified 'state', or timeout seconds elapse, whichever happens first.

#### **Examples**

Submit a job to the queue, and wait for it to finish running before retrieving its results.

```
submit(job)
waitForState(job, 'finished')
results = getAllOutputArguments(job)
```

# waitForState

See Also

pause, resume

Create distributed array of 0s

#### **Syntax**

D = zeros(n, dist)
D = zeros(m, n, dist)
D = zeros([m, n], dist)

D = zeros(..., classname, dist)

#### **Description**

D = zeros(n, dist) creates an n-by-n distributed array of underlying class double. D is distributed by dimension dim, where dim = distribdim(dist), and with partition PAR, where PAR = partition(dist). If dim is unspecified, then D is distributed by its second dimension. If PAR is unspecified, then D uses dcolonpartition(n) as its partition. The easiest way to do this is to use a default distributor where both dim and PAR are unspecified (dist = distributor()) as input to eye.

D = zeros(m, n, dist) and D = zeros([m, n], dist) create an m-by-n distributed array of underlying class double. The distribution dimension dim and partition PAR can be specified by dist as above, but if they are not specified, dim is taken to be the last nonsingleton dimension of D, and PAR is provided by dcolonpartition over the size in that dimension.

D = zeros(..., classname, dist) optionally specifies the class of the distributed array D. Valid choices are the same as for the regular zeros function: 'double' (the default), 'single', 'int8', 'uint16', 'uint16', 'int32', 'uint32', 'int64', and 'uint64'.

### **Examples**

With four labs,

```
D = zeros(1000, distributor())
```

creates a 1000-by-1000 distributed double array D, distributed by its second dimension (columns). Each lab contains a 1000-by-250 local piece of D.

```
D = zeros(10, 10, 'uint16', distributor('partition', 1:numlabs))
```

creates a 10-by-10 distributed uint16 array D, distributed by its columns. Each lab contains a 10-by-labindex local piece of D.

#### See Also

zeros MATLAB function reference page

cell, eye, false, Inf, NaN, ones, rand, randn, sparse, speye, sprand, sprandn, true  ${}^{\circ}$ 

# Properties — By Category

Job Manager Properties (p. 10-2)

Scheduler Properties (p. 10-2)

Job Properties (p. 10-4)

Task Properties (p. 10-5)

Worker Properties (p. 10-6)

Control job manager objects

Control scheduler objects

Control job objects

Control task objects

Control worker objects

## **Job Manager Properties**

BusyWorkers Workers currently running tasks

Configuration Specify configuration to apply to

object or toolbox function

HostAddress IP address of host running job

manager or worker session

HostName Name of host running job manager

or worker session

Idle workers available to run tasks IdleWorkers

Jobs Jobs contained in job manager

service or in scheduler's data

location

Name Name of job manager, job, or worker

object

NumberOfBusyWorkers Number of workers currently

running tasks

Number of idle workers available to NumberOfIdleWorkers

run tasks

State Current state of task, job, job

manager, or worker

# **Scheduler Properties**

ClusterMatlabRoot Specify MATLAB root for cluster

Name of LSF cluster ClusterName

ClusterOsType Specify operating system of nodes

on which LSF, CCS, or generic

scheduler will start labs

Configuration Specify configuration to apply to

object or toolbox function

DataLocation Specify directory where job data is

stored

EnvironmentSetMethod Specify means of setting

environment variables for mpiexec

scheduler

HasSharedFilesystem Specify whether nodes share data

location

Jobs contained in job manager

service or in scheduler's data

location

MasterName Name of LSF master node

MatlabCommandToRun MATLAB command that generic

scheduler runs to start lab

MpiexecFileName Specify pathname of executable

mpiexec command

ParallelSubmissionWrapperScript Script LSF scheduler runs to start

labs

ParallelSubmitFcn Specify function to run when parallel

job submitted to generic scheduler

Scheduler Hostname Name of host running CCS scheduler

SubmitArguments Specify additional arguments to

use when submitting job to LSF or

mpiexec scheduler

SubmitFcn Specify function to run when job

submitted to generic scheduler

Type of object

WorkerMachineOsType Specify operating system of nodes on

which mpiexec scheduler will start

labs

## **Job Properties**

Configuration Specify configuration to apply to

object or toolbox function

CreateTime When task or job was created

Directories and files that worker can FileDependencies

access

FinishedFcn Specify callback to execute after task

or job runs

FinishTime When task or job finished

TD Object identifier

JobData Data made available to all workers

for job's tasks

MaximumNumberOfWorkers Specify maximum number of

workers to perform job tasks

MinimumNumberOfWorkers Specify minimum number of workers

to perform job tasks

Name Name of job manager, job, or worker

object

Parent Parent object of job or task

PathDependencies Specify directories to add to

MATLAB worker path

QueuedFcn Specify M-file function to execute

when job is submitted to job manager

queue

RestartWorker Specify whether to restart MATLAB

workers before evaluating job tasks

RunningFcn Specify M-file function to execute

when job or task starts running

StartTime When job or task started

State Current state of task, job, job

manager, or worker

SubmitArguments Specify additional arguments to

use when submitting job to LSF or

mpiexec scheduler

Tag Specify label to associate with job

object

Tasks Tasks contained in job object

Timeout Specify time limit to complete task

or job

Type of object

UserData Specify data to associate with job or

task object

UserName User who created job

## **Task Properties**

CaptureCommandWindowOutput Specify whether to return Command

Window output

CommandWindowOutput Text produced by execution of task

object's function

Configuration Specify configuration to apply to

object or toolbox function

CreateTime When task or job was created

ErrorIdentifier Task error identifier

ErrorMessage Message from task error

FinishedFcn Specify callback to execute after task

or job runs

FinishTime When task or job finished

Function Function called when evaluating

task

ID Object identifier

InputArguments Input arguments to task object

NumberOfOutputArguments Number of arguments returned by

task function

OutputArguments Data returned from execution of task

Parent Parent object of job or task

RunningFcn Specify M-file function to execute

when job or task starts running

StartTime When job or task started

State Current state of task, job, job

manager, or worker

Timeout Specify time limit to complete task

or job

Type Type of object

UserData Specify data to associate with job or

task object

Worker Worker session that performed task

## **Worker Properties**

CurrentJob Job whose task this worker session

is currently evaluating

CurrentTask Task that worker is currently

running

IP address of host running job HostAddress

manager or worker session

HostName Name of host running job manager

or worker session

Name Name of job manager, job, or worker

object

PreviousJob Job whose task this worker

previously ran

PreviousTask Task that this worker previously ran

State Current state of task, job, job

manager, or worker

# Properties — Alphabetical List

# **BusyWorkers**

#### **Purpose**

Workers currently running tasks

### **Description**

The BusyWorkers property value indicates which workers are currently running tasks for the job manager.

#### **Characteristics**

Usage Job manager object

Read-only Always

Data type Array of worker objects

#### **Values**

As workers complete tasks and assume new ones, the lists of workers in BusyWorkers and IdleWorkers can change rapidly. If you examine these two properties at different times, you might see the same worker on both lists if that worker has changed its status between those times.

If a worker stops unexpectedly, the job manager's knowledge of that as a busy or idle worker does not get updated until the job manager runs the next job and tries to send a task to that worker.

#### **Examples**

Examine the workers currently running tasks for a particular job manager.

#### See Also

#### **Properties**

IdleWorkers, MaximumNumberOfWorkers, MinimumNumberOfWorkers, NumberOfBusyWorkers, NumberOfIdleWorkers

# **CaptureCommandWindowOutput**

#### **Purpose**

Specify whether to return Command Window output

## **Description**

CaptureCommandWindowOutput specifies whether to return command window output for the evaluation of a task object's Function property.

If CaptureCommandWindowOutput is set true (or logical 1), the command window output will be stored in the CommandWindowOutput property of the task object. If the value is set false (or logical 0), the task does not retain command window output.

#### **Characteristics**

Usage Task object

Read-only While task is running or finished

Data type Logical

#### **Values**

The value of CaptureCommandWindowOutput can be set to true (or logical 1) or false (or logical 0). When you perform get on the property, the value returned is logical 1 or logical 0. The default value is logical 0 to save network bandwidth in situations where the output is not needed.

## **Examples**

Set all tasks in a job to retain any command window output generated during task evaluation.

# **CaptureCommandWindowOutput**

# See Also Properties

Function, CommandWindowOutput

## **ClusterMatlabRoot**

Purpose Specify MATLAB root for cluster

**Description** ClusterMatlabRoot specifies the pathname to MATLAB for the cluster

to use for starting MATLAB worker processes. The path must be available from all nodes on which worker sessions will run. For a generic scheduler interface, you should prefix ClusterMatlabRoot to

MatlabCommandToRun.

Characteristics Usage Scheduler object

Read-only Never
Data type String

**Values** ClusterMatlabRoot is a string. It must be structured appropriately for

the file system of the cluster nodes. The directory must be accessible as expressed in this string, from all cluster nodes on which MATLAB workers will run. If the value is empty, the MATLAB executable must

be on the path of the worker.

See Also Properties

DataLocation, MasterName, MatlabCommandToRun, PathDependencies

# **ClusterName**

Purpose Name of LSF cluster

**Description** ClusterName indicates the name of the LSF cluster on which this

scheduler will run your jobs.

Characteristics Usage LSF Scheduler object

Read-only Always
Data type String

See Also Properties

DataLocation, MasterName, PathDependencies

**Purpose** Specify operating system of nodes on which LSF, CCS, or generic

scheduler will start labs

**Description** ClusterOsType specifies the operating system of the nodes on which

an LSF, CCS, or generic scheduler will start labs for the running of a

parallel job.

Characteristics Usage LSF, CCS, or generic scheduler object

Read-only Never
Data type String

**Values** The only value the property can have is 'pc' or 'unix'. For CCS, the

setting must be 'pc'. The nodes of the labs running an LSF, CCS, or

generic scheduler job must all be the same platform.

For LSF, this property value is set when you execute the function setupForParallelExecution, so you do not need to set the value

directly.

See Also Functions

createParallelJob, findResource, setupForParallelExecution

**Properties** 

ClusterName, MasterName, SchedulerHostname

# **CommandWindowOutput**

#### **Purpose**

Text produced by execution of task object's function

## **Description**

CommandWindowOutput contains the text produced during the execution of a task object's Function property that would normally be printed to the MATLAB Command Window.

For example, if the function specified in the Function property makes calls to the disp command, the output that would normally be printed to the Command Window on the worker is captured in the CommandWindowOutput property.

Whether to store the CommandWindowOutput is specified using the CaptureCommandWindowOutput property. The CaptureCommandWindowOutput property by default is logical 0 to save network bandwidth in situations when the CommandWindowOutput is not needed.

#### **Characteristics**

Usage Task object

Read-only Always
Data type String

#### **Values**

Before a task is evaluated, the default value of CommandWindowOutput is an empty string.

## **Examples**

Get the Command Window output from all tasks in a job.

# CommandWindowOutput

```
submit(j)
outputmessages = get(alltasks, 'CommandWindowOutput')
```

## See Also Properties

Function, CaptureCommandWindowOutput

# **Configuration**

#### **Purpose**

Specify configuration to apply to object or toolbox function

## **Description**

You use the Configuration property to apply a configuration to an object. The configuration is defined in the distcompUserConfig.m file. For details about writing and applying configurations, see "Programming with User Configurations" on page 2-5.

Setting the Configuration property causes all the applicable properties defined in the configuration to be set on the object.

#### **Characteristics**

Usage Scheduler, job, or task object

Read-only Never
Data type String

#### **Values**

The value of Configuration is a string that matches the name of a configuration in the file distcompUserConfig.m. If a configuration was never applied to the object, or if any of the settable object properties have been changed since a configuration was applied, the Configuration property is set to an empty string.

## **Examples**

Use a configuration to find a scheduler.

```
jm = findResource('scheduler','configuration','myConfig')
```

Use a configuration when creating a job object.

```
job1 = createJob(jm, 'Configuration', 'jobmanager')
```

Apply a configuration to an existing job object.

```
job2 = createJob(jm)
set(job2,'Configuration','myjobconfig')
```

# Configuration

## See Also Functions

 $\verb|createJob|, createParallelJob|, createTask|, dfeval, dfevalasync|, \\ \verb|findResource||$ 

## **CreateTime**

**Purpose** When task or job was created

**Description** CreateTime holds a date number specifying the time when a task or job

was created, in the format 'day mon dd hh:mm:ss tz yyyy'.

Characteristics Usage Task object or job object

Read-only Always
Data type String

**Values** CreateTime is assigned the job manager's system time when a task

or job is created.

**Examples** Create a job, then get its CreateTime.

#### See Also Functions

createJob, createTask

#### **Properties**

FinishTime, StartTime, SubmitTime

**Purpose** Job whose task this worker session is currently evaluating

**Description** CurrentJob indicates the job whose task the worker is evaluating at

the present time.

Characteristics Usage Worker object

Read-only Always

Data type Job object

**Values** CurrentJob is an empty vector while the worker is not evaluating

a task.

See Also Properties

CurrentTask, PreviousJob, PreviousTask, Worker

# CurrentTask

Purpose Task that worker is currently running

**Description** CurrentTask indicates the task that the worker is evaluating at the

present time.

Characteristics Usage Worker object

Read-only Always

Data type Task object

**Values** CurrentTask is an empty vector while the worker is not evaluating

a task.

See Also Properties

CurrentJob, PreviousJob, PreviousTask, Worker

**Purpose** Specify directory where job data is stored

**Description** DataLocation identifies where the job data is located.

Characteristics Usage Scheduler object

Read-only Never

Data type String or struct

#### **Values**

DataLocation is a string or structure specifying a pathname for the job data. In a shared file system, the client, scheduler, and all worker nodes must have access to this location. In a nonshared file system, only the MATLAB client and scheduler access job data in this location.

If DataLocation is not set, the default location for job data is the current working directory of the MATLAB client the first time you use findResource to create an object for this type of scheduler. All settable property values on a scheduler object are local to the MATLAB client, and are lost when you close the client session or when you remove the object from the client workspace with delete or clear all.

Use a structure to specify the DataLocation in an environment of mixed platforms. The fields for the structure are named pc and unix. Each node then uses the field appropriate for its platform. See the examples below.

## **Examples**

Set the DataLocation property for a UNIX cluster.

```
sch = findResource('scheduler', 'name', 'LSF')
set(sch, 'DataLocation', '/depot/jobdata')
```

# **DataLocation**

Use a structure to set the  ${\tt DataLocation}$  property for a mixed platform cluster.

## **See Also** Properties

HasSharedFilesystem, PathDependencies

# **EnvironmentSetMethod**

**Purpose** Specify means of setting environment variables for mpiexec scheduler

**Description** The mpiexec scheduler needs to supply environment variables to the

MATLAB processes (labs) that it launches. There are two means by which it can do this, determined by the EnvironmentSetMethod

property.

Characteristics Usage mpiexec scheduler object

Read-only Never
Data type String

Values A value of '-env' instructs the mpiexec scheduler to insert into the

mpiexec command line additional directives of the form -env VARNAME

value.

A value of 'seteny' instructs the mpiexec scheduler to set the environment variables in the environment that launches mpiexec.

# **Errorldentifier**

Purpose Task error identifier

**Description** ErrorIdentifier contains the identifier output from execution of the

lasterror command if an error occurs during the task evaluation.

Characteristics Usage Task object

Read-only Always
Data type String

**Values** ErrorIdentifier is empty before an attempt to run a task.

ErrorIdentifier remains empty if the evaluation of a task object's function does not produce an error or if the error did not provide an

identifier.

See Also Properties

 ${\tt ErrorMessage}, {\tt Function}$ 

Purpose Message from task error

**Description** ErrorMessage contains the message output from execution of the lasterror command if an error occurs during the task evaluation.

Characteristics Usage Task object

Read-only Always
Data type String

**Values** 

ErrorMessage is empty before an attempt to run a task. ErrorMessage remains empty if the evaluation of a task object's function does not produce an error.

**Examples** 

Retrieve the error message from a task object.

## See Also Properties

ErrorIdentifier, Function

# **FileDependencies**

#### **Purpose**

Directories and files that worker can access

## **Description**

FileDependencies contains a list of directories and files that the worker will need to access for evaluating a job's tasks.

The value of the property is defined by the client session. You set the value for the property as a cell array of strings. Each string is an absolute or relative pathname to a directory or file. The toolbox makes a zip file of all the files and directories referenced in the property, and stores it on the job manager machine.

The first time a worker evaluates a task for a particular job, the job manager passes to the worker the zip file of the files and directories in the FileDependencies property. On the worker, the file is unzipped, and a directory structure is created that is exactly the same as that accessed on the client machine where the property was set. Those entries listed in the property value are added to the path in the MATLAB worker session. (The subdirectories of the entries are not added to the path, even though they are included in the directory structure.)

When the worker runs subsequent tasks for the same job, it uses the directory structure already set up by the job's FileDependencies property for the first task it ran for that job.

## **Characteristics**

Usage Job object

Read-only After job is submitted

Data type Cell array of strings

#### **Values**

The value of FileDependencies is empty by default. If a pathname that does not exist is specified for the property value, an error is generated.

## **Examples**

Make available to a job's workers the contents of the directories fd1 and fd2, and the file fdfile1.m.

```
set(job1,'FileDependencies',{'fd1' 'fd2' 'fdfile1.m'})
get(job1,'FileDependencies')
```

# **FileDependencies**

```
ans =
   'fd1'
   'fd2'
   'fdfile1.m'
```

## See Also Functions

getFileDependencyDir, jobStartup, taskFinish, taskStartup

# **FinishedFcn**

#### **Purpose**

Specify callback to execute after task or job runs

## **Description**

The callback will be executed in the local MATLAB session, that is, the session that sets the property, the MATLAB client.

#### **Characteristics**

Usage Task object or job object

Read-only Never

Data type Callback

#### **Values**

FinishedFcn can be set to any valid MATLAB callback value.

The callback follows the same model as callbacks for Handle Graphics<sup>®</sup>, passing to the callback function the object (job or task) that makes the call and an empty argument of event data.

## **Examples**

Create a job and set its FinishedFcn property using a function handle to an anonymous function that sends information to the display.

Create a task whose FinishFcn is a function handle to a separate function.

```
createTask(j, @rand, 1, {2,4}, ...
'FinishedFcn', @clientTaskCompleted);
```

Create the function client Task Completed.  ${\tt m}$  on the path of the MATLAB client.

```
function clientTaskCompleted(task,eventdata)
  disp(['Finished task: ' num2str(task.ID)])
```

Run the job and note the output messages from the job and task FinishedFcn callbacks.

```
submit(j)
Finished task: 1
Job 52a finished
```

## See Also Properties

QueuedFcn, RunningFcn

When task or job finished

## **Description**

FinishTime holds a date number specifying the time when a task or job finished executing, in the format 'day mon dd hh:mm:ss tz yyyy'.

If a task or job is stopped or is aborted due to an error condition, FinishTime will hold the time when the task or job was stopped or aborted.

#### **Characteristics**

Usage Task object or job object

Read-only Always
Data type String

#### **Values**

FinishTime is assigned the job manager's system time when the task or job has finished.

### **Examples**

Create and submit a job, then get its StartTime and FinishTime.

# **FinishTime**

## See Also Functions

cancel, submit

## **Properties**

CreateTime, StartTime, SubmitTime

# **Function**

**Purpose** Function called when evaluating task

**Description** Function indicates the function performed in the evaluation of a task.

You set the function when you create the task using createTask.

Characteristics Usage Task object

Read-only While task is running or finished

Data type String or function handle

See Also Functions

createTask

**Properties** 

InputArguments, NumberOfOutputArguments, OutputArguments

# HasSharedFilesystem

**Purpose** Specify whether nodes share data location

**Description** HasSharedFilesystem determines whether the job data stored in

the location identified by the DataLocation property can be accessed from all nodes in the cluster. If HasSharedFilesystem is false (0), the scheduler handles data transfers to and from the worker nodes. If HasSharedFilesystem is true (1), the workers access the job data

directly.

Characteristics Usage Scheduler object

Read-only Never
Data type Logical

**Values** The value of HasSharedFilesystem can be set to true (or logical 1) or

false (or logical 0). When you perform get on the property, the value

returned is logical 1 or logical 0.

See Also Properties

DataLocation, FileDependencies, PathDependencies

## **HostAddress**

### **Purpose**

IP address of host running job manager or worker session

## **Description**

HostAddress indicates the numerical IP address of the computer running the job manager or worker session to which the job manager object or worker object refers. You can match the HostAddress property to find a desired job manager or worker when creating an object with findResource.

#### **Characteristics**

Usage Job manager object or worker object

Read-only Always

Data type Cell array of strings

## Examples

Create a job manager object and examine its HostAddress property.

#### See Also

#### **Functions**

findResource

#### **Properties**

HostName

**Purpose** Name of host running job manager or worker session

**Description** You can match the HostName property to find a desired job manager

or worker when creating the job manager or worker object with

findResource.

Characteristics Usage Job manager object or worker object

Read-only Always
Data type String

**Examples** Create a job manager object and examine its HostName property.

#### See Also Functions

findResource

#### **Properties**

HostAddress

Object identifier

## **Description**

Each object has a unique identifier within its parent object. The ID value is assigned at the time of object creation. You can use the ID property value to distinguish one object from another, such as different tasks in the same job.

### **Characteristics**

Usage Job object or task object

Read-only Always
Data type Double

#### **Values**

The first job created in a job manager has the ID value of 1, and jobs are assigned ID values in numerical sequence as they are created after that.

The first task created in a job has the ID value of 1, and tasks are assigned ID values in numerical sequence as they are created after that.

## **Examples**

Examine the ID property of different objects.

The ID values are the only unique properties distinguishing these two tasks.

# See Also Functions

createJob, createTask

## **Properties**

Jobs, Tasks

## **IdleWorkers**

#### **Purpose**

Idle workers available to run tasks

## **Description**

The IdleWorkers property value indicates which workers are currently available to the job manager for the performance of job tasks.

#### **Characteristics**

Usage Job manager object

Read-only Always

Data type Array of worker objects

#### **Values**

As workers complete tasks and assume new ones, the lists of workers in BusyWorkers and IdleWorkers can change rapidly. If you examine these two properties at different times, you might see the same worker on both lists if that worker has changed its status between those times.

If a worker stops unexpectedly, the job manager's knowledge of that as a busy or idle worker does not get updated until the job manager runs the next job and tries to send a task to that worker.

## **Examples**

Examine which workers are available to a job manager for immediate use to perform tasks.

## See Also P

## **Properties**

 ${\tt BusyWorkers,\,MaximumNumberOfWorkers,\,MinimumNumberOfWorkers,\,NumberOfBusyWorkers,\,NumberOfIdleWorkers}$ 

Input arguments to task object

### **Description**

InputArguments is a 1-by-N cell array in which each element is an expected input argument to the task function. You specify the input arguments when you create a task with the createTask function.

### **Characteristics**

Usage Task object

Read-only While task is running or finished

Data type Cell array

#### **Values**

The forms and values of the input arguments are totally dependent on the task function.

## **Examples**

Create a task requiring two input arguments, then examine the task's InputArguments property.

### **See Also**

#### **Functions**

createTask

#### **Properties**

Function, OutputArguments

Data made available to all workers for job's tasks

## **Description**

The JobData property holds data that eventually gets stored in the local memory of the worker machines, so that it does not have to be passed to the worker for each task in a job that the worker evaluates. Passing the data only once per job to each worker is more efficient than passing data with each task.

Note, that to access the data contained in a job's JobData property, the worker session evaluating the task needs to have access to the job, which it gets from a call to the function getCurrentJob, as discussed in the example below.

# Characteristics $U_{sage}$

Usage Job object

Read-only After job is submitted

Data type Any type

#### **Values**

JobData is an empty vector by default.

## **Examples**

Create job1 and set its JobData property value to the contents of array1.

```
job1 = createJob(jm)
set(job1, 'JobData', array1)
createTask(job1, @myfunction, 1, {task_data})
```

Now the contents of array1 will be available to all the tasks in the job. Because the job itself must be accessible to the tasks, myfunction must include a call to the function getCurrentJob. That is, the task function myfunction needs to call getCurrentJob to get the job object through which it can get the JobData property.

### See Also Functions

createJob, createTask

Jobs contained in job manager service or in scheduler's data location

## **Description**

The Jobs property contains an array of all the job objects in a job manager, whether the jobs are pending, queued, running, or finished. Job objects will be categorized by their State property and job objects in the 'queued' state will be displayed in the order in which they are queued, with the next job to execute at the top (first).

### **Characteristics**

Usage Job manager or scheduler object

Read-only Always

Data type Array of job objects

## **Examples**

Examine the Jobs property for a job manager, and use the resulting array of objects to set property values.

The last line of code sets the MaximumNumberOfWorkers property value to 10 for each of the job objects in the array all\_jobs.

## See Also Functions

createJob, destroy, findJob, submit

## **Properties**

Tasks

## **MasterName**

Purpose Name of LSF master node

**Description** MasterName indicates the name of the LSF cluster master node.

Characteristics Usage LSF scheduler object

Read-only Always
Data type String

**Values** MasterName is a string of the full name of the master node.

See Also Properties

ClusterName

# **MatlabCommandToRun**

Purpose MATLAB command that generic scheduler runs to start lab

**Description** MatlabCommandToRun indicates the command that the scheduler should

send to a worker to start MATLAB for a task evaluation. To ensure that the correct MATLAB runs, MatlabCommandToRun should be prefixed by

ClusterMatlabRoot.

Characteristics Usage Generic scheduler object

Read-only Always
Data type String

Values MatlabCommandToRun is set by the toolbox when the scheduler object

is created.

See Also Properties

 ${\tt ClusterMatlabRoot}, {\tt SubmitFcn}$ 

# **MaximumNumberOfWorkers**

#### **Purpose**

Specify maximum number of workers to perform job tasks

# **Description**

With MaximumNumberOfWorkers you specify the greatest number of workers to be used to perform the evaluation of the job's tasks at any one time. Tasks may be distributed to different workers at different times during execution of the job, so that more than MaximumNumberOfWorkers might be used for the whole job, but this property limits the portion of the cluster used for the job at any one time.

### Characteristics

Usage Job object

Read-only After job is submitted

Data type Double

### **Values**

You can set the value to anything equal to or greater than the value of the MinimumNumberOfWorkers property.

# **Examples**

Set the maximum number of workers to perform a job.

In this example, the job will use no more than 12 workers, regardless of how many tasks are in the job and how many workers are available on the cluster.

# See Also Properties

BusyWorkers, IdleWorkers, MinimumNumberOfWorkers, NumberOfBusyWorkers, NumberOfIdleWorkers

# **MinimumNumberOfWorkers**

### **Purpose**

Specify minimum number of workers to perform job tasks

# **Description**

With MinimumNumberOfWorkers you specify the minimum number of workers to perform the evaluation of the job's tasks. When the job is queued, it will not run until at least this many workers are simultaneously available.

If MinimumNumberOfWorkers workers are available to the job manager, but some of the task dispatches fail due to network or node failures, such that the number of tasks actually dispatched is less than MinimumNumberOfWorkers, the job will be canceled.

### **Characteristics**

Usage Job object

Read-only After job is submitted

Data type Double

#### **Values**

The default value is 1. You can set the value anywhere from 1 up to or equal to the value of the MaximumNumberOfWorkers property.

# **Examples**

Set the minimum number of workers to perform a job.

In this example, when the job is queued, it will not begin running tasks until at least six workers are available to perform task evaluations.

## See Also Properties

BusyWorkers, IdleWorkers, MaximumNumberOfWorkers, NumberOfBusyWorkers, NumberOfIdleWorkers

# **MpiexecFileName**

**Purpose** Specify pathname of executable mpiexec command

**Description** MpiexecFileName specifies which mpiexec command is executed to

run your jobs.

Characteristics Usage mpiexec scheduler object

Read-only Never
Data type String

**Remarks** See your network administrator to find out which mpiexec you should

run. The default value of the property points the mpiexec included in

your MATLAB installation.

See Also Functions

mpiLibConf, mpiSettings

**Properties** 

SubmitArguments

Name of job manager, job, or worker object

# **Description**

The descriptive name of a job manager or worker is set when its service is started, as described in "Customizing Engine Services" in the MATLAB Distributed Computing Engine System Administrator's Guide. This is reflected in the Name property of the object that represents the service. You can use the name of the job manager or worker service to search for the particular service when creating an object with the findResource function.

You can configure Name as a descriptive name for a job object at any time before the job is submitted to the queue.

### Characteristics

Usage Job manager object, job object, or worker object

Read-only Always for a job manager or worker object; after

job object is submitted

Data type String

### **Values**

By default, a job object is constructed with a Name created by concatenating the Name of the job manager with job.

## **Examples**

Construct a job manager object by searching for the name of the service you want to use.

```
jm = findResource('jobmanager', 'Name', 'MyJobManager');
```

Construct a job and note its default Name.

```
j = createJob(jm);
get(j, 'Name')
ans =
    MyJobManager job
```

Change the job's Name property and verify the new setting.

```
set(j,'Name','MyJob')
get(j,'Name')
ans =
    MyJob
```

# See Also Functions

findResource, createJob

# **NumberOfBusyWorkers**

Purpose Number of workers currently running tasks

**Description** The NumberOfBusyWorkers property value indicates how many workers

are currently running tasks for the job manager.

Characteristics Usage Job manager object

Read-only Always
Data type Double

Values The value of NumberOfBusyWorkers can range from 0 up to the total

number of workers registered with the job manager.

**Examples** Examine the number of workers currently running tasks for a job

manager.

See Also Properties

BusyWorkers, IdleWorkers, MaximumNumberOfWorkers, MinimumNumberOfWorkers, NumberOfIdleWorkers

# **NumberOfldleWorkers**

### **Purpose**

Number of idle workers available to run tasks

# **Description**

The NumberOfIdleWorkers property value indicates how many workers are currently available to the job manager for the performance of job tasks.

If the NumberOfIdleWorkers is equal to or greater than the MinimumNumberOfWorkers of the job at the top of the queue, that job can start running.

### **Characteristics**

Usage Job manager object

Read-only Always
Data type Double

### **Values**

The value of NumberOfIdleWorkers can range from 0 up to the total number of workers registered with the job manager.

## **Examples**

Examine the number of workers available to a job manager.

# See Also Properties

BusyWorkers, IdleWorkers, MaximumNumberOfWorkers, MinimumNumberOfWorkers, NumberOfBusyWorkers

# **NumberOfOutputArguments**

**Purpose** Number of arguments returned by task function

**Description** When you create a task with the createTask function, you define how

many output arguments are expected from the task function.

Characteristics Usage Task object

Read-only While task is running or finished

Data type Double

**Values** A matrix is considered one argument.

**Examples** Create a task and examine its NumberOfOutputArguments property.

This example returns a 2-by-4 matrix, which is a single argument. The NumberOfOutputArguments value is set by the createTask function, as the argument immediately after the task function definition; in this case, the 1 following the @rand argument.

### See Also Functions

createTask

### **Properties**

OutputArguments

Data returned from execution of task

### **Description**

OutputArguments is a 1-by-N cell array in which each element corresponds to each output argument requested from task evaluation. If the task's NumberOfOutputArguments property value is 0, or if the evaluation of the task produced an error, the cell array is empty.

#### Characteristics

Usage Task object

Read-only Always
Data type Cell array

#### **Values**

The forms and values of the output arguments are totally dependent on the task function.

# **Examples**

Create a job with a task and examine its result after running the job.

When the job is finished, retrieve the results as a cell array.

```
result = get(t, 'OutputArguments')
```

Retrieve the results from all the tasks of a job.

```
alltasks = get(j, 'Tasks')
allresults = get(alltasks, 'OutputArguments')
```

Because each task returns a cell array, allresults is a cell array of cell arrays.

# **OutputArguments**

# See Also Functions

 ${\tt createTask}, {\tt getAllOutputArguments}$ 

### **Properties**

Function, InputArguments, NumberOfOutputArguments

# **ParallelSubmissionWrapperScript**

Purpose Script LSF scheduler runs to start labs

**Description** ParallelSubmissionWrapperScript identifies the script for the LSF

scheduler to run when starting labs for a parallel job.

Characteristics Usage LSF scheduler object

Read-only Never
Data type String

**Values** ParallelSubmissionWrapperScript is a string specifying the full path

to the script. This property value is set when you execute the function setupForParallelExecution, so you do not need to set the value directly. The property value then points to the appropriate wrapper

script in matlabroot/toolbox/distcomp/bin/util.

See Also Functions

createParallelJob, setupForParallelExecution, submit

**Properties** 

ClusterName, ClusterMatlabRoot, MasterName, SubmitArguments

# **ParallelSubmitFcn**

### **Purpose**

Specify function to run when parallel job submitted to generic scheduler

# **Description**

ParallelSubmitFcn identifies the function to run when you submit a parallel job to the generic scheduler. The function runs in the MATLAB client. This user-defined parallel submit function provides certain job and task data for the MATLAB worker, and identifies a corresponding decode function for the MATLAB worker to run.

For more information, see "MATLAB Client Submit Function" on page 4-25.

### **Characteristics**

Usage Generic scheduler object

Read-only Never
Data type String

#### **Values**

ParallelSubmitFcn can be set to any valid MATLAB callback value that uses the user-defined parallel submit function.

For more information about parallel submit functions and where to find example templates you can use, see "Using the Generic Scheduler Interface" on page 6-7.

### See Also Functions

createParallelJob, submit

### **Properties**

MatlabCommandToRun, SubmitFcn

Purpose Parent object of job or task

**Description** A job's Parent property indicates the job manager or scheduler object

that contains the job. A task's Parent property indicates the job object

that contains the task.

Characteristics Usage Job object or task object

Read-only Always

Data type Job manager, scheduler, or job object

See Also Properties

Jobs, Tasks

# **PathDependencies**

**Purpose** Specify directories to add to MATLAB worker path

**Description** PathDependencies identifies directories to be added to the path of

MATLAB worker sessions for this job.

Characteristics Usage Scheduler job object

Read-only Never

Data type Cell array of strings

**Values** PathDependencies is empty by default. For a mixed-platform

environment, the strings can specify both UNIX and Windows paths; those not appropriate or not found for a particular node generate

warnings and are ignored.

**Examples** Set the MATLAB worker path in a mixed-platform environment to use

functions in both the central repository (/central/funcs) and the

department archive (/dept1/funcs).

# See Also Properties

ClusterMatlabRoot, FileDependencies

# **Previous Job**

**Purpose** Job whose task this worker previously ran

**Description** PreviousJob indicates the job whose task the worker most recently

evaluated.

Characteristics Usage Worker object

Read-only Always

Data type Job object

**Values** PreviousJob is an empty vector until the worker finishes evaluating

its first task.

See Also Properties

CurrentJob, CurrentTask, PreviousTask, Worker

# **PreviousTask**

**Purpose** Task that this worker previously ran

**Description** PreviousTask indicates the task that the worker most recently

evaluated.

Characteristics Usage Worker object

Read-only Always

Data type Task object

**Values** Previous Task is an empty vector until the worker finishes evaluating

its first task.

See Also Properties

CurrentJob, CurrentTask, PreviousJob, Worker

Specify M-file function to execute when job is submitted to job manager queue

# **Description**

QueuedFcn specifies the M-file function to execute when a job is submitted to a job manager queue.

The callback will be executed in the local MATLAB session, that is, the session that sets the property.

### **Characteristics**

Usage Job object

Read-only Never

Data type Callback

### **Values**

QueuedFcn can be set to any valid MATLAB callback value.

# **Examples**

Create a job and set its QueuedFcn property, using a function handle to an anonymous function that sends information to the display.

### See Also

#### **Functions**

submit

### **Properties**

FinishedFcn, RunningFcn

# **RestartWorker**

#### **Purpose**

Specify whether to restart MATLAB workers before evaluating job tasks

# **Description**

In some cases, you might want to restart MATLAB on the workers before they evaluate any tasks in a job. This action resets defaults, clears the workspace, frees available memory, and so on.

### **Characteristics**

Usage Job object

Read-only After job is submitted

Data type Logical

#### **Values**

Set RestartWorker to true (or logical 1) if you want the job to restart the MATLAB session on any workers before they evaluate their first task for that job. The workers are not reset between tasks of the same job. Set RestartWorker to false (or logical 0) if you do not want MATLAB restarted on any workers. When you perform get on the property, the value returned is logical 1 or logical 0. The default value is 0, which does not restart the workers.

### **Examples**

Create a job and set it so that MATLAB workers are restarted before evaluating tasks in a job.

## See Also

#### **Functions**

submit

Specify M-file function to execute when job or task starts running

**Description** 

The callback will be executed in the local MATLAB session, that is, the session that sets the property.

**Characteristics** 

Usage Task object or job object

Read-only Never

Data type Callback

**Values** 

RunningFcn can be set to any valid MATLAB callback value.

**Examples** 

Create a job and set its QueuedFcn property, using a function handle to an anonymous function that sends information to the display.

### See Also

#### **Functions**

submit

### **Properties**

FinishedFcn, QueuedFcn

# **SchedulerHostname**

Purpose Name of host running CCS scheduler

**Description** SchedulerHostname indicates the name of the node on which the CCS

scheduler is running.

CCS scheduler object

Read-only Never
Data type String

**Values** SchedulerHostname is a string of the full name of the scheduler node.

See Also Properties

ClusterOsType

**Purpose** When job or task started

**Description** StartTime holds a date number specifying the time when a job or task starts running, in the format 'day mon dd hh:mm:ss tz yyyy'.

**Characteristics** Usage Job object or task object

Read-only Always
Data type String

**Values** 

StartTime is assigned the job manager's system time when the task or job has started running.

**Examples** 

Create and submit a job, then get its StartTime and FinishTime.

# **StartTime**

# See Also Functions

submit

# **Properties**

CreateTime, FinishTime, SubmitTime

Current state of task, job, job manager, or worker

# **Description**

The State property reflects the stage of an object in its life cycle, indicating primarily whether or not it has yet been executed. The possible State values for all Distributed Computing Toolbox objects are discussed below in the "Values" section.

**Note** The State property of the task object is different than the State property of the job object. For example, a task that is finished may be part of a job that is running if other tasks in the job have not finished.

### **Characteristics**

Usage Task, job, job manager, or worker object

Read-only Always
Data type String

### Values Task Object

For a task object, possible values for State are

- pending Tasks that have not yet started to evaluate the task object's Function property are in the pending state.
- running Task objects that are currently in the process of evaluating the Function property are in the running state.
- finished Task objects that have finished evaluating the task object's Function property are in the finished state.
- unavailable Communication cannot be established with the job manager.

### Job Object

For a job object, possible values for State are

- pending Job objects that have not yet been submitted to a job queue are in the pending state.
- queued Job objects that have been submitted to a job queue but have not yet started to run are in the queued state.
- running Job objects that are currently in the process of running are in the running state.
- finished Job objects that have completed running all their tasks are in the finished state.
- failed Job objects when using a third-party scheduler and the job could not run because of unexpected or missing information.
- unavailable Communication cannot be established with the job manager.

### **Job Manager**

For a job manager, possible values for State are

- running A started job queue will execute jobs normally.
- paused The job queue is paused.
- unavailable Communication cannot be established with the job manager.

When a job manager first starts up, the default value for State is running.

#### Worker

For a worker, possible values for State are

- running A started job queue will execute jobs normally.
- unavailable Communication cannot be established with the worker.

### **Examples**

Create a job manager object representing a job manager service, and create a job object; then examine each object's State property.

### See Also

#### **Functions**

createJob, createTask, findResource, pause, resume, submit

# **SubmitArguments**

**Purpose** Specify additional arguments to use when submitting job to LSF or

mpiexec scheduler

**Description** SubmitArguments is simply a string that is passed via the bsub

command to the LSF scheduler at submit time, or passed to the mpiexec

command if using an mpiexec scheduler.

Characteristics Usage LSF or mpiexec scheduler object

Read-only Never
Data type String

### Values LSF

Useful SubmitArguments values might be '-m "machine1 machine2"' to indicate that your LSF scheduler should use only the named machines to run the job, or '-R "type==LINUX64"' to use only Linux 64-bit machines. Note that by default the LSF scheduler will attempt to run your job on only nodes with an architecture similar to the local machine's unless you specify '-R "type==any"'.

### mpiexec

The following SubmitArguments values might be useful when using an mpiexec scheduler. They can be combined to form a single string when separated by spaces.

| Value          | Description                                    |
|----------------|------------------------------------------------|
| -phrase MATLAB | Use MATLAB as passphrase to connect with smpd. |
| -noprompt      | Suppress prompting for any user information.   |
| -localonly     | Run only on the local computer.                |

| Value                                 | Description                                                                 |
|---------------------------------------|-----------------------------------------------------------------------------|
| -host <hostname></hostname>           | Run only on the identified host.                                            |
| -machinefile<br><filename></filename> | Run only on the nodes listed in the specified file (one hostname per line). |

For a complete list, see the command-line help for the mpiexec command:

mpiexec -help
mpiexec -help2

# See Also Functions

submit

### **Properties**

MatlabCommandToRun, MpiexecFileName

# **SubmitFcn**

### **Purpose**

Specify function to run when job submitted to generic scheduler

# **Description**

SubmitFcn identifies the function to run when you submit a job to the generic scheduler. The function runs in the MATLAB client. This user-defined submit function provides certain job and task data for the MATLAB worker, and identifies a corresponding decode function for the MATLAB worker to run.

For further information, see "MATLAB Client Submit Function" on page 4-25.

### **Characteristics**

Usage Generic scheduler object

Read-only Never
Data type String

#### **Values**

SubmitFcn can be set to any valid MATLAB callback value that uses the user-defined submit function.

For a description of the user-defined submit function, how it is used, and its relationship to the worker decode function, see "Using the Generic Scheduler Interface" on page 4-24.

### See Also Functions

submit

### **Properties**

MatlabCommandToRun

When job was submitted to queue

### **Description**

SubmitTime holds a date number specifying the time when a job was submitted to the job queue, in the format 'day mon dd hh:mm:ss tz yyyy'.

**Characteristics** 

Usage Job object
Read-only Always
Data type String

### **Values**

SubmitTime is assigned the job manager's system time when the job is submitted.

# **Examples**

Create and submit a job, then get its SubmitTime.

### See Also

#### **Functions**

submit

### **Properties**

CreateTime, FinishTime, StartTime

Specify label to associate with job object

# **Description**

You configure Tag to be a string value that uniquely identifies a job object.

Tag is particularly useful in programs that would otherwise need to define the job object as a global variable, or pass the object as an argument between callback routines.

You can return the job object with the findJob function by specifying the Tag property value.

### **Characteristics**

Usage Job object

Read-only Never
Data type String

#### **Values**

The default value is an empty string.

# **Examples**

Suppose you create a job object in the job manager im.

```
job1 = createJob(jm);
```

You can assign job1 a unique label using Tag.

```
set(job1,'Tag','MyFirstJob')
```

You can identify and access job1 using the findJob function and the Tag property value.

```
job_one = findJob(jm,'Tag','MyFirstJob');
```

## See Also

### **Functions**

findJob

Tasks contained in job object

# **Description**

The Tasks property contains an array of all the task objects in a job, whether the tasks are pending, running, or finished. Tasks are always returned in the order in which they were created.

### **Characteristics**

Usage Job object Read-only Always

Data type Array of task objects

# **Examples**

Examine the Tasks property for a job object, and use the resulting array of objects to set property values.

The last line of code sets the Timeout property value to 20 seconds for each task in the job.

# Tasks

# See Also Functions

createTask, destroy, findTask

**Properties** 

Jobs

Specify time limit to complete task or job

# **Description**

Timeout holds a double value specifying the number of seconds to wait before giving up on a task or job.

The time for timeout begins counting when the task State property value changes from the Pending to Running, or when the job object State property value changes from Queued to Running.

When a task times out, the behavior of the task is the same as if the task were stopped with the cancel function, except a different message is placed in the task object's ErrorMessage property.

When a job times out, the behavior of the job is the same as if the job were stopped using the cancel function, except all pending and running tasks are treated as having timed out.

### Characteristics

Usage Task object or job object

Read-only While running

Data type Double

#### **Values**

The default value for Timeout is large enough so that in practice, tasks and jobs will never time out. You should set the value of Timeout to the number of seconds you want to allow for completion of tasks and jobs.

# **Examples**

Set a job's Timeout value to 1 minute.

# **Timeout**

# See Also Functions

submit

# **Properties**

ErrorMessage, State

Purpose Type of object

**Description** Type indicates the type of object.

Characteristics Usage Scheduler object, scheduler job object, or scheduler

task object

Read-only Always
Data type String

**Values** Type is a string set to 'task', 'job', or the name of the generic

scheduler.

Specify data to associate with job or task object

# **Description**

You configure UserData to store data that you want to associate with an object. The object does not use this data directly, but you can access it using the get function or dot notation.

UserData is stored in the local MATLAB client session, not in the job manager. So, one MATLAB client session cannot access the data stored in this property by another MATLAB client session. Even on the same machine, if you close the client session where UserData is set for an object, and then access the same object from a later client session via the job manager, the original UserData is not recovered. Likewise, commands such as

```
clear all clear functions
```

will clear an object in the local session, permanently removing the data in the UserData property.

### **Characteristics**

Usage Job object or task object

Read-only Never
Data type Any type

#### **Values**

The default value is an empty vector.

### **Examples**

Suppose you create the job object job1.

```
job1 = createJob(jm);
```

You can associate data with job1 by storing it in UserData.

```
coeff.a = 1.0;
coeff.b = -1.25;
job1.UserData = coeff
```

# **UserData**

```
get(job1,'UserData')
ans =
    a: 1
    b: -1.2500
```

# **UserName**

Purpose User who created job

**Description** The UserName property value is a string indicating the login name of

the user who created the job.

Characteristics Usage Job object

Read-only Always
Data type String

**Examples** Examine a job to see who created it.

```
get(job1, 'UserName')
ans =
jsmith
```

**Purpose** Worker session that performed task

**Description** The Worker property value is an object representing the worker session

that evaluated the task.

Characteristics Usage Task object

Read-only Always

Data type Worker object

**Values** Before a task is evaluated, its Worker property value is an empty vector.

**Examples** Find out which worker evaluated a particular task.

submit(job1)

waitForState(job1,'finished')
t1 = findTask(job1,'ID',1)

t1.Worker.Name

ans =

node55\_worker1

See Also Properties

Tasks

# **WorkerMachineOsType**

**Purpose** Specify operating system of nodes on which mpiexec scheduler will start

labs

**Description** WorkerMachineOsType specifies the operating system of the nodes that

an mpiexec scheduler will start labs on for the running of a parallel job.

Characteristics Usage mpiexec scheduler object

Read-only Never
Data type String

**Values** The only value the property can have is 'pc' or 'unix'. The nodes of

the labs running an mpiexec job must all be the same platform. The only heterogeneous mixing allowed in the cluster for the same mpiexec

job is Macintosh with Solaris 2.

See Also Properties

HostAddress, HostName

#### **CHECKPOINTBASE**

The name of the parameter in the mdce\_def file that defines the location of the job manager and worker checkpoint directories.

## checkpoint directory

Location where job manager checkpoint information and worker checkpoint information is stored.

#### client

The MATLAB session that defines and submits the job. This is the MATLAB session in which the programmer usually develops and prototypes applications. Also known as the MATLAB client.

#### client computer

The computer running the MATLAB client.

#### cluster

A collection of computers that are connected via a network and intended for a common purpose.

# coarse-grained application

An application for which run time is significantly greater than the communication time needed to start and stop the program. Coarse-grained distributed applications are also called embarrassingly parallel applications.

# computer

A system with one or more processors.

# distributed application

The same application that runs independently on several nodes, possibly with different input parameters. There is no communication, shared data, or synchronization points between the nodes. Distributed applications can be either coarse-grained or fine-grained.

# distributed computing

Computing with distributed applications, running the application on several nodes simultaneously.

#### distributed computing demos

Demonstration programs that use the Distributed Computing Toolbox, as opposed to sequential demos.

#### **DNS**

Domain Name System. A system that translates Internet domain names into IP addresses.

## fine-grained application

An application for which run time is significantly less than the communication time needed to start and stop the program. Compare to coarse-grained applications.

#### head node

Usually, the node of the cluster designated for running the job manager and license manager. It is often useful to run all the nonworker related processes on a single machine.

## heterogeneous cluster

A cluster that is not homogeneous.

# homogeneous cluster

A cluster of identical machines, in terms of both hardware and software.

# job

The complete large-scale operation to perform in MATLAB, composed of a set of tasks.

# job manager

The MathWorks process that queues jobs and assigns tasks to workers. A third-party process that performs this function is called a scheduler. The general term "scheduler" can also refer to a job manager.

# job manager checkpoint information

Snapshot of information necessary for the job manager to recover from a system crash or reboot.

# job manager database

The database that the job manager uses to store the information about its jobs and tasks.

#### job manager lookup process

The process that allows clients, workers, and job managers to find each other. It starts automatically when the job manager starts.

#### lab

When workers start, they work independently by default. They can then connect to each other and work together as peers, and are then referred to as labs.

#### **LOGDIR**

The name of the parameter in the mdce\_def file that defines the directory where logs are stored.

#### **MATLAB** client

See client.

#### MathWorks job manager

See job manager.

#### **MATLAB** worker

See worker.

#### mdce

The service that has to run on all machines before they can run a job manager or worker. This is the engine foundation process, making sure that the job manager and worker processes that it controls are always running.

Note that the program and service name is all lower-case letters.

#### mdce def file

The file that defines all the defaults for the mdce processes by allowing you to set preferences or definitions in the form of parameter values.

#### MPI

Message Passing Interface, the means by which labs communicate with each other while running tasks in the same job.

#### node

A computer that is part of a cluster.

#### parallel application

The same application that runs on several labs simultaneously, with communication, shared data, or synchronization points between the labs.

### random port

A random unprivileged TCP port, i.e., a random TCP port above 1024.

#### register a worker

The action that happens when both worker and job manager are started and the worker contacts job manager.

#### scheduler

The process, either third-party or the MathWorks job manager, that queues jobs and assigns tasks to workers.

#### task

One segment of a job to be evaluated by a worker.

#### worker

The MATLAB process that performs the task computations. Also known as the MATLAB worker or worker process.

# worker checkpoint information

Files required by the worker during the execution of tasks.

# Index

| A                                        | dcolonpartition function 9-16         |
|------------------------------------------|---------------------------------------|
| arrays                                   | dctconfig function 9-17               |
| distributed 7-4                          | demote function 9-19                  |
| local 7-10                               | destroy function 9-20                 |
| private 7-4                              | dfeval function 9-21                  |
| replicated 7-2                           | dfevalasync function 9-25             |
| types of 7-2                             | distribdim function 9-27              |
| variant 7-3                              | distribute function 9-28              |
|                                          | distributed arrays                    |
| n                                        | constructor functions 7-10            |
| В                                        | creating 7-7                          |
| BusyWorkers property 11-2                | defined 7-4                           |
|                                          | indexing 7-15                         |
| C                                        | working with 7-5                      |
|                                          | distributor function 9-29             |
| cancel function 9-2                      |                                       |
| CaptureCommandWindowOutput property 11-3 | E                                     |
| CCS scheduler 4-13                       | _                                     |
| cell function 9-4                        | EnvironmentSetMethod property 11-17   |
| clear function 9-5                       | ErrorIdentifier property 11-18        |
| ClusterMatlabRoot property 11-5          | ErrorMessage property 11-19           |
| ClusterName property 11-6                | eye function 9-31                     |
| ClusterOsType property 11-7              |                                       |
| CommandWindowOutput property 11-8        | F                                     |
| Configuration property 11-10             | false function 9-33                   |
| configurations 2-5                       |                                       |
| createJob function 9-6                   | FileDependencies property 11-20 files |
| createParallelJob function 9-8           | sharing 4-6                           |
| createTask function 9-11                 | using an LSF scheduler 4-19           |
| CreateTime property 11-12                | findJob function 9-35                 |
| current working directory                | findResource function 9-37            |
| MATLAB worker 2-9                        | findTask function 9-41                |
| CurrentJob property 11-13                | FinishedFcn property 11-22            |
| CurrentTask property 11-14               | FinishTime property 11-24             |
|                                          | Function property 11-24               |
| D                                        | functions                             |
| darray function 9-13                     | cancel 9-2                            |
| DataLocation property 11-15              | cell 9-4                              |
| dcolon function 9-15                     | clear 9-5                             |
| ACOTON INTICHOIT 9-19                    | OTECH 9-0                             |

| createJob 9-6              | labProbe 9-72                   |
|----------------------------|---------------------------------|
| createParallelJob 9-8      | labReceive 9-73                 |
| createTask 9-11            | labSend 9-74                    |
| darray 9-13                | labSendReceive 9-75             |
| dcolon 9-15                | length 9-78                     |
| dcolonpartition 9-16       | local 9-79                      |
| dctconfig 9-17             | localspan 9-80                  |
| demote 9-19                | methods 9-81                    |
| destroy 9-20               | mpiLibConf 9-83                 |
| dfeval 9-21                | mpiSettings 9-84                |
| dfevalasync 9-25           | NaN 9-86                        |
| distribdim 9-27            | numlabs 9-88                    |
| distribute 9-28            | ones 9-89                       |
| distributor 9-29           | parfor 9-91                     |
| eye 9-31                   | partition 9-93                  |
| false 9-33                 | pause 9-94                      |
| findJob 9-35               | pload 9-95 9-102                |
| findResource 9-37          | pmode 9-97                      |
| findTask 9-41              | promote 9-101                   |
| gather 9-43                | rand 9-104                      |
| gcat 9-45                  | randn 9-106                     |
| get 9-46                   | redistribute 9-108              |
| getAllOutputArguments 9-48 | resume $9 	ext{-} 110$          |
| getCurrentJob 9-50         | set 9-111                       |
| getCurrentJobmanager 9-51  | setupForParallelExecution 9-114 |
| getCurrentTask 9-52        | size 9-116                      |
| getCurrentWorker 9-53      | sparse 9-117                    |
| getDebugLog $9\text{-}54$  | speye 9-119                     |
| getFileDependencyDir 9-56  | sprand 9-121                    |
| gop 9-57                   | sprandn 9-123                   |
| gplus 9-59                 | submit $9 \text{-} 125$         |
| help 9-60                  | taskFinish 9-126                |
| Inf 9-61                   | taskStartup 9-127               |
| inspect 9-63               | true 9-128                      |
| isdistributed 9-65         | waitForState 9-130              |
| isreplicated 9-66          | zeros 9-132                     |
| jobStartup 9-67            |                                 |
| labBarrier 9-68            | G                               |
| labBroadcast 9-69          |                                 |
| labindex 9-71              | gather function 9-43            |

gcat function 9-45
generic scheduler
distributed jobs 4-24
parallel jobs 6-7
get function 9-46
getAllOutputArguments function 9-48
getCurrentJob function 9-50
getCurrentJobmanager function 9-51
getCurrentTask function 9-52
getCurrentWorker function 9-53
getDebugLogp function 9-54
getFileDependencyDir function 9-56
gop function 9-57
gplus function 9-59

#### Н

HasSharedFilesystem property 11-27 help command-line 1-12 help function 9-60 HostAddress property 11-28 HostName property 11-29

# 

ID property 11-30 IdleWorkers property 11-32 Inf function 9-61 InputArguments property 11-33 inspect function 9-63 isdistributed function 9-65 isreplicated function 9-66

# J

job creating example 4-3 creating on generic scheduler example 4-34 creating on LSF or CCS scheduler
example 4-16
life cycle 2-3
submitting to generic scheduler queue 4-36
submitting to LSF or CCS scheduler
queue 4-18
submitting to queue 4-5
job manager
finding
example 4-2
JobData property 11-34
Jobs property 11-35
jobStartup function 9-67

#### L

labBarrier function 9-68
labBroadcast function 9-69
labindex function 9-71
labProbe function 9-72
labReceive function 9-73
labSend function 9-74
labSendReceive function 9-75
length function 9-78
local function 9-79
localspan function 9-80
LSF scheduler 4-13

# M

MasterName property 11-37 11-58
MatlabCommandToRun property 11-38
MaximumNumberOfWorkers property 11-39
methods function 9-81
MinimumNumberOfWorkers property 11-40
MpiexecFileName property 11-41
mpiLibConf function 9-83
mpiSettings function 9-84

| N                                      | promote function 9-101                  |
|----------------------------------------|-----------------------------------------|
| Name property 11-42                    | properties                              |
| NaN function 9-86                      | BusyWorkers 11-2                        |
| NumberOfBusyWorkers property 11-44     | CaptureCommandWindowOutput $11	ext{-}3$ |
| NumberOfIdleWorkers property 11-45     | ClusterMatlabRoot 11-5                  |
| NumberOfOutputArguments property 11-46 | ClusterName 11-6                        |
| numlabs function 9-88                  | ClusterOsType 11-7                      |
|                                        | CommandWindowOutput 11-8                |
| ^                                      | Configuration 11-10                     |
| 0                                      | CreateTime $11\text{-}12$               |
| objects 1-7                            | CurrentJob $11	ext{-}13$                |
| ones function 9-89                     | CurrentTask 11-14                       |
| OutputArguments property 11-47         | DataLocation 11-15                      |
|                                        | EnvironmentSetMethod 11-17              |
| P                                      | ErrorIdentifier 11-18                   |
|                                        | ErrorMessage 11-19                      |
| parallel jobs 6-2                      | FileDependencies 11-20                  |
| CCS 6-4                                | FinishedFcn $11	ext{-}22$               |
| job manager 6-4                        | FinishTime $11\text{-}24$               |
| LSF 6-4                                | Function 11-26                          |
| mpiexec 6-4                            | HasSharedFilesystem 11-27               |
| supported scheduler 6-4                | HostAddress 11-28                       |
| ParallelSubmissionWrapperScript        | HostName 11-29                          |
| property 11-49                         | ID 11-30                                |
| ParallelSubmitFcn property 11-50       | IdleWorkers 11-32                       |
| Parent property 11-51                  | InputArguments 11-33                    |
| parfor function 9-91                   | JobData 11-34                           |
| partition function 9-93                | Jobs 11-35                              |
| PathDependencies property 11-52        | MasterName 11-37 11-58                  |
| pause function 9-94                    | MatlabCommandToRun 11-38                |
| platforms                              | MaximumNumberOfWorkers 11-39            |
| supported 1-7                          | MinimumNumberOfWorkers 11-40            |
| pload function 9-95 9-102              | MpiexecFileName 11-41                   |
| pmode function 9-97                    | Name 11-42                              |
| PreviousJob property 11-53             | NumberOfBusyWorkers 11-44               |
| PreviousTask property 11-54            | NumberOfIdleWorkers 11-45               |
| programming                            | NumberOfOutputArguments 11-46           |
| basic session 4-2                      | OutputArguments 11-47                   |
| guidelines 2-2                         | ParallelSubmissionWrapperScript 11-49   |
| tips 2-9                               | ParallelSubmitEcn 11-50                 |

| Parent 11-51                                                                                                    | S                                        |
|----------------------------------------------------------------------------------------------------|------------------------------------------|
| PathDependencies 11-52                                                                                                    | scheduler                                |
| PreviousJob 11-53                                                                                                    | CCS 4-13                                 |
| PreviousTask 11-54                                                                                                    | finding, example 4-15                    |
| QueuedFcn 11-55                                                                                                    | generic interface                        |
| RestartWorker 11-56                                                                                                    | distributed jobs 4-24                    |
| RunningFcn 11-57                                                                                                    | parallel jobs 6-7                        |
| StartTime 11-59                                                                                                    | LSF 4-13                                 |
| State 11-61                                                                                                    | finding, example 4-13                    |
| SubmitArguments 11-64                                                                                                    | set function 9-111                       |
| SubmitFcn 11-66                                                                                                    | setupForParallelExecution function 9-114 |
| SubmitTime 11-67                                                                                                    | size function 9-116                      |
| Tag 11-68                                                                                                    | sparse function 9-117                    |
| Tasks 11-69                                                                                                    | speye function 9-119                     |
| Timeout 11-71                                                                                                    | sprand function 9-121                    |
| Type 11-73                                                                                                    | sprandn function 9-123                   |
| UserData 11-74                                                                                                    | StartTime property 11-59                 |
| UserName 11-76                                                                                                    | State property 11-61                     |
| Worker 11-77                                                                                                    | submit function 9-125                    |
| WorkerMachineOsType 11-78                                                                                                    | SubmitArguments property 11-64           |
|                                                                                                    | SubmitFcn property 11-66                 |
| Q                                                                                                    | SubmitTime property 11-67                |
|                                                                                                    | 1 1                                      |
| QueuedFcn property 11-55                                                                                                    | T                                        |
|                                                                                                    | _                                        |
| R                                                                                                    | Tag property 11-68                       |
| rand function 9-104                                                                                                    | task                                     |
| randn function 9-106                                                                                                    | creating                                 |
| redistribute function 9-108                                                                                                    | example 4-5                              |
| RestartWorker property 11-56                                                                                                    | creating on generic scheduler            |
| results                                                                                                    | example 4-36                             |
| retrieving 4-6                                                                                                    | creating on LSF scheduler                |
| retrieving from job on generic                                                                                                    | example 4-17                             |
| scheduler 4-37                                                                                                    | taskFinish function 9-126                |
| retrieving from job on LSF scheduler 4-18                                                                                                    | Tasks property 11-69                     |
| resume function 9-110                                                                                                    | taskStartup function 9-127               |
| RunningFcn property 11-57                                                                                                    | Timeout property 11-71                   |
| The state of the state of the s | troubleshooting                          |
|                                                                                                    | programs 2-12                            |
|                                                                                                    | true function 9-128                      |

Type property 11-73

# U

user configurations 2-5 UserData property 11-74 UserName property 11-76

# W

waitForState function 9-130 Worker property 11-77 WorkerMachineOsType property 11-78

# Z

zeros function 9-132